**SKRIPSI**

**Oleh:**

**M YUSFI FAHMI NIM. 06550131**

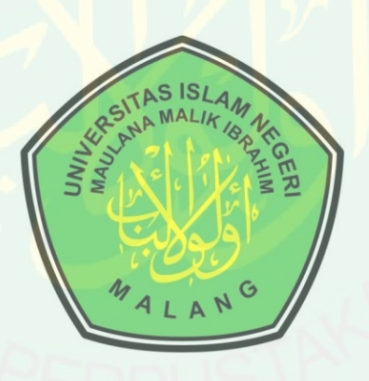

**JURUSAN TEKNIK INFORMATIKA FAKULTAS SAINS DAN TEKNOLOGI UNIVERSITAS ISLAM NEGERI MAULANA MALIK IBRAHIM MALANG 2013**

**SKRIPSI**

**Diajukan Kepada:**

**Dekan Fakultas Sains dan Teknologi Universitas Islan Negeri (UIN) Maulana Malik Ibrahim Malang Untuk Memenuhi Salah Satu Persyaratan dalam Memperoleh Gelar Sarjana Komputer (S.Kom)**

**Oleh:**

**M YUSFI FAHMI NIM. 06550131**

# **JURUSAN TEKNIK INFORMATIKA FAKULTAS SAINS DAN TEKNOLOGI UNIVERSITAS ISLAM NEGERI (UIN) MAULANA MALIK IBRAHIM MALANG 2013**

**Oleh: M YUSFI FAHMI NIM. 06550131**

**Telah Disetujui untuk Diuji**

**Malang, ……….**

**Dosen Pembimbing I, Bosen Pembimbing II, Bosen Pembimbing II,** 

**NIP. 196805192003121001 NIP. 197610132006041004**

**SUHARTONO, M.Kom M. AINUL YAQIN, M.Kom**

**Mengetahui,**

**Ketua Jurusan Teknik Informatika**

**Ririen Kusumawati, M.Kom NIP. 197203092005012002**

# **SKRIPSI**

## **Oleh:**

### **M YUSFI FAHMI NIM. 06550131**

Telah Dipertahankan di Depan Dewan Penguji Skripsi dan Dinyatakan Diterima Sebagai Salah Satu Persyaratan Untuk Memperoleh Gelar Sarjana Komputer (S.Kom)

Tanggal,..........................2013

**Susunan Dewan Penguji: TandaTangan**

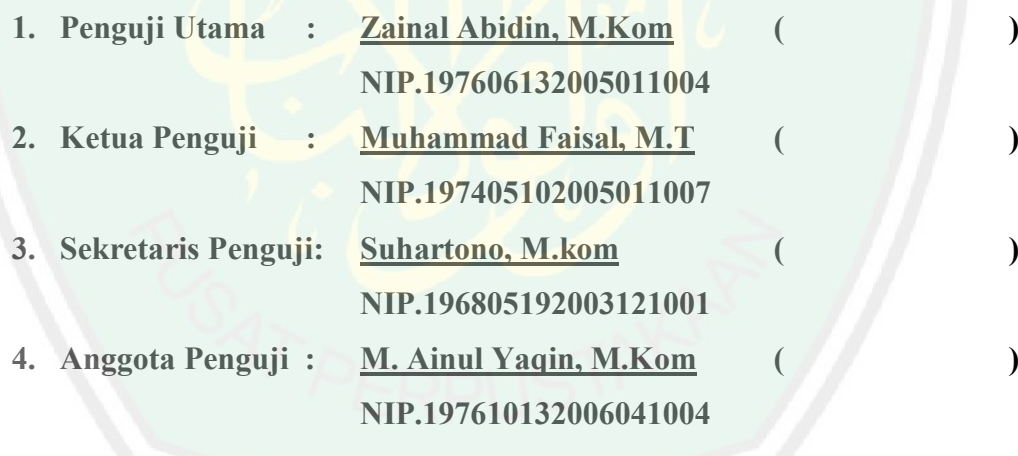

Mengetahui dan Mengesahkan, Ketua Jurusan Teknik Informatika

#### **Ririen Kusumawati, M.Kom NIP. 197203092005012002**

#### **SURAT PERNYATAAN**

Yang bertanda tangan di bawah ini: Nama : M Yusfi Fahmi NIM : 06550131

Menyatakan bahwa skripsi yang saya buat untuk memenuhi persyaratan kelulusan pada Fakultas Sains dan Teknologi, Jurusan Teknik Informatika Universitas Islam Negeri Maulana Malik Ibrahim Malang Dengan Judul APLIKASI SMS GATEWAY UNTUK MEMONITORING SUHU PADA LINGKUNGAN TANAMAN CHRYSANTHEMUM INDICUM ini adalah hasil karya sendiri dan bukan duplikasi karya orang lain baik sebagian ataupun keseluruhan, kecuali dalam bentuk kutipan yang telah disebutkan sumbernya. Selanjutnya apabila di kemudian hari ada klaim dari pihak lain, bukan menjadi tanggung jawab dosen pembimbing dan atau pengelola Fakultas Sains dan Teknologi Jurusan Teknik Informatika Universitas Islam Negeri Maulana Malik Ibrahim Malang tetapi menjadi tanggung jawab saya sendiri.

Demikian surat pernyataan ini saya buat dengan sebenar-benarnya dan apabila pernyataan ini tidak benar, saya bersedia mendapatkan sangsi akademis.

> Malang, 19 April 2013 Yang membuat pernyataan

> > M Yusfi Fahmi NIM. 06550131

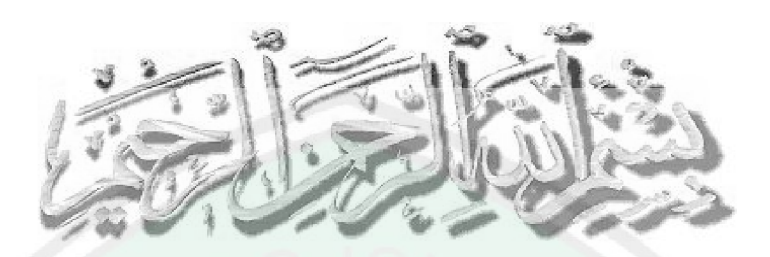

# .:: MOTTO ::.

**"Kesabaran Adalah Kunci Segalanya"**

**Dengan di Landasi Iman dan Taqwa Kepada Allah SWT Serta Syariat Sebagai Dasar Agama Niscaya Kita akan Terhindar dari Sifat Iri dan Dengki.**

#### **LEMBAR PERSEMBAHAN**

Sembah sujud kepada Allah SWT, atas berkat dan karunia yang telah dilimpahkan serta Shalawat kepada nabi kita Muhammad SAW sehingga penulis dapat menyelesaikan skripsi dengan lancar yang berjudul APLIKASI SMS GATEWAY UNTUK MEMONITORING SUHU PADA LINGKUNGAN TANAMAN CHRYSANTHEMUM INDICUM sebagai persyaratan kelulusan Sarjana Komputer

Menyelesaikan skripsi ini bukan sesuatu yang mudah dan penulis telah menggunakan waktu terbaik penulis untuk menghasilkan pengalaman yang bernilai. Dan penelitian ini tidak akan bisa terselesaikan tanpa partisipasi dan dukungan dari beberapa orang. Karena itu, penulis ingin memberikan rasa hormat dan terima kasih terbesar kepada mereka. Pertama, kepada pembimbing penulis yaitu bapak Suhartono, M.Kom dan bapak M Ainul Yaqin M.Kom selaku dosen pembimbing skripsi ibu Ririn Kusumawati sebagai ketua jurusan Informatika, yang telah banyak memberikan bimbingan serta motivasi kepada penulis dalam menyelesaikan skripsi ini. Kedua, untuk seluruh dosen Teknik Informatika UIN Maulana Malik Ibrahim Malang yang telah mendidik penulis selama belajar di kampus terbaik ini.

Kemudian, ucapan terima kasih tak henti-hentinya kepada kedua orang tua penulis yang selalu melimpahkan cinta dan kasih sayangnya yaitu: Ach Dahlan dan Siti Khasanah sebagai orang tua Yusfi dan seseorang yang selalu ada di saat suka dan duka yaitu Rafi, Jayus, Zubed, Nizam, Mismarudin, Bokir, Embog, Bocenk serta segenap warung kopi TBC Coffee, Unyil Coffee beserta kru dan karyawanya dan bapak kost Soekran Jl.Simpang Gajayana 163f. Dan tak lupa juga kepada sahabat-sahabatku dan seluruh teman-teman Teknik Informatika serta calon isteriku kelak, terimakasih untuk kehangatan dan kebersamaannya selama ini.

Terakhir, terimakasih sebanyak-banyaknya kepada setiap orang yang belum sempat tersebutkan diatas. Akhir kata, kritik dan saran dari pembaca sangat dibutuhkan untuk membuat skripsi ini lebih baik lagi. Penulis berharap skripsi ini dapat memberikan kontribusi untuk pengembangan ilmu informatika.

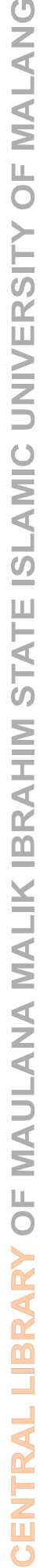

# **DAFTAR ISI**

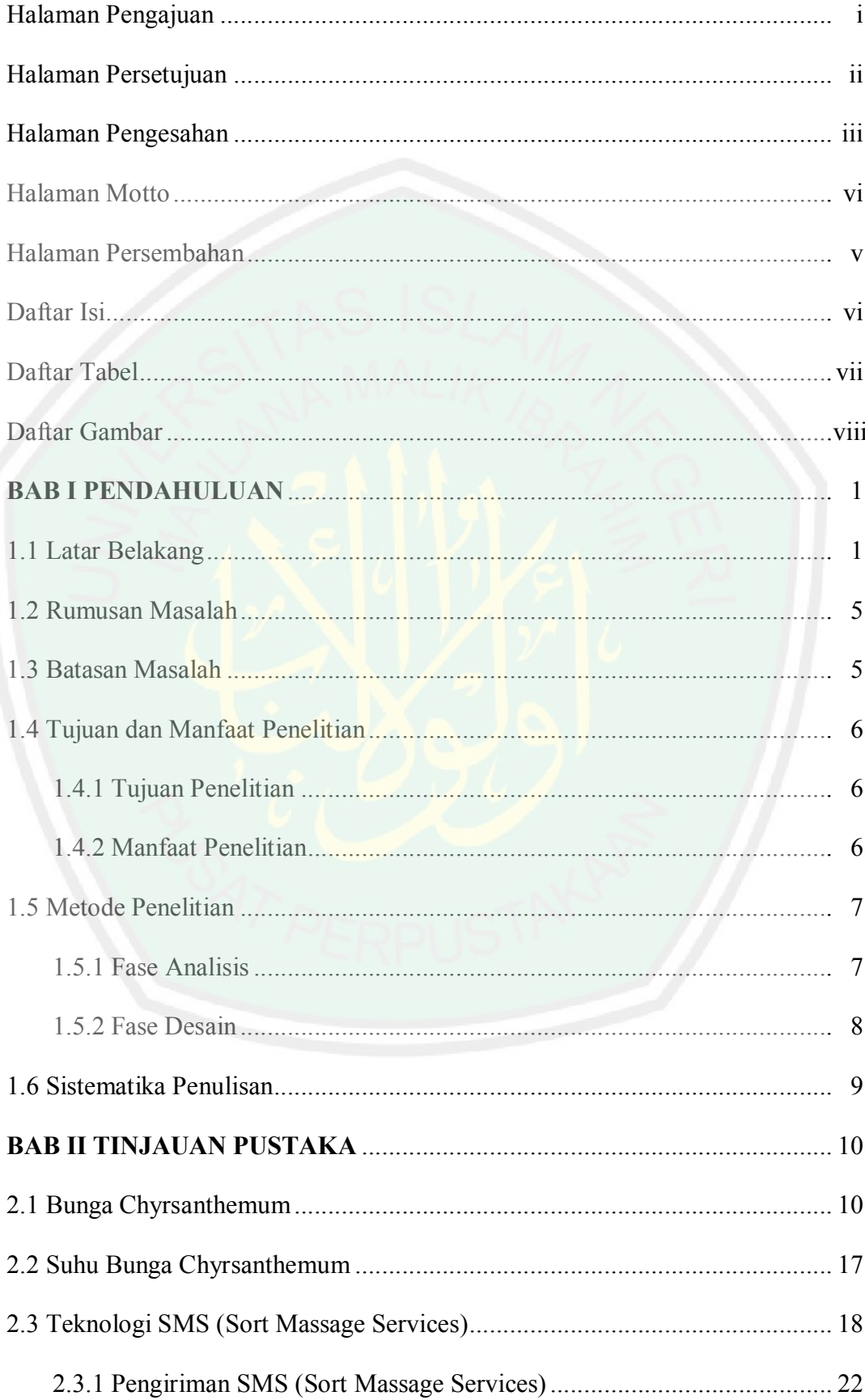

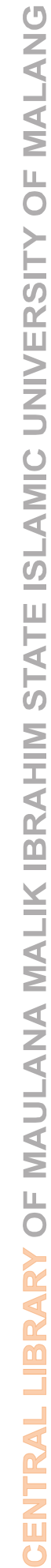

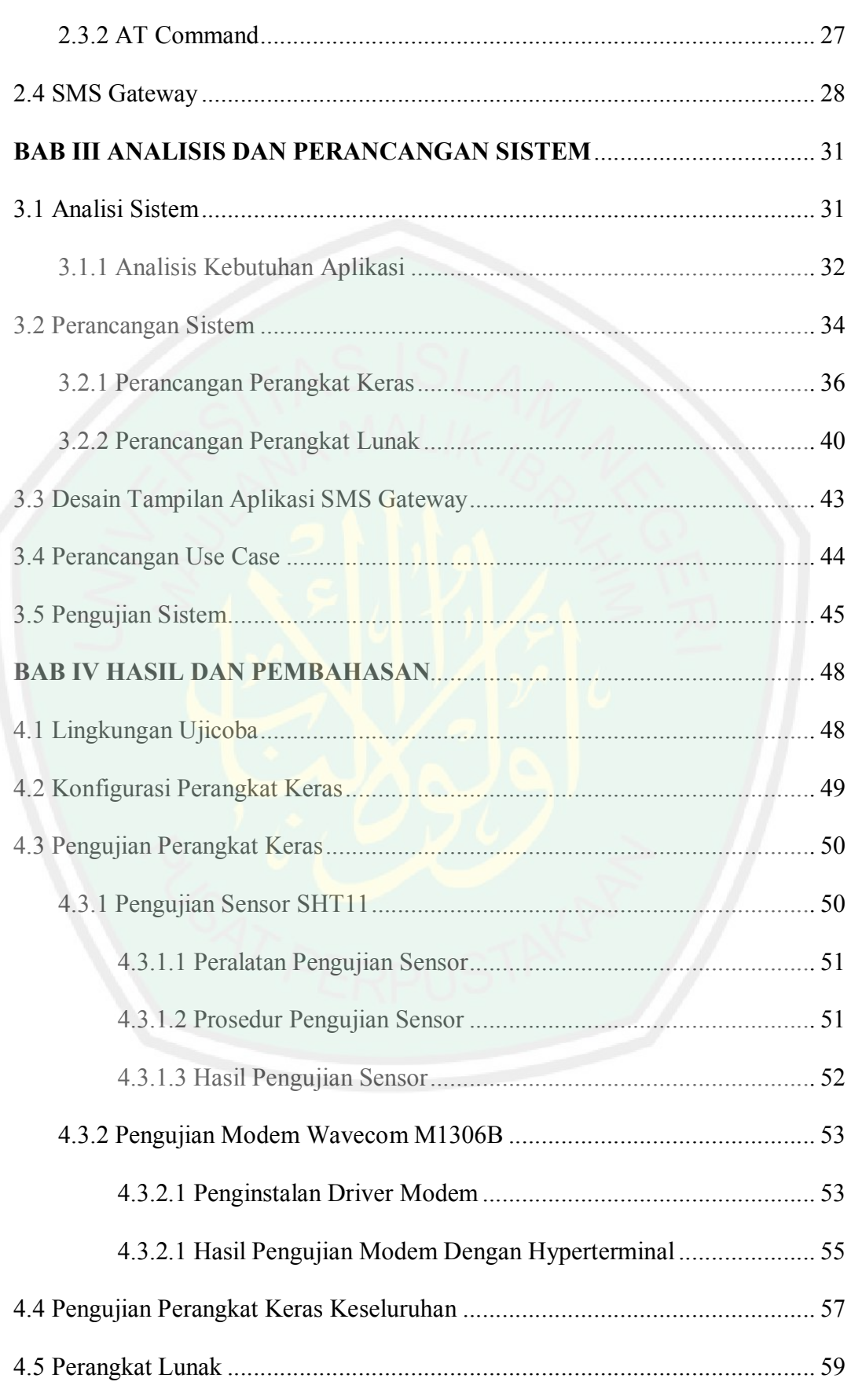

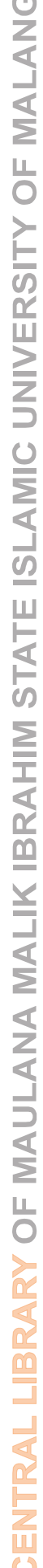

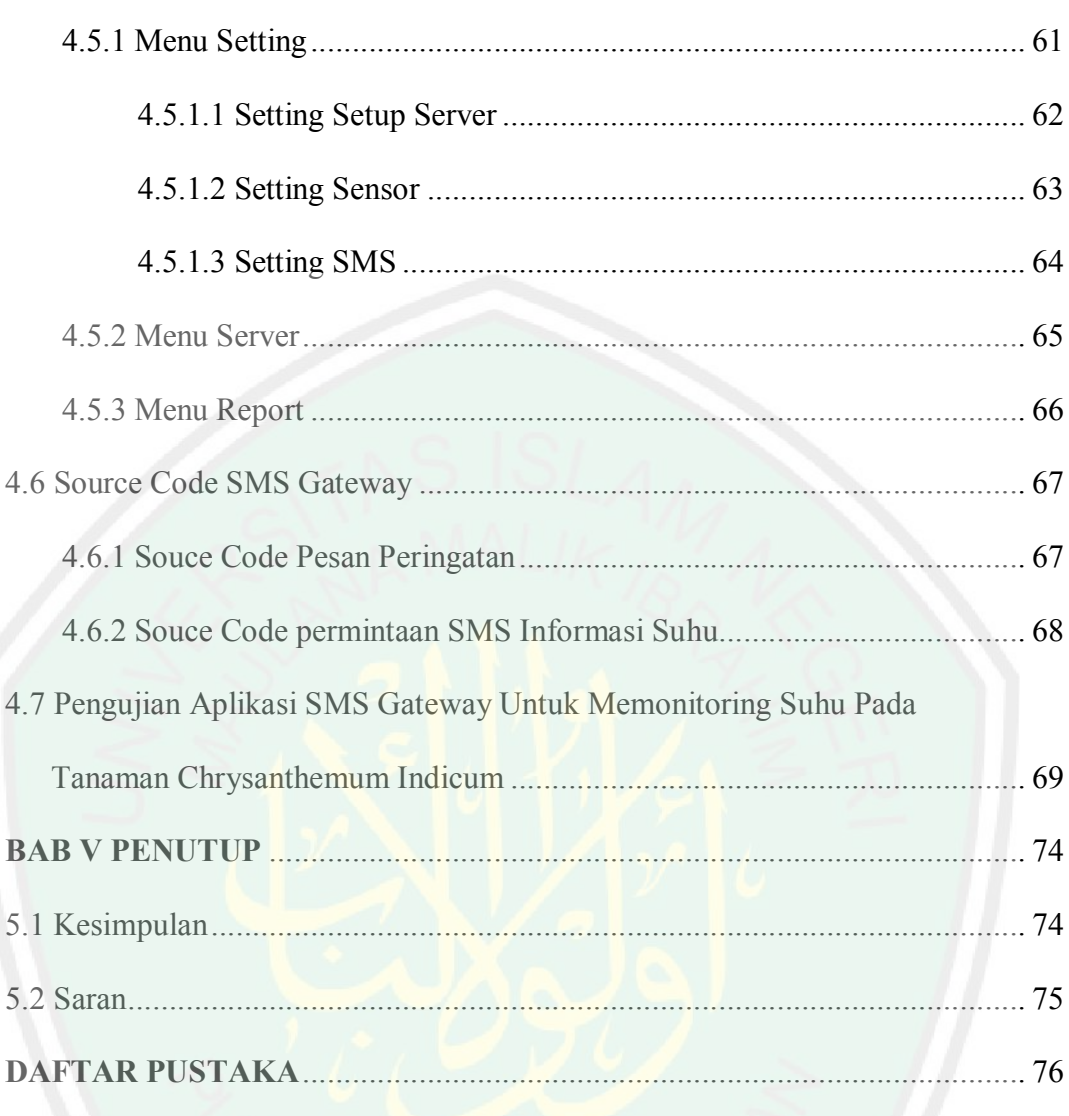

# **DAFTAR TABEL**

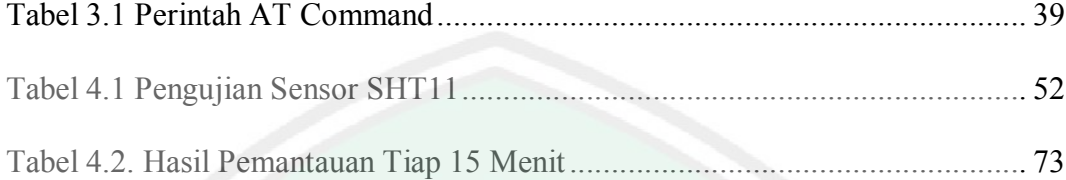

# **DAFTAR GAMBAR**

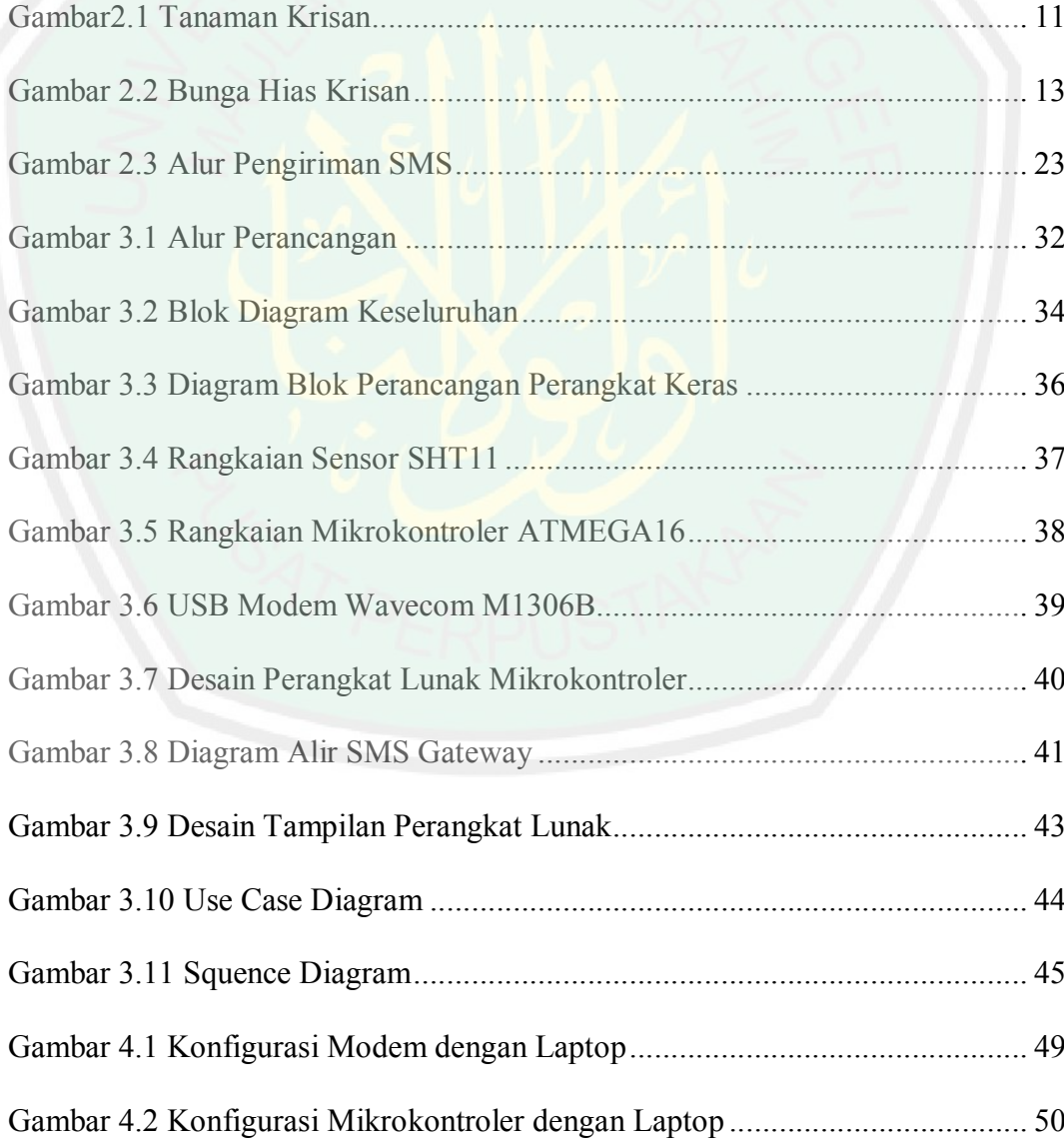

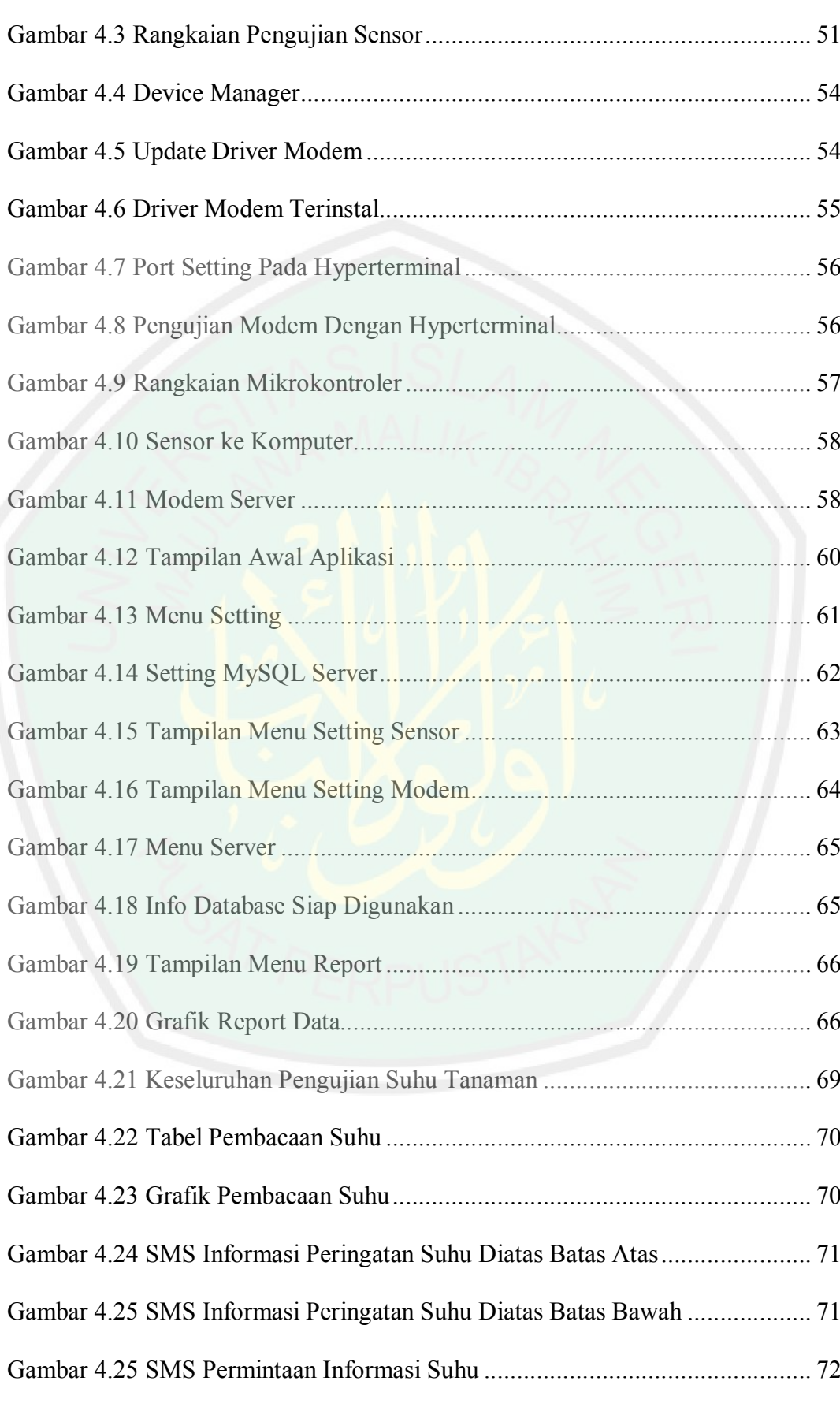

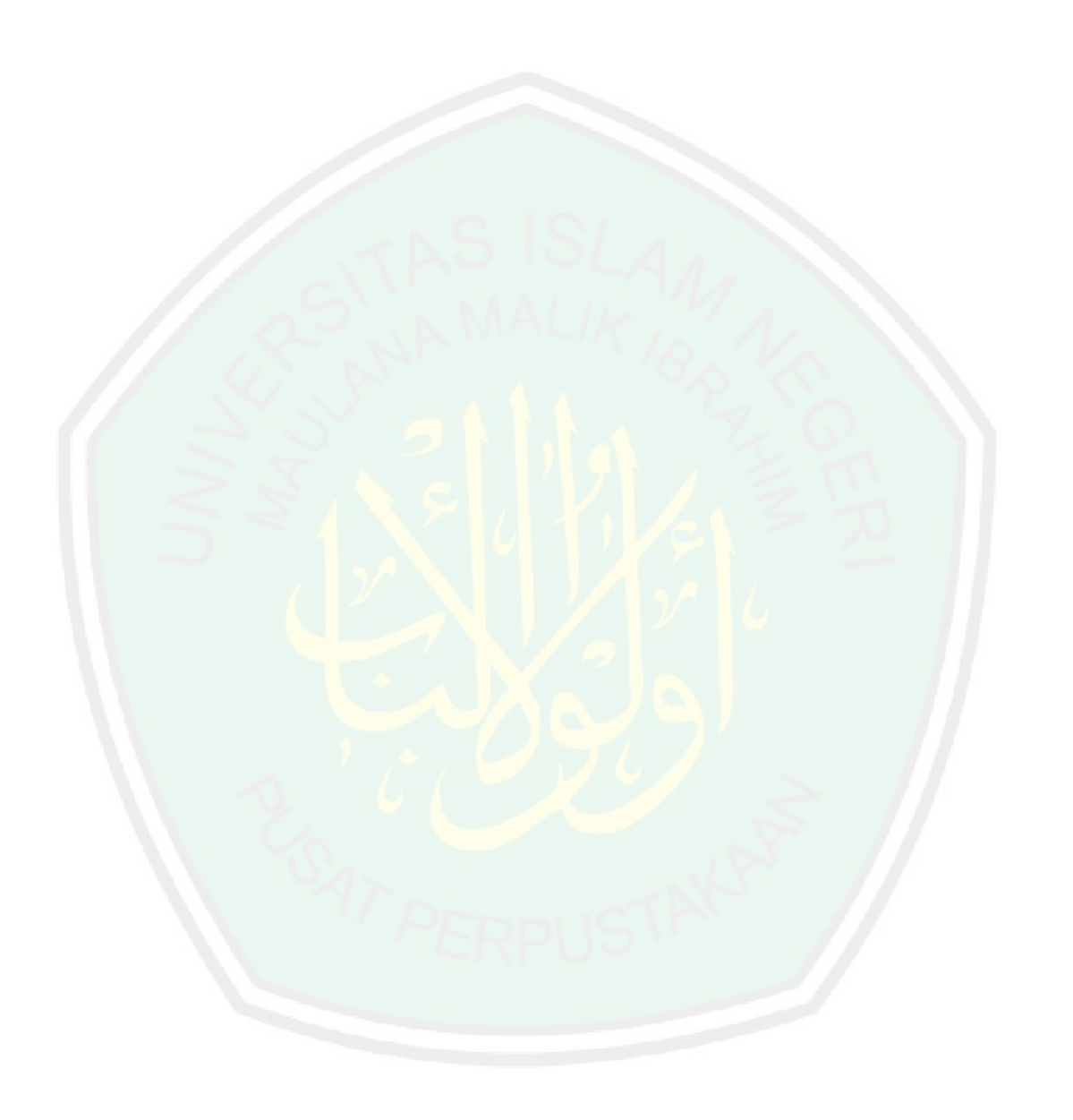

#### **ABSTRAK**

Yusfi, Fahmi. 2013. **Aplikasi** *SMS Gateway* **Untuk** *Memonitoring* **Suhu Pada Lingkungan Tanaman** *Chrysanthemum Indicum***.** Skripsi. Jurusan Informatika Fakultas Sains dan Teknologi Universitas Islam Negeri Maulana Malik Ibrahim Malang.

Pembimbing: (I) Suhartono, M.Kom (II) M. Ainul Yaqin, M.Kom

**Kata Kunci:** SMS Gateway, *mikrokontroler* ATMega16, Sensor Suhu SHT11, Bunga *Chrysanthemum Indicum*

Aplikasi SMS Gateway untuk memonitoring suhu pada tanaman *Chrysanthemum Indicum* adalah suatu aplikasi yang dapat digunakan untuk mengontrol dan memonitor suhu di dalam lingkungan tanaman *chrysanthemum indicum*. Sensor suhu akan menangkap informasi suhu lingkungan dan mengirimnya ke mikrokontroller. Mikrokontroller secara otomatis akan menyampaikan informasi dari sensor melalui port serial ke PC yang telah dilengkapi aplikasi tersebut, PC juga dihubungkan dengan Handphone/Modem melalui Port Serial USB. Sehingga kita dapat memonitor suhu lingkungan tidak hanya dengan PC, tapi kita juga dapat melakukannya dengan menggunakan handphone, dengan cara mengirim SMS ke hanphone yang telah terhubung dengan PC. Aplikasi interface pada komputer merupakan aplikasi pembacaan nilai pemantauan suhu yang ditangkap oleh sensor suhu SHT11 dan mikrokontroler ATMega16, aplikasi ini akan mencatat semua perubahan suhu pada lingkungan dengan membentuk suatu tabel dan grafik, dengan adanya tabel tersebut kita bisa memantau perubahan suhu yang terjadi pada lingkungan tanaman tersebut.

#### **ABSTRACT**

Yusfi, Fahmi. 2013. **SMS Gateway Applications For Environmental Monitoring Temperature On Plant Chrysanthemum Indicum.** Thesis. Department of Informatics Faculty of Science and Technology of the State Islamic University of Maulana Malik Ibrahim Malang.

Supervisor: (I) Suhartono, M.Kom

(II) M. Ainul Yaqin, M.Kom

SMS Gateway application for monitoring temperature on Chrysanthemum plants Indicum is an application that can be used to control and monitor the temperature in the plant environment chrysanthemum indicum. Temperature sensor will capture the ambient temperature and sends the information to the microcontroller. Microcontroller will automatically pass information from the sensor through the serial port to a PC that has been equipped with the application, the PC is also connected to the Mobile / USB Modem via Serial Port. So that we can monitor the temperature of the environment is not just a PC, but we also can do it by using a mobile phone, by sending an SMS to a cell phone connected to your PC. Application is an application interface on the computer reading temperature monitoring value captured by SHT11 temperature sensor and microcontroller ATmega16, this application will record all changes in environmental temperature by forming a table and graph, with the table that we can monitor the temperature changes that occur in the plant environment.

**Keywords:** SMS Gateway, microcontroller ATmega16, Temperature Sensor SHT11, Chrysanthemum Indicum

#### **BAB I**

#### **PENDAHULUAN**

#### **1.1 Latar Belakang**

Aplikasi SMS Gateway untuk memonitoring suhu pada tanaman *Chrysanthemum Indicum* adalah suatu aplikasi yang dapat digunakan untuk mengontrol dan memonitor suhu di dalam lingkungan tanaman *chrysanthemum indicum*. Sensor suhu akan menangkap informasi suhu lingkungan dan mengirimnya ke mikrokontroller.

Mikrokontroller secara otomatis akan menyampaikan informasi dari sensor melalui port serial ke PC yang telah dilengkapi aplikasi tersebut, PC juga dihubungkan dengan Handphone/Modem melalui Port Serial USB. Sehingga kita dapat memonitor suhu lingkungan tidak hanya dengan PC, tapi kita juga dapat melakukannya dengan menggunakan handphone dengan cara mengirim SMS ke hanphone yang telah terhubung dengan PC. Suhu lingkungan dalam penggunaan ilmiah, dianggap kurang lebih antara 20 sampai 25 derajat Celsius (°C) walaupun nilai tersebut bukanlah suatu nilai yang ditentukan dengan persis. Untuk kemudahan penghitungan, sering digunakan angka 20 °C atau 300 K. Komponen elektronika juga dapat terpengaruh oleh suhu sekitar, untuk kerja optimal dan agar tidak rusak suhu untuk komponen elektronika relatif antara 19-25 °C tidak telalu lembab dan tidak terlalu panas. Sehingga bila suhu tersebut dianggap panas kita dapat melakukan tindakan yang diperlukan.

Sedangkan bunga *Chrysanthemum Indicum* merupakan salah satu jenis tanaman hias yang sangat populer dan memiliki nilai ekonomi yang relatif tinggi di Indonesia serta mempunyai prospek pemasaran cerah. Selain menghasilkan bunga potong dan tanaman hias bunga pot yang dimanfaatkan untuk memperindah ruangan dan menyegarkan suasana, beberapa varietas chrysanthemum juga ada yang berkasiat sebagai obat, antara lain untuk mengobati sakit batuk, nyeri perut, dan sakit kepala akibat peradangan rongga sinus (sinusitis) dan sesak napas. (Rukmana dan Mulyana, 1997; Anonim, 2000).

Dengan inovasi teknologi diharapkan mampu mengatasi dan menekan dampak yang ditimbulkan oleh perubahan iklim dan lingkungan bagi pertumbuhan tanaman bunga Chrysanthemum Indicum. Studi karakteristik tanaman berdasarkan pengaruh perubahan ekosistem dan lingkungan yang berbeda untuk kebutuhan analisis dan sintesa terhadap hasil tanaman, disamping memerlukan waktu lama juga memerlukan teknik yang rumit besrkaitan dengan unsur bilogis tanaman yang bersifat kompleks. Melalui percobaan lapangan secara langsung, hasilnya akan sangat beragam dikarenakan pertumbuhan tanaman sangat dipengaruhi oleh perubahan parameter lingkungan dan ekosistem ( Deussen, O,dkk 1998: UREAmuda, dkk 2007 ).

Sebagaimana firman Allah dalam Al-Quran surat An Nahl ayat 10-11 yang menerangkan tentang tumbuhan, yaitu:

 

*"(10). Dia-lah, Yang telah menurunkan air hujan dari langit untuk kamu, sebahagiannya menjadi minuman dan sebahagiannya (menyuburkan) tumbuhtumbuhan, yang pada (tempat tumbuhnya) kamu menggembalakan ternakmu. (11). Dia yang menumbuhkan bagi kamu dengan air hujan itu tanaman-tanaman zaitun, kurma, anggur dan segala macam-macam buah-buahan. Sesungguhnya pada yang demikian itu benar-benar ada tanda (kekuasaan Allah) bagi kaum yang memikirkannya."* (**TQS. An Nahl :10-11**)

Dari penggalan surat diatas ada penggalan kalimat seperti dibawah ini:

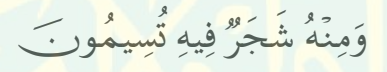

*"dan dari sebagian(air hujan)-nya pepohonan (menjadi subur), yang pada(tempat tumbuhnya) kalian menggembalakan ternak kalian "*

Ibnu Katsir menjelaskan, air hujan itu dijadikan oleh Allah SWT berasa tawar dan mudah diminum untuk kalian. Dengan kata lain, dari pengaruh air hujan itu Allah menjadikan tumbuh-tumbuhan sehingga dapat dijadikan tempat untuk menggembalakan ternak. Dan dari surat An-Nahl ayat 11 Ibnu Katsir menjelaskan bahwasanya Allah SWT menumbuhkan semuanya dari bumi dengan air yang sama tetapi hasilnya berbeda jenis ,rasa , warna, bau serta bentuknya. (Terjemah Tafsir Ibnu Katsir juz 14, An Nahl)

**4**

Dari kesimpulan surat An Nahl : 10-11 menyatakan bahwa karena hujan itu pulalah Allah SWT menumbuhkan tanam-tanaman yang buahnya dapat memenuhi kebutuhan hidup mereka dari jenis rumput rumputan, manusia dapat memperoleh bahan makanan dan zaitun mereka dapat memperoleh rempahrempah, dan dari kurma dan anggur mereka dapat memperoleh buah-buahan sebagai penambah lezatnya makanan mereka, kemudian disebut pula segala macam buah-buahan, agar manusia dapat mengetahui kekuasaan Nya yang tidak terbatas, yaitu dari air yang sama Allah SWT berkuasa menumbuhkan tanamtanaman yang beraneka ragam dan mengeluarkan buah-buahan yang beraneka ragam bentuk, warna dan rasanya.

Bukti-bukti itu dapat diketahui oleh orang-orang yang memperhatikan dan memikirkan tanda-tanda kekuasaan Tuhan serta memikirkan hukum-hukum yang berlaku di dalamnya. Bukti-bukti kekuasaan Tuhan yang terdapat di kolong langit ini cukup memberikan kepuasan pada orang yang benar-benar memperhatikan kekuasaan Nya dan cukup kuat untuk mempercayai keesaannya, misalnya orang yang memperhatikan biji-bijian, baik biji tunggal ataupun yang berkeping dua, yang terletak di permukaan tanah yang dibasahi oleh embun, lama kelamaan merekahlah biji itu dan keluarlah akarnya menembus permukaan bumi, kemudian tumbuh batang dan dedaunan terus berkembang menjadi besar berbunga dan berbuah. Orang yang demikian tentunya akan melihat bahwa pencipta dari segala macam tumbuh-tumbuhan itu ialah Zat Yang Maha Sempurna yang tidak bisa disaingi oleh zat-zat yang lain. Dialah Allah SWT tuhan semesta alam dan tidak ada tuhan yang wajib di sembah selain dia.

Dan dari penjelasan diatas sebaiknya umat manusia memanfaatkan apa yang sudah diciptakan oleh Allah SWT dengan sebaik-baiknya serta memelihara agar tidak terjadi kerusakan di muka bumi ini. Dengan cara penggabungan inovasi teknologi SMS Gateway dengan pemiliharaan terhadap suhu lingkungan tanaman *Chrysanthemum Indicum* ini semoga memberikan fleksibilitas bagi para petani untuk mengirim informasi tentang suhu pada lingkungan pemeliharaan tanaman *Chrysanthemum Indicum* dan diharapkan mampu mengatasi dan menekan dampak yang ditimbulkan oleh perubahan iklim serta dapat melestarikan lingkungan untuk pertumbuhan tanaman bunga *Chrysanthemum Indicum*.

#### **1.2 Rumusan Masalah**

- a. Bagaimana membuat sms gateway sebagai pengirim informasi suhu pada lingkungan pertumbuhan bunga *Chrysanthemum Indicum*.
- b. Bagaimana informasi suhu dengan sms gateway pada pertumbuhan bunga *Chrysanthemum Indicum* dapat memberikan peningkatan kualitas hasil produksi.
- **1.3 Batasan Masalah**
- a. Pada penelitian ini dititik beratkan pada pembuatan SMS Gateway pada bunga *Chrysanthemum Indicum* yang mengirim informasi suhu .
- b. Informasi suhu yang diperoleh dari lingkungan sekitar tanaman *Chrysanthemum Indicum* dikirim melalui SMS Gateway berupa pesan yang menginformasikan suhu di lingkungan tanaman tersebut.

#### **1.4 Tujuan dan Manfaat Penelitian**

#### **1.4.1 Tujuan Penelitian**

Tujuan dari penelitian ini adalah membuat SMS Gateway yang untuk menginformasikan suhu pada pertumbuhan bunga Chrysanthemum Indicum guna meningkatkan komoditas hasil produksi para petani bunga chrysanthemum indicum agar mendapatkan hasil yang maksimal.

#### **1.4.2 Manfaat Penelitian**

- a. Bagi Peneliti, Menambah ilmu, dan pengalaman dalam bidang Teknik Informatika, serta sebagai salah satu syarat untuk meraih gelar Sarjana Strata Satu (S-1) di Universitas Islam Negeri (UIN) Malang.
- b. Bagi Lembaga/Universitas, Hasil dari penelitian ini kiranya dapat digunakan sebagai tambahan informasi dalam meningkatkan *output* pendidikan khususnya di perguruan tinggi, yakni Universitas Islam Negeri (UIN) Maliki Malang.
- c. Bagi petani bunga *Chrysanthemum Indicum*, SMS Gateway sebagai alat yang dapat menginformasikan suhu lingkungan pada pertumbuhan bunga *Chrysanthemum Indicum* guna meningkatkan hasil pertanian yang maksimal bagi para petani bunga *Chrysanthemum Indicum*.

### **1.5 Metode Penelitian**

Metode dalam penelitian ini terdiri dari langkah-langkah berikut:

#### **1.5.1 Fase Analisis**

Fase ini menganalisis setiap permasalahan yang akan dihadapi dalam pembangunan sistem, yang meliputi:

1. Identifikasi Masalah

Mengenali setiap kelemahan dan kelebihan yang ada pada sistem.

2. Analisis Masalah

Setiap masalah yang telah dikenali kemudian dianalisis untuk menentukan setiap detail sistem yang akan dibangun.

3. Analisis Kebutuhan

Setiap kebutuhan yang diperlukan oleh sistem ini dianalisis dalam tahap ini, agar nantinya sistem mampu berjalan sesuai yang diharapkan.

4. Analisis Literatur

Studi ini dilakukan dengan cara mencari referensi yang berkaitan dengan penelitian yang dilakukan. Topik-topik yang akan dikaji antara lain meliputi: tanaman *Chrysanthemum indicum,* suhu lingkungan*,* SMS *gateway,* dan lainlain.

## **1.5.2 Fase Desain**

Fase ini mambahas setiap desain yang ada pada sistem , yaitu:

1. Arsitektur Sistem

Konsep arsitektur sistem yang berjalan dijabarkan di sini.

2. Desain Output

Output yang dihasilkan berupa SMS kepada pengguna, berupa data informasi suhu pada sekitar lingkungan tanaman *Chrysanthemum indicum.*

3. Desain Input

Inputan dari sistem ini yaitu suhu yang berada pada lingkungan tanaman *Chrysanthemum indicum*.

4. Desain Proses

Alur kinerja system selama proses dijabarkan pada tahap ini.

5. Desain Interface

Rencana tampilan sistem kepada user digambarkan di sini.

# **9**

## **1.6 Sistematika Penulisan**

Sistematika penulisan Tugas Akhir ini menggunakan sistematika penulisan yang dibagi dalam beberapa Bab yaitu :

#### BAB I : PENDAHULUAN

Bab ini berisi tentang latar belakang, perumusan masalah, pembatasan masalah, maksud dan tujuan penelitian, manfaat penelitian, metode penelitian, serta sistematika penulis.

## BAB II : DASAR TEORI

Bab ini berisi tentang dasar teori yang mendukung Tugas Akhir dan teori yang melandasi proses pembuatan alat.

## BAB III : PERANCANGAN DAN PEMBUATAN ALAT

Bab ini berisi tentang perancangan setiap blok rangkaian dan proses pembuatan alat dari awal sampai akhir hingga alat siap diujicoba.

# BAB IV : PENGUJIAN ALAT DAN ANALISA

Bab ini berisi tentang peralatan untuk menguji, menganalisa kinerja, analisa dan penjelasan tata cara pengoperasian alat.

#### BAB V : PENUTUP

Bab ini berisi kesimpulan dan saran untuk mengembangkan alat lebih lanjut dalam penelitian serupa dimasa yang akan datang.

#### **BAB II**

#### **TINJAUAN PUSTAKA**

#### **2.1 Bunga** *Chrysanthemum*

Tanaman bunga *Chrysanthemum*, seruni atau lebih dikenal dengan bungah krisan merupakan salah satu jenis tanaman hias yang telah lama dikenal dan banyak disukai masyarakat serta mempunyai nilai ekonomi yang tinggi. Disamping memiliki keindahan karena keragaman bentuk dan warnanya. bunga krisan juga memiliki kesegaran yang relatif lama dan mudah dirangkai. Sebagai bunga potong, selain digunakan sebagai bahan dekorasi ruangan, jambangan (vas) bunga dan rangkaian bunga serta krisan juga dapat berpotensi untuk digunakan sebagai tumbuhan obat tradisional dan penghasil racun serangga (hama).

Bunga *Chrysanthemum* ini sejenis [tumbuhan](http://id.wikipedia.org/wiki/Tumbuhan) berbunga yang sering ditanam sebagai tanaman hias [pekarangan](http://id.wikipedia.org/wiki/Pekarangan) atau bunga petik. Tumbuhan berbunga ini mulai muncul pada [zaman Kapur](http://id.wikipedia.org/wiki/Zaman_Kapur). Bunga seruni merupakan bagian dari [tumbuhan](http://id.wikipedia.org/wiki/Tumbuhan) suku kenikir-kenikiran atau [Asteraceae](http://id.wikipedia.org/wiki/Asteraceae) yang mencakup bermacam-macam jenis *Chrysanthemum*. Bunga nasional [Jepang](http://id.wikipedia.org/wiki/Jepang) ini dalam [bahasa Jepang](http://id.wikipedia.org/wiki/Bahasa_Jepang) disebut sebagai キク (kiku). Karena aromanya yang wangi, bunga ini sering di tambahkan ke dalam teh agar lebih wangi dan nikmat.

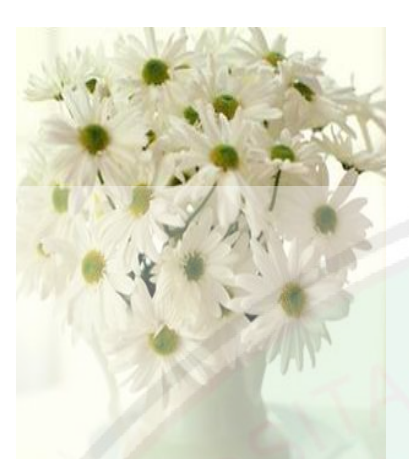

#### **Nama umum**

Indonesia : Bunga krisan, seruni Pilipina : Manzanilla Cina : ye ju hua

**Klasifikasi** :

|                | Kingdom : Plantae (Tumbuhan)                     |
|----------------|--------------------------------------------------|
|                | Super Divisi : Spermatophyta (Menghasilkan biji) |
| Divisi         | : Magnoliophyta (Tumbuhan berbunga)              |
| Kelas          | : Magnoliopsida (berkeping dua / dikotil)        |
| Sub Kelas      | : Asteridae                                      |
| Ordo           | : Asterales                                      |
| Famili         | : Asteraceae                                     |
| Genus          | : Chrysanthemum                                  |
| <b>Spesies</b> | : Chrysanthemum                                  |
|                |                                                  |

**Gambar 2.1** Tanaman Krisan

وَٱلْأَرْضَ مَدَدَّنَتِهَا وَٱلْقَيْنَا فِيهَا رَوَيْسِيَ وَأَنْبَتْنَا فِيهَا مِنْ كُلِّ زَوْجٍ بَهيج (جَ) j  $\overline{\phantom{a}}$  $\overline{\phantom{a}}$ 

*Artinya :* 

*"dan Kami hamparkan bumi itu dan Kami letakkan padanya gunung-gunung yang kokoh dan Kami tumbuhkan padanya segala macam tanaman yang indah dipandang mata," (QS. Qaa f: 7)*

Dalam surat Qaaf, dijelaskan bahwa salah satu ciptaan Allah SWT adalah tanaman. Tanaman bunga *Chrysanthemum* merupakan salah satu jenis tanaman yang indah dipandang mata dan juga memiliki banyak manfaat.

Menurut Tafsir Al-Mishbah, kulit bumi terlihat tinggi pada tempat-tempat tertentu, seperti gunung-gunung, dan juga terlihat rendah pada tempat-tempat lain seperti dasar samudra. Berat bagian-bagian bumi ini sangat seimbang antara satu dengan yang lainnya. Salah satu tanda kekuasaan dan kebijakan Allah SWT adalah dengan menciptakan keseimbangan ini dan menjadikannya tetap dengan jalan mengalirkan materi-materi bumi yang membentuk kerak bumi yang tipis yang terdapat dibawah lapisan luar bumi. Dengan demikian terjadilah aliran dari bagian bumi yang berat ke bagian yang lebih ringan.

Dalam ayat disebutkan bahwa "sesuatu yang indah warnanya dan menyenangkan". Artinya bahwa aneka jenis tanaman dengan keistimewaanya masing-masing yang tumbuh dari air dan tercurah dari langit, itu saja sudah menunjukkan betapa kuasa Allah swt. ditambah lagi bahwa aneka tumbuhan itu disamping bermanfaat juga indah dipandang mata. (Quraish Shihab, 2003: 284- 285)

Krisan merupakan tanaman bunga hias berupa perdu dengan sebutan lain Seruni atau Bunga emas (Golden Flower) berasal dari dataran Cina. Di Jepang abad ke-4 mulaimembudidayakan krisan, dan tahun 797 bunga krisan dijadikan sebagai simbol kekaisaran Jepang dengan sebutan Queen of The East.

Tanaman krisan dari Cina dan Jepang menyebar ke kawasan Eropa dan Perancistahun 1795. Krisan masuk ke Indonesia pada tahun 1800. Sejak tahun 1940, krisan dikembangkan secara komersial. Menurut Rukmana dan Mulyana (1997), terdapat 1000 varietas krisan yang tumbuh di dunia. Beberapa varietas krisan yang dikenal antara lain adalah C. daisy, C. indicum, C. coccineum, C. frustescens, C. maximum, C. hornorum, dan C. parthenium. Varietes krisan yang banyak ditanam di Indonesia umumnya diintroduksi dari luar negeri, terutama dari Belanda, Amerika Serikat dan Jepang. Bunga krisan sangat populer di masyarakat karena banyaknya jenis, bentuk dan warna bunga. Selain bentuk mahkota dan jumlah bunga dalam tangkai, warna bunga juga menjadi pilihan konsumen. Pada umumnya konsumen lebih menyaukai warna merah, putih dan kuning, sebagai warna dasar krisan. Namun sekarang terdapat berbagai macam warna yang merupakan hasil persilangan di antara warna dasar tadi, berikut gambar tanaman bunga chrysanthemum yang telah berbunga:

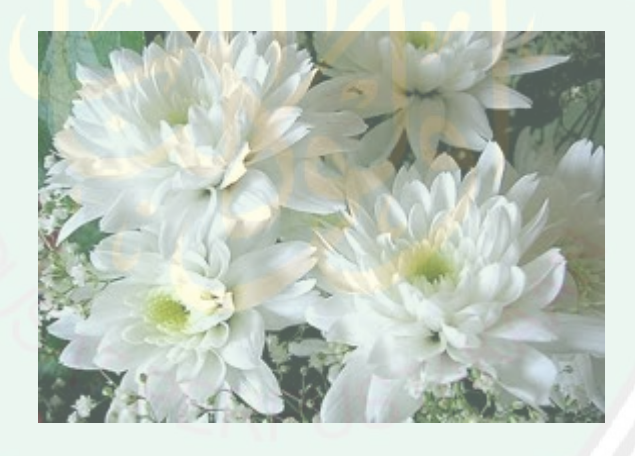

**Gambar 2.2** Bunga Hias Krisan

Menurut Rahmat Rukmana dan Asep Eka Mulyana (1997: 17), Krisan mempunyai banyak spesies diantaranya adalah *Chrysanthemum Daisy, Chrysanthemum Indicum, Chrysanthemum Coccineum, Chrysanthemum Frustescens, Chrysanthemum Maximum,* dan *Chrysanthemum Hornorum*. Tanaman krisan tumbuh menyemak setinggi 30 – 200 cm.

Diantara ratusan atau ribuan varietas, krisan dapat dikelompokkan menjadi beberapa kelompok antara lain berdasarkan jumlah kuntum bunga.

a. *Krisan Standar*

Krisan Standar ditandai dengan jumlah bunga hanya satu kuntum per tangkai, dan diameter bunganya berukuran besar. Contoh krisan standar antara lain varietas Borholm, Inga, Shamrock, dan lain-lain. Mulanya semua krisan menghasilkan tangkai bunga yang berisi beberapa kuntu bunga, namun kemudian dengan teknik disbudding para ahli tanaman menciptakan krisan berbunga tunggal atau disebut krisan standar.

b. *Krisan Spray*

Krisan Spray ditandai dengan jumlah bunga antara 10 – 20 kuntum per tangkai, dan diameter bunga berukuran kecil antara 2 – 3cm. Contoh krisan spray antara lain varietas Puma, Ellen van Langen, Pink Paso Doble, Orange Granada, Bari, Regol Cokelat, Revert, Pink Granada, Regol Time, Yellow Granada, Salmon Impala, Klondike, dan Cheetah.

Faktor-faktor lingkungan yang mempengaruhi pertumbuhan dan pembungaan (produksi bunga) pada tanaman krisan antara lain:

a. Cahaya

Untuk mendapatkan bunga yang berkualitas baik, tanaman krisan membutuhkan cahaya yang lebih lama daripada panjang hari normal. Penambahan panjang hari dapat dilakukan dengan penyinaran buatan. Penambahan cahaya dapat meningkatkan hasil fotosintesis yang berpengaruh terhadap laju pertumbuhan generatif, yaitu pembentukan promordia atau pembungaan.

b. Suhu udara (temperatur)

Suhu udara yang paling baik untuk pertumbuhan tanaman krisan adalah antara 20°-26°C (siang hari), namun tanaman krisan akan tetap tumbuh baik jika berada pada suhu 17°-30°C. Sedangkan suhu udara yang ideal untuk pembungaan antara 16°-18°C, apabila suhu udara lebih dari 18°C maka bunga krisan cenderung berwarna kusam dan apabila suhu udara kurang dari 16<sup>o</sup>C maka warna bunga cenderung lebih cerah.

c. Kelembapan udara

Tanaman krisan pada umumnya membutuhkan kondisi kelembapan udara (rH) tinggi. Pada fase pertumbuhan awal (perkecambahan atau pembentuka akar bibit stek), diperlukan kelembapan udara antara 90-95%. Sedangkan untuk tanaman muda sampai dewasa akan tumbuh dengan baik (prima) pada kondisi kelembapan udara (rH) antara 70-80%. Kelembapan udara

dilingkungan tanaman krisan harus diimbangi dengan adanya sirkulasi udara yang memadai, karena apabila kelembapan tinggi sedangkan sirkulasi udara kurang dapat menyebabkan timbulnya penyakit (jamur) pada tanaman.

d. Curah hujan

Tanaman krisan membutuhkan air dalam jumlah yang memadai agar tumbuh prima, tetapi tidak tahan terhadap terpaan air hujan deras karena keadaan curah hujan yang tinggi dan langsung menerpa tanaman krisan akan menyebabkan tanaman mudah roboh, rusak, dan kualitas bunganya rendah. Jadi apabila berada di lingkungan yang bercurah hujan tinggi maka sebaiknya pembudidayaan bunga krisan di lakukan di dalam bangunan (greenhouse).

e. Karbondioksida  $(CO<sub>2</sub>)$ 

Kondisi alam di habitat terbuka, kandungan (kadar) CO2 sekitar 300 ppm. Sedangkan kadar CO2 yang ideal untuk memacu kemampuan fotosintesis tanaman krisan adalah 600-900 ppm. Oleh karena itu, pada pembudidayaan tanaman krisan dalam bangunan tertutup, seperti rumah plastik dan greenhouse, dapat ditambahkan CO2 hingga mencapai kadar yang ideal. Karena karbondioksida berperan penting dalam proses metabolisme tanaman, khususnya proses fotosintesis.

f. Ketinggian Tempat

Tanaman krisan membutuhkan suhu udara untuk pembungaan pada suhu 16- 18°C dan pertumbuhan pada suhu 20°-26°C dengan kelembapan udara antara 70-80%, maka lokasi yang cocok untuk budidaya tanaman krisan adalah didaerah berketinggian antara 700-200 m di atas permukaan laut.

#### **2.2 Suhu Bunga** *Chrysanthemum*

Tanaman krisan dapat tumbuh di berbagai kondisi iklim dan tanah. Cahaya dan suhu memainkan peran penting dalam produksi berkualitas tinggi Krisan bunga. Mirip dengan persyaratan ringan, tanaman Krisan juga dipengaruhi oleh suhu. Pengaruh suhu malam akan lebih parah dari suhu siang dan suhu malam 16- 29 °C optimum untuk sebagian besar kultivar. Suhu tinggi dapat menyebabkan distorsi bunga dan suhu rendah kadang-kadang dapat menyebabkan perubahan warna bunga Krisan.

Suhu udara yang paling baik untuk pertumbuhan tanaman krisan adalah antara 20°-26°C (siang hari), namun tanaman krisan akan tetap tumbuh baik jika berada pada suhu 17°-30°C. Sedangkan suhu udara yang ideal untuk pembungaan antara 16°-18°C, apabila suhu udara lebih dari 18°C maka bunga krisan cenderung berwarna kusam dan apabila suhu udara kurang dari 16°C maka warna bunga cenderung lebih cerah.

#### **2.3 Teknologi SMS (***Short Massage Service***)**

Teknologi SMS (Short Messages Services) pertama kali diperkenalkan di Eropa sekitar tahun 1992 oleh suatu badan standar Eropa untuk digital wireless yang sekarang lebih dikenal dengan sebutan Global System for Mobile Communication (GSM). GSM menyediakan mekanisme untuk melakukan transimi pesan pendek (SMS) dari dan ke wireless device.

SMS merupakan salah satu layanan pesan teks yang dikembangkan dan distandarisasi oleh ETSI (European Telecommunication Standards Institute) sebagai bagian dari pengembangan GSM Phase 2, yang terdapat pada dokumentasi GSM 03.40 dan GSM 03.38. Fitur SMS ini memungkinkan perangkat Stasiun Seluler Digital (Digital Cellular Terminal, seperti ponsel) untuk dapat mengirim dan menerima pesan-pesan teks sampai di atas 160 karakter (standar karakter umumnya 160) dimana masing-masing karakter dihitung dengan nilai 7 bit. (Oetomo, 2003:47)

Allah *Subhanahu Wa Ta'ala* berfirman:

شَهْرُ رَمَضَانَ آلَذِيٓ أَنزِلَ فِيهِ ٱلْقَرْءَانُ هَدَٰي لِلنَّاسِ وَبَيِّنَتِ مِّنَ ٱلْهُدَىٰ وَٱلفَرْقَان ׇׇ֦֘ ׇ֚֡֘ ׇׇ֦֘֡ l فَمَن شَهِدَ مِنكُمُ ٱلشَّهَّرَ فَلْيَصُمَّهُ ۖ وَمَن كَانَ مِرِيضًا أَوْ عَلَىٰ سَفِرٍ فَعِدَّةً مِّنْ أَيَّام ,<br>' أَخَرَ ۗ يُرِيدُ ٱللَّهُ بِكَـٰمُ ٱلْيُسۡرَ وَلَا يُرِيدُ بِكُـٰمُ ٱلْعُسۡرَ وَلِتُكُـٰمِلُواْ ٱلْعِدَّةَ وَلِتُكُلِّرُواْ ֚֬ ׇ֚֬ ׇׇ֦֘ ֖֖֚֚֚֚֚֚֚֡֝ أَللَّهُ عَلَى ۚ مَا هَدَنكُمْ وَلَعَلَّكُمْ تَشْكُرُونَ ۚ هَيْ ֘֒ ׇ֚֡  $\overline{\phantom{a}}$ 

#### *Artinya:*

"*Bulan Ramadan, bulan yang di dalamnya diturunkan (permulaan) Al Qur'an sebagai petunjuk bagi manusia dan penjelasan-penjelasan mengenai petunjuk itu dan pembeda (antara yang hak dan yang batil). Karena itu, barang siapa di antara kamu hadir (di negeri tempat inggalnya) di bulan itu, maka hendaklah ia berpuasa pada bulan itu, dan barang siapa sakit atau dalam perjalanan (lalu ia berbuka), maka (wajiblah baginya berpuasa), sebanyak hari yang ditinggalkannya itu, pada hari-hari yang lain. Allah menghendaki kemudahan bagimu, dan tidak menghendaki kesukaran bagimu. Dan hendaklah kamu mencukupkan bilangannya dan hendaklah kamu mengagungkan Allah atas petunjuk-Nya yang diberikan kepadamu, supaya kamu bersyukur*" **(QS. Al Baqarah: 185)**

**19**

Dari surat Al'quran diatas ada kalimat seperti di bawah ini.

هْدَى لِلنَّاس وَبَيِّنَتِ مِّنَ ٱلْهُدَىٰ وَٱلْفَرْقَانِ ۚ ׇ֦ׅ֘

"*sebagai petunjuk bagi manusia dan penjelasan-penjelasan mengenai petunjuk itu dan pembeda (antara yang hak dan yang batil)*"

Ibnu Katsir menjelaskan: "Ini adalah pujian Allah SWT terhadap Al-Qur'an, bahwa Ia menurunkan Al-Qur'an sebagai petunjuk bagi para hamba yang beriman kepada Al-Qur'an, membenarkan serta mengikuti tuntunan Al-Qur'an. Sedangkan بَيِّنَاتٍ)bayyinaat/ artinya sebagai <mark>dalil dan</mark> hujjah yang jelas, terang dan gambl**ang** bagi orang yang memahami dan mentadabburinya, sehingga menunjukkan bahwa Al Qur'an itu benar-benar sebuah petunjuk yang menafikan kesesatan dan sebuah pedoman yang menafikan penyimpangan. Al-Qur'an juga diturunkan sebagai pembeda antara haq dan batil, antara halal dan haram" [\(Tafsir](http://muslim.or.id/tafsir) Ibni Katsir, 1/502)

Dari kesimpulan surat Al-Baqarah ayat 185 di atas, Al-Quran adalah buku kumpulan informasi dari Allah SWT yang di turunkan kepada Rasulullah. Proses komunikasi antara nabi atau rasul dengan Allah SWT adalah proses komunikasi dengan sistem tehnologi informasi serta *Lauhil mahfudh* adalah tempat data yang terlindung seperti halnya *hardisk server*, disitulah semua data alam semesta disimpan dalam berbagai *file* dan *folder*. Al-qur'an adalah *kalamullah* yang disampaikan kepada Nabi kita yaitu nabi Muhammad SAW melalui malaikat Jibril dari Allah SWT yang dicatat di dalam *lauhil mahfudh*, dari *lauhil mahfudh* dibawa oleh Jibril ke *baitul izzah*. Proses transmisi dari Allah ke *lauhil mahfudh* dan *baitul izzah* terjadi secara langsung lengkap satu naskah Al-qur'an. Selanjutnya di bawa oleh jibril dari *baitul izzah* kepada Nabi Muhammad secara

bertahap, dan Al-quran diturunkan Allah sebagai pembawa berita bahagia bagi nabi Muhammad SAW dan umat islam di seluruh dunia.

Diceritakan bahwasanya nabi Muhammad SAW ketika akan mau menerima wahyu atau ayat Al-Qur'an akan turun, nabi menerima isyarat seperti berupa bunyi-bunyian lonceng, suara riuh, dan getaran suasana sekitar. Dan bila dicermati sebenarnya peristiwa tersebut sama persis dengan proses transmisi informasi *digital* seperti sekarang. Maka wahyu Al-Qur'an adalah proses transfer data atau informasi digital, dengan sistem SMS (*sort massage service*), atau layanan pesan pendek. Pesan pendek atau SMS dari Allah SWT kepada Nabi Muhammad SAW dikirim melalui gelombang elektromagnetik berupa pesan yang dibawah oleh malikat Jibril. Data tersebut berasal dari satelit yang berada di *baitul izzah* di langit dunia, sebagai *server*-nya. data yang berada di *baitul izzah* tersebut merupakan data yang telah di *upload* untuk bisa diakses, dari data yang berasal dari programmer yang tersimpan di *lauhil mahfudh* atau *hardisk server* alam semesta. Isyarat sebelum dan yang mengiringi datangnya kirimam wahyu data Al-Qur'an seperti halnya *ringtone* pada *handphone* ketika menerima SMS atau telepon. Nabi dan Rasulullah, adalah orang yang memiliki antena spiritual tertinggi dan terbaik, sehingga dapat tersambung *connected* dengan sinyal yang terpancar dari *baitul izzah* yang berupa gelombang elektromagnetik.

Dengan fakta bahwa layanan SMS (melalui jaringan GSM) mendukung jangkauan atau jelajah nasional dan internasional dengan waktu keterlambatan yang sangat kecil, memungkinkan layanan SMS cocok untuk dikembangkan sebagai aplikasi- aplikasi seperti: pager, e-mail, dan notifikasi voice mail, serta

layanan pesan banyak pemakai (multiple users). Namun pengembangan aplikasi tersebut masih bergantung pada tingkat layanan yang disediakan oleh operator jaringan.

Subsistem (Elemen Pendukung) yang harus ada pada layanan SMS adalah:

- a. SME *(Short Message Entity)*, merupakan tempat penyimpanan dan pengiriman message yang akan dikirimkan ke SMS tertentu.
- b. SC *(Service Centre)*, bertugas untuk menerima pesan dari SME dan melakukan forwarding ke alamat MS yang dituju.
- c. SMS-GMSC *(Short Message Service – Gateway Mobile Switcing Center*), melakukan penerimaan message dari SC dan memeriksa parameter yang ada. Selain itu GMSC juga mencari alamat MS yang dituju dengan bantuan HLR, dan mengirimkannya kembali ke MSC yang dimaksud.
- d. SMS IWMSC *(Short Message Service – Interworking MSC*), berperan dalam SMS *Message Originating*, yaitu menerima pesan dari MSC.
- e. HLR *(Home Location Register)* merupakan sebuah database yang digunakansebagai tempat penyimpanan permanen data. Bila diminta oleh SMSC, maka HLR dapat memberikan informasi status tujuan apakah aktif atau tidak.
- f. VLR *(Visitor Location Register)* merupakan sebuah database tempat menyimpan informasi sementara berisi data pelanggan dari sebuah HLR yang sedang *roaming* pada HLR lain.
- g. MSC *(Mobile Switcing Center )* merupakan sebuah sistem yang melakukan fungsi *switching* dan mengontrol panggilan telepon dalam sebuah jaringan komunikasi bergerak.
- h. *Base Station Sistem* merupakan kesatuan sistem yang bertanggung jawab mengatur transmisi sinyal elektronik untuk membawa data dari MSC ke perangkat telepon bergerak. *Base Station* terdiri dari BSC *(Base Station Controller)* dan BTS *(Base Tranceiver Station)*

#### **2.3.1 Pengiriman SMS**

Short Message Service [\(SMS](http://www.ciptamedia-sms-broadcast.blogspot.com/)) adalah protokol layanan pertukaran pesan text singkat (sebanyak 160 karakter per pesan) antar telepon. SMS ini pada awalnya adalah bagian dari standar teknologi seluler GSM, yang kemudian juga tersedia di teknologi CDMA, telepon rumah PSTN, dan lainnya.

Ketika pengguna mengirim SMS, maka pesan dikirim ke MSC melalui jaringan seluler yang tersedia yang meliputi tower BTS yang sedang meng-handle komunikasi pengguna, lalu ke BSC, kemudian sampai ke MSC. MSC kemudian mem-forward lagi SMS ke SMSC untuk disimpan. SMSC kemudian mengecek (lewat HLR – Home Location Register) untuk mengetahui apakah handphone tujuan sedang aktif dan dimanakah handphone tujuan tersebut. Jika handphone sedang tidak aktif maka pesan tetap disimpan di SMSC itu sendiri, menunggu MSC memberitahukan bahwa handphone sudah aktif kembali untuk kemudian SMS dikirim dengan batas maksimum waktu tunggu yaitu validity period dari pesan SMS itu sendiri. Jika handphone tujuan aktif maka pesan disampaikan MSC lewat jaringan yang sedang meng-handle penerima (BSC dan BTS).

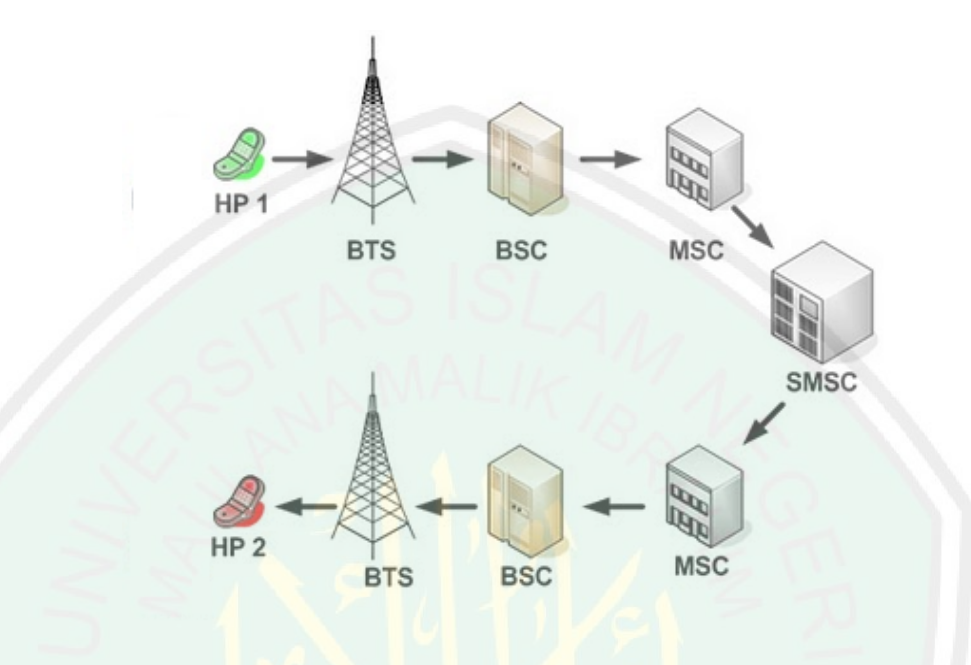

Alur pengiriman SMS pada standar teknologi GSM adalah sebagai [berikut](http://www.ciptamedia-sms-broadcast.blogspot.com/):

**Gambar 2.3**: Alur pengiriman SMS

(sumber [http://ciptamedia-sms-broadcast.com](http://ciptamedia-sms-broadcast.com/))

Penjelasan bagian-bagian dari alur pengiriman SMS (*short massage services*) diatas adalah sebagai berikut:

a. *Base Transceiver Station (BTS)*

BTS berfungsi sebagai perangkat tranceiver untuk melakukan komunikasi dengan semua handset (MS) yang aktif dan berada dalam area cakupannya (cell). BTS melaksanakan proses modulasi/demodulasi sinyal, equalisasi sinyal dan pengkodean error (error coding). Beberapa BTS dapat terhubung dengan sebuah BSC (Base stasion Controller), sementara itu radius cakupan dari suatu cell berkisar antara 10 sampai 200 m untuk cell terkecil hinggal

beberapa kilometer untuk cell terbesar. Sebuah BTS biasanya dapat melayani 20–40 komunikasi panggilan secara bersamaan.

b. *Base Station Controller (BSC)*

BSC menyediakan fungsi pengaturan pada beberapa BTS yang dikendalikannya. Dinataranya fungsi handover, konfigurasi cell site, pengaturan sumber daya radio, serta tuning power dan frekuensi pada suatu BTS. BSC merupakan simpul (konmsentrator) untuk menghubungkan dengan core network. Dalam jaringan GSM umumnya sebuah BSc dapat mengatur 70 buah BTS.

c. *Mobile Switching Center (MSC) and Visitor Location Register (VLR*)

MSC berfungsi melakukan fungsi switching dan bertanggung jawab untuk melakukan pengaturan panggilan, call setup, release, dan routing. MSC juga melakukan fungsi billing (terhubung ke billing system) dan sebagai gateway ke jaringan lain. VLR berisi informasi user yang bersifat dinamis yang sedang "attach" berada pada jaringan mobile, termasuk letak geografis. Biasanya VLR terintegrasi dengan MSC. Dari MSC sebuah jaringan seluler berkomunikasi dengan jaringan luar, misalnya : jaringan telepon rumah/Public Switched Telephone Network (PSTN), jaringan data Integrated Services Digital Network (ISDN), Circuit Switched Public Data Network (CSPDN), dan Packet Switched Public Data Network (PSPDN).

#### d. *Short Message Service Center (SMSC)*

SMSC mempunyai peran penting dalam arsitektur sms. SMSC berfungsi menyampaikan pesan sms antar Mobile Station(MS)/ HP, dan juga melakukan fungsi store-and-forwarding sms jika nomor penerima sedang tidak dapat menerima pesan. Didalam jaringanya sebuah operator dapat mempunyai lebih dari satu perangkat SMSC, sesuai besar trafik sms jaringan tersebut. SMSC dapat berkomunikasi dengan elemen lain seperti MSC, dan HLR dengan menggunakan protokol MAP. Seiring berkembangnya layanan, SMSC juga dapat berkomunikasi dengan server aplikasi menggunakan sebuah protokol yang cukup pupuler yaitu, Short Message Peer tio Peer Protocol (SMPP).

Ada dua cara sistem kerja dalam proses pengiriman atau penerimaan pesan pendek (SMS), data yang dikirim maupun diterima oleh stasiun bergerak menggunakan salah satu dari dua mode yang ada, yaitu: mode teks, dan mode PDU (Protocol Data Unit).

a. Mode PDU (*Protocol Data Unit*), dalam mode PDU, pesan yang dikirim berupa informasi dalam bentuk data dengan beberapa kepala-kepala informasi. Hal ini akan memberikan kemudahan jika dalam pengiriman akan dilakukan kompresi data, atau akan dibentuk sistem penyandian data dari karakter dalam bentuk untaian bit-bit biner. Senarai PDU tidak hanya berisi pesan teks saja, tetapi terdapat beberapa meta- informasi yang lainnya, seperti nomor pengirim, nomor SMS Centre, waktu pengiriman, dan sebagainya. Semua informasi yang terdapat dalam PDU, dituliskan dalam bentuk

pasangan-pasangan bilangan heksadesimal yang disebut dengan pasangan oktet. (Jazi Eko Istiyanto, Yeyen Efendy, 2004).

b. Mode Text, pada mode ini, SMS tidak perlu dikonversi lagi. Text yang dikirim tetap dalam bentuk aslinya dengan panjang mencapai 160 karakter. Mode text sebenarnya adalah hasil encode dari SMS yang dikirim dalam mode PDU. Karena dalam mode ini tidak dilakukan konversi SMS ke dalam karakter atau bit, maka kelemahan SMS mode ini adalah tidak bisa disisipkan gambar atau nada dering. Di Indonesia, tidak semua operator GSM maupun terminal mendukung mode text, sehingga mode yang digunakan adalah mode PDU.

### **2.3.2 AT** *Command*

AT Command berasal dari kata Attention Command. Attention berarti peringatan atau perhatian, command berarti perintah atau instruksi. Maksudnya ialah perintah atau instruksi yang dikenakan pada modem atau handset, termasuk untuk mengirim dan menerima SMS.

AT Command diperkenalkan oleh Dennis Hayes pada tahun 1977 yang dikenal dengan "smart modem". Modem bekerja pada baud rate 300 bps. Modem ini terdiri dari sederet instruksi yang mengatur komunikasi dan fitur-fitur di dalamnya. Salah satu contoh sederhana penggunaan AT Command misalnya komunikasi dua buah komputer menggunakan port COM (port R-232). AT Command mempunyai dua mode, yaitu mode data (data mode) dan mode perintah (command mode). Untuk berpindah dari mode data menuju mode perintah dipisahkan oleh tiga tanda plus dan jeda selama satu detik.

Dalam perkembangannya AT Command banyak diterapkan pada mobile handset (telepon seluler). Instruksi dasar AT Command digunakan hampir oleh semua merk telepon sellular. Namun demikian, ada beberapa instruksi yang ditambahkan sendiri pada handset tersebut oleh vendor pembuatnya.

Penggunaan AT Command pada Handset telah mempermudah untuk mengetahui segala informasi yang terdapat pada Handset tersebut. Dengan menggunakan instruksi tertentu kita akan dapat mengetahui merk, nomor IME dan lain-lain. Selain itu, dengan AT Command bisa mengatur atau mengaktifkan instruksi pada handset untuk melakukan fungsi tertentu, misalnya melakukan panggilan, mengirim sms, dan sebagainya. Perlu diketahui pula bahwa masingmasing vendor handset biasanya menyertakan AT Command yang mendukung produk tersebut.

#### **2.4 SMS** *Gateway*

Menurut Marcus Zakaria (2006:9), SMS Gateway merupakan suatu platform yang menyediakan mekanisme untuk EUA menghantar dan menerima SMS dari peralatan mobile (HP, PDA phone, dan lain-lain) melalui SMS Gateway's shortcode.

SMS Gateway merupakan pintu gerbang bagi penyebaran informasi dengan menggunakan SMS. Dengan SMS Gateway dapat menyebarkan pesan ke ratusan nomor secara otomatis dan cepat yang langsung terhubung dengan database nomor-nomor ponsel saja tanpa harus mengetik ratusan nomor dan pesan di ponsel anda karena semua nomor akan diambil secara otomatis dari database

tersebut. Selain itu dengan adanya SMS Gateway anda dapat mengustomisasi pesan-pesan yang ingin dikirim. Dengan menggunakan program tambahan yang dapat dibuat sendiri, pengirim pesan dapat lebih fleksibel dalam mengirim berita karena biasanya pesan yang ingin dikirim berbeda-beda untuk masing-masing penerimanya.

SMS Gateway banyak digunakan dalam berbagai proses bisnis dan usaha. Proses bisnis dan bidang layanan yang bisa ditangani oleh aplikasi SMS Gateway, yaitu sebagai berikut:

- a. Manajemen inventori
- b. CRM (*Customer Relationship Management*), misalnya rumah makan, cafe, executive club, stasiun radio, stasiun TV, dan lembaga pendidikan.
- c. Call center dan SMS pengaduan, misalnya polisi, PLN, PAM, instansi pemerintah.

SMS Gateway memanfaatkan arsitektur teknologi komunikasi SMS untuk menerapkan aplikasi bernilai tambah dengan memanfaatkan komunikasi SMS untuk optimalisasi proses bisnis perusahaan dan peningkatan kualitas layanan dari institusi pelayanan publik. Beberapa kemampuan SMS Gateway, yaitu:

- a. Memperbesar skala aplikasi teknologi informasi dengan menggunakan komunikasi SMS interaktif.
- b. Menyediakan aplikasi kolaborasi komunikasi SMS berbasis web untuk pengguna di institusi atau perusahaan.

c. Menjangkau konsumen maupun pengguna jasa layanan institusi atau perusahaan secara mudah menggunakan komunikasi SMS interaktif.

SMS Gateway membolehkan UEA untuk berkomunikasi dengan Telco SMSC (telkomsel, indosat, dll) atau SMS platform untuk menghantar dan menerima pesan SMS dengan sangat mudah, Karena SMS Gateway akan melakukan semua proses dan koneksi dengan Telco. SMS Gateway juga menyediakan UEA dengan interface yang mudah dan standar.

UEA dapat berupa berbagai aplikasi yang memerlukan penggunaan SMS. Seperti berbagai aplikasi web yang telah banyak menggunakan SMS (free sms, pendaftaran, konfirmasi melalui SMS, aplikasi perkantoran, dsb), CMS, acara pengundian di televisi, dll. UEA melakukan komunikasi dengan SMS Gateway melalui Internet menggunakan standard HTTP GET atau HTTPS (untuk komunikasi yang aman).

Telco SMSC akan menghantar pesan (SMS) tersebut kepada perusahaan SMS Gateway (sesuai dengan nomor yang telah disewa) dengan menggunakan protokol yang khusus. Dan berdasarkan keyword yang telah dituliskan pada SMS, maka sistem SMS Gateway akan menghantar SMS tersebut ke URL yang telah ditentukan. UEA dapat menghantar SMS reply kepada pelanggan melalui SMS Gateway tersebut. Dan UEA dapat menentukan besarnya biaya (charging) yang akan dikenakan kepada pelanggan. Biasanya telah ditentukan regulasi biayanya (microcharging mechanism), contoh Rp 0 (gratis); Rp  $500,-$ ; Rp  $1000,-$ ; Rp2000,- dst.

Suatu perusahaan SMS Gateway biasanya digunakan untuk pesan yang berupa teks, unicode character, dan juga smart messaging (ringtone, picture message, logo operator,dll). ( id.wikipedia.org di akses pada tanggal 11 agustus 2011)

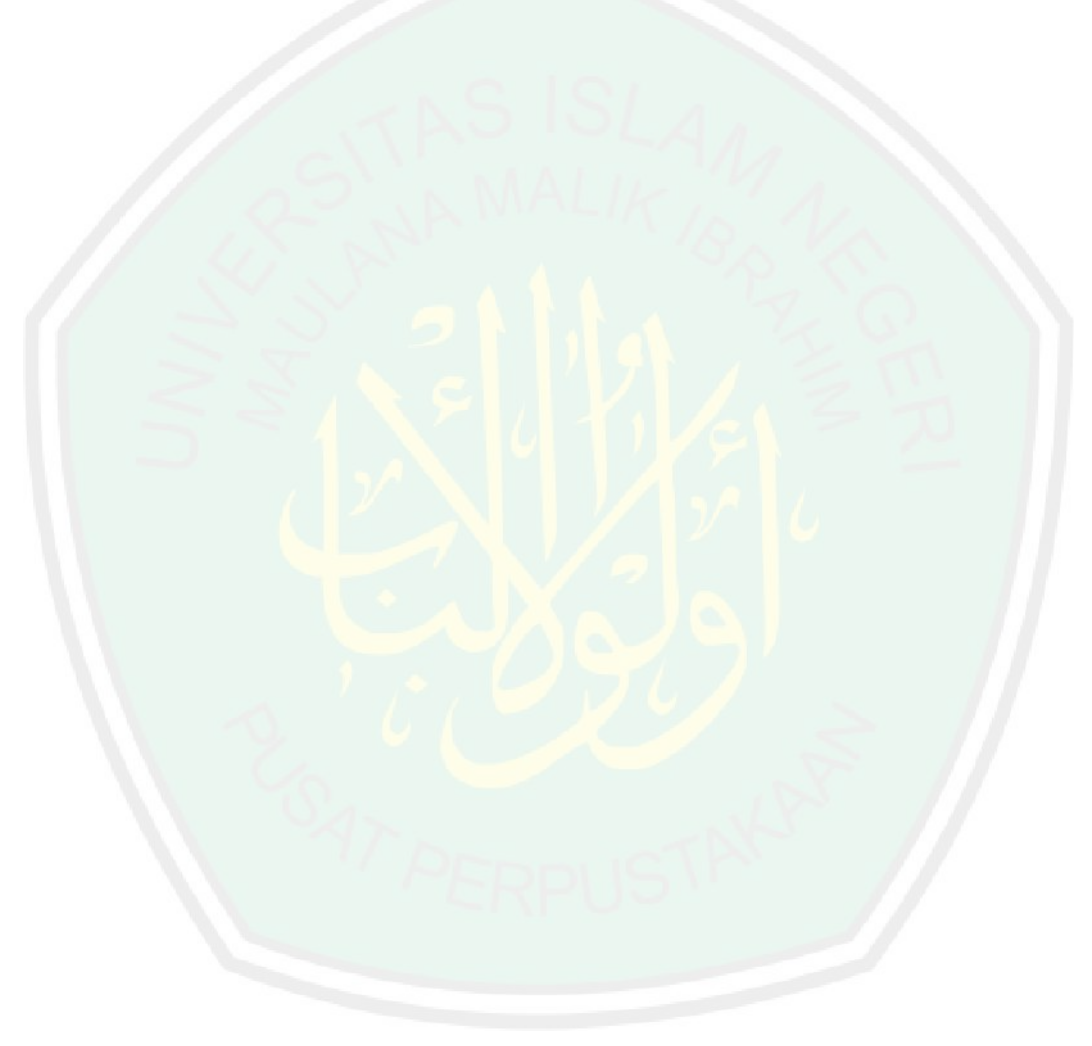

### **BAB III**

# **ANALISIS DAN PERANCANGAN SISTEM**

# **3.1 Analisis Sistem**

Tujuan dari analisis sistem adalah untuk mengidentifikasi dan menguji sistem yang telah ada atau berlangsung. Tahap analisis dilakukan setelah tahap perencanaan sistem dan sebelum tahap desain sistem. Tahap ini merupakan tahap yang kritis dan sangat penting, karena kesalahan dalam tahap ini akan menyebabkan kesalahan pada tahap selanjutnya.

Dalam bab ini dibahas rancangan dan pembuatan alat yang terdiri dari perancangan perangkat keras dan perancangan perangkat lunak. Perancangan perangkat keras merupakan perancangan alat untuk pembuatan alat sensor suhu yang menggunakan mikrokontroler ATMega16. Sedangkan perancangan perangkat lunak merupakan perancangan program yang dibutuhkan oleh mikrokontroler ATMega16 untuk memantau suhu di skitar tanaman, serta aplikasi SMS *Gateway* sebagai pengirim pesan apabila suhu di nilai dalam tahap tidak baik bagi tananman.

Untuk itu kemampuan yang dimiliki oleh aplikasi yang akan dibangun adalah dapat memonitoring suhu pada lingkungan tanaman *Chrysanthemum*. Serta mampu memberikan informasi mengenai keadaan suhu pada lingkungan tanaman chrysanthemum melalui SMS (*Short Messages Services*). Dan untuk pengiriman informasi dalam bentuk SMS mengenai keadaan suhu tanaman *chrysanthemum* dapat diatur sesuai dengan keinginan pengguna.

Dalam perancangan perangkat keras dan perangkat lunak dapat dilihat pada diagram blok rangkaian dan rangkaian alat. Sedangkan alur perancangan dapat dilihat pada diagram alir perancangan sebagai berikut.

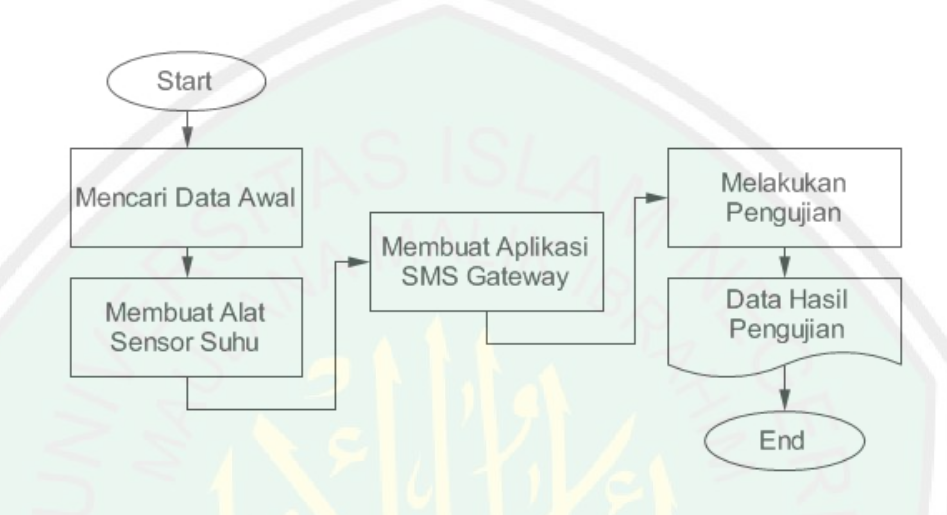

**Gambar 3.1** Alur Perancangan

#### **3.1.1 Analisis Kebutuhan Aplikasi**

Untuk membangun aplikasi SMS *Gateway* untuk memonitoring suhu pada tanaman *Chrysanthemum* ini dibutuhkan analisa kebutuuhan yang meliputi perangkat lunak (software) dan perangkat keras (hardware) sebagai berikut:

1. Perangkat lunak (*software*)

Perangkat lunak yang dibutuhkan untuk membangun aplikasi ini antara lain:

- a. Sistem Operasi Windows, Menggunakan sistem operasi windows karena sistem operasi ini mudah dalam penggunaan serta sudah banyak diketahui oleh masyarakat.
- b. Borland Delphi 7, Bahasa pemrograman Borland Delphi digunakan untuk membangun aplikasi ini, karena merupakan bahasa pemrograman yang paling mendukung aplikasi yang dibangun.
- c. CP210x VCP Win XP S2K3 Vista 7, Merupakan program yang digunakan untuk komunikasi port USB antara rangkaian mikrokontroler dan Modem GSM ke dalam bahasa pemrograman Borland Delphi 7.
- d. ZEOSDBO-6.6.6-stable, digunakan sebagai komunikasi ke dalam database MySQL untuk menyimpan *record* data suhu dalam aplikasi yang mengunakan bahasa pemrograman Borland Delphi 7.
- e. FreeReport 2.33, merupakan program tambahan pada Borland Delphi 7 yang berfungsi untuk tampilan data ke dalam bentuk grafik.
- 2. Perangkat keras (*hardware*)

Perangkat keras yang dibutuhkan untuk membangun aplikasi ini antara lain:

- a. Satu buah PC (Perangkat Computer), Perangkat computer atau laptop digunakan untuk menjalankan aplikasi.
- b. Rangkaian Mikrokontroler ATMega16 dengan sensor suhu SHT11, Rangkaian ini digunakan sebagai alat untuk mengukur suhu pada lingkungan di sekitar tanaman *Chrysanthemum.*
- c. Modem USB Wavecom M1306B , Merupakan media yang digunakan untuk mengirimkan informasi suhu dalam bentuk SMS (*Short Messages Services*) kepada pengguna.
- d. Kabel serial USB, Dalam aplikasi ini terdapat dua kabel serial yang digunakan. Pertama digunakan sebagai penghubung antara kabel data *modem* dengan komputer, dan yang kedua digunakan sebagai penghubung antara rangkaian mikrokontroler dengan komputer.

#### **3.2 Perancangan Sistem**

Tahapan perancangan (design) memiliki tujuan untuk merancang sistem baru yang dapat menyelesaikan masalah-masalah yang dihadapi, masalah-masalah tersebut diperoleh dari pemilihan alternatif sistem yang terbaik. (Al-Bahra bin Ladjamudin, 2005: 39).

Sistem yang dirancang bertujuan untuk mengetahui suhu di sekitar tanaman kemudian informasi mengenai keadaan suhu tanaman tersebut dikirimkan kepada pengguna melalui SMS dengan cara mengetik format pesan yang telah di tentukan serta dapat mengirim SMS apabila suhu di sekitar tanaman mengalami perubahan suhu di ambang batas yang dapat mengurangi kualitas tanaman . Prinsip kerja secara keseluruhan sistem dapat dilihat pada diagram blok berikut:

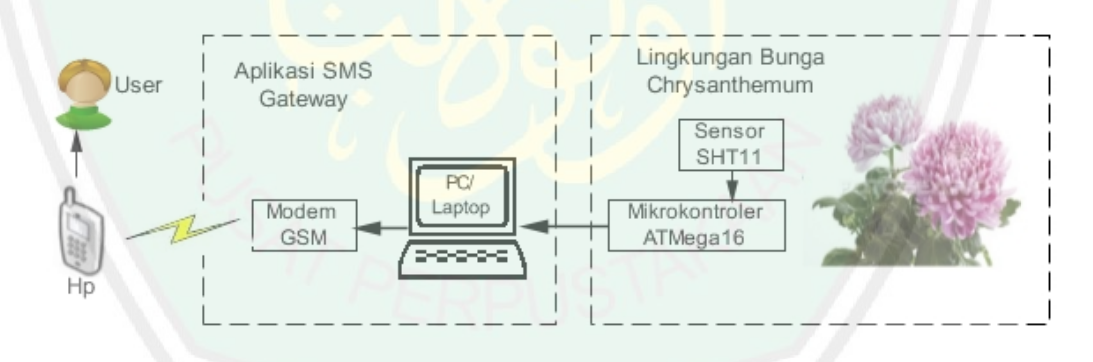

**Gambar 3.2** Blok Diagram Sistem Keseluruhan

Penjelasan dari blok diagram adalah sebagai berikut:

1. Pada lingkungan tanaman *Chrysanthemum* dipasangkan sensor SHT11, yang berfungsi untuk mendeteksi suhu yang berada di sekitar tanaman *Chrysanthemum*.

- 2. Mikrokontroler ATMega16 digunakan sebagai pengolah data inputan dari sensor, komunikasai serial serta output ke aplikasi SMS Gateway yang berada di PC/Laptop.
- 3. Pada Perangkat Computer (PC) atau laptop berfungsi untuk menerima inputan dari mikrokontroler yang akan di tampilkan pada aplikasi SMS Gateway serta komunikasi terhadap modem GSM yang di pakai sebagai server SMS Gateway.
- 4. Aplikasi SMS Gateway yang dibangun akan menampilkan informasi suhu yang dihasilkan di sekitar tanaman dalam bentuk grafik dan tabel. Dari tabel yang dihasilkan dapat diketahui suatu informasi apakah suhu di sekitar tanaman mengalami batas ambang yang merugikan tanaman atau tidak.
- 5. Terdapat modem GSM yang digunakan sebagai *server* SMS Gateway serta penerima instruksi mengenai informasi keadaan suhu tanaman yang nantinya akan dikirimkan ke *handphone client* dalam bentuk SMS (*Short Messages Services* ) sebagai peringatan batas suhu bila mengalami perubahan di atas batas ambang yang di tentukan. Serta menerima permintaan informasi "suhu sekarang" dari pengguna dengan mengirim pesan tertentu ke nomer *server*.
- 6. *Handphone* digunakan *user* dalam aplikasi ini berfungsi sebagai penerima informasi yang telah dikirimkan oleh *modem server* dan *user* dapat mengirim pesan dengan format tertentu untuk mengetahui informasi suhu sekarang.

#### **3.2.1 Perancangan Perangkat Keras**

Dalam penelitian ini dibutuhkan perangkat keras (hardware) untuk mengukur suhu yang dihasilkan di sekitar tanaman *Chrysanthemum*, perancangan perangkat keras yang dibangun merujuk pada hardware yang dibangun dan digunakan pada penelitian sebelumnya oleh Khotibul Umam, salah satu mahasiswa Teknik Informatika di Universitas Islam Negeri Maulana Malik Ibrahim Malang.

Sistem utama pada kontrol suhu ini diatur oleh mikrokontroler dan di inputkan ke PC/Laptop yang dalam hal ini diperoleh data suhu dari sensor untuk mendapatkan nilai suhu . Pusat pemrosessan berada pada aplikasi *interface* SMS *Gateway*, yang nantinya akan menerima inputan dari mikrokontroler sensor suhu yang akan ditampilkan pada tabal aplikasi SMS *Gateway* dan diteruskan ke Modem GSM melalui komunikasi serial. Pada kondisi tertentu mikrokontroler akan mengirim perintah pada modem GSM untuk mengirim pesan informasi suhu. Keluaran yang dihasilkan oleh mikrokontroler berupa nilai suhu yang di tampilkan pada aplikasi interface SMS *gateway* pada komputer dan permintaan informasi suhu oleh user dapat dengan mengirim pesan singkat pada nomer ponsel yang berada pada modem GSM.

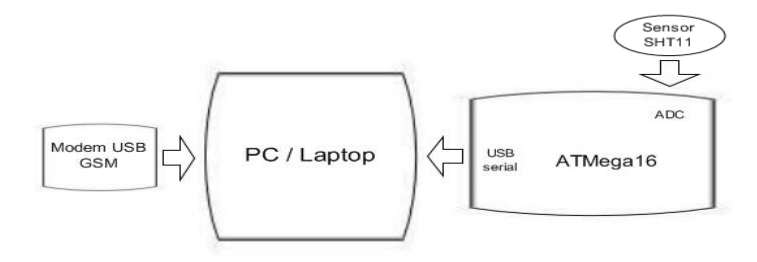

**Gambar 3.3** Diagram Blok Perancangan Perangkat Keras

**37**

Keterangan diagram blok perancangan perangkat keras:

#### 1. Sensor Suhu SHT11

SHT11 adalah Single Chip sensor suhu dan kelembaban relatif yang mempunyai banyak sensor module yang terdiri sebuah pengkalibrasi output digital. Pada pengukuran suhu data yang dihasilkan 14 bit sedangkan untuk kelembaban data yang dihasilkan 12 bit. untuk mengaksesnya diperlukan pemrograman dan tidak diperlukan pengkondisi sinyal atau ADC.

Cara penggunaan SHT11 adalah pin data dan pin clock merupakan output dari sensor yang akan menjadi inputan untuk mikrokontroler. Untuk pin Vcc diberi tegangan DC 5 volt dan DGND diberi ground seperti pada gambar 3.3.

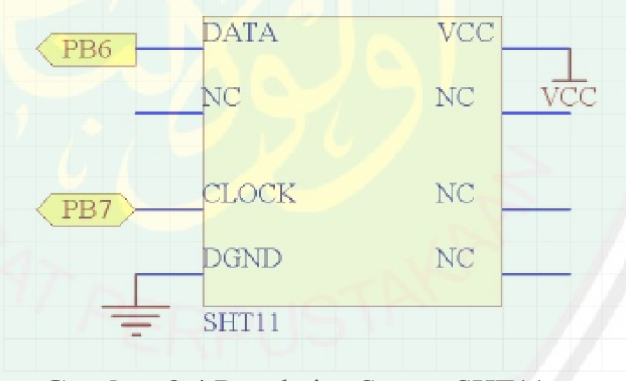

**Gambar 3.4** Rangkaian Sensor SHT11

2. Rangkaian Mikrokontroler ATMega16

Mikrokontroler yang digunakan sebagai kontrol pusat berjalanya sistem ini tentunya tidak dapat melakukan prosesnya tanpa dibantu oleh rangkaian lain seperti clock dan daya. Selaian rangkaian-rangkaian tersebut perlu juga ditentukan penggunaan dari port dan sinyal-sinyal yang digunakan untuk mendukung proses kerja rangkaian.

Berikut adalah port-port mana saja yang digunakan dalam membangun sistem:

a. PC.1 : digunakan sebagai inputan dari sensor SHT11

b. PC.1 dan PC.7 : digunakan sebagai jalur komunikasi serial yang akan mengirimkan data dari mikrokontroler menuju komputer

c. PD.0 dan PD.1 : sebagai output untuk memberi tegangan kepada rangkaian melalui USB

d. XTAL1 dan XTAL2 : port untuk inputan rangkaian clock

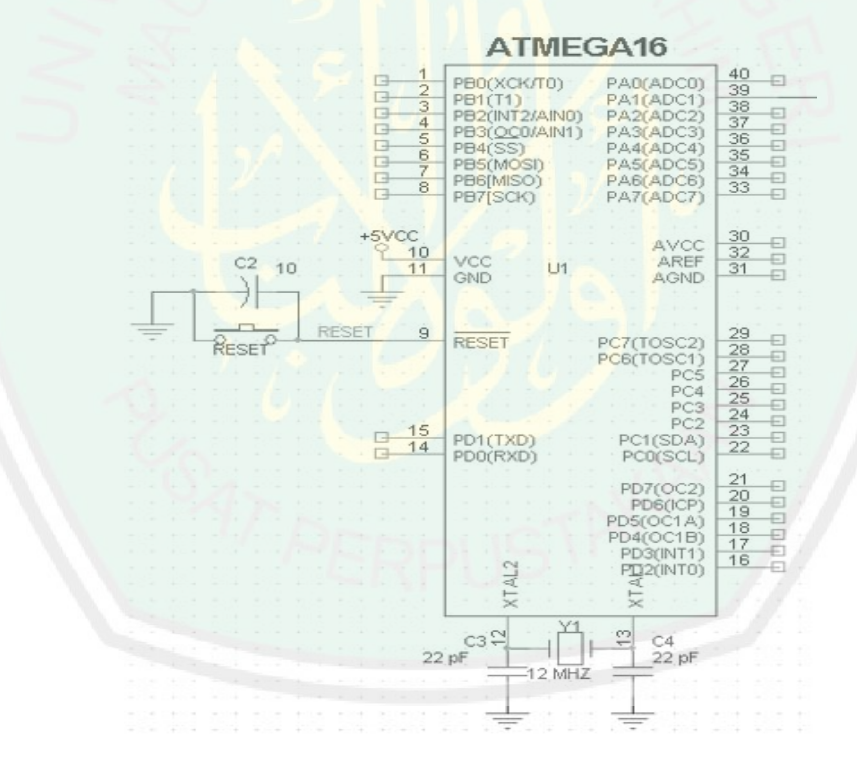

### **Gambar 3.5** Rangkaian Mikrokontroler

Kemudian untuk bahan yang dibutuhkan untuk perangkat keras secara, keseluruhan seperti berikut:

- 1) Kabel jumper (secukupnya)
- 2) Resistor: 1 kΩ, dan 330 Ω
- 3) Kapasitor 22nF, 1 µ F/16V, 10 µF/16 V, dan 100 µF/16
- 4) SHT11
- 5) Kristal 12 MHz dan 32,768 KHz
- 6) DB 9 Female
- 7) USB
- 8) Max 232
- 9) Minimum sistem ATMega16, dll

3. Modem USB Wavecom M1306B

Modem yang digunakan adalah USB Wavecom M1306B, modem tersebut digunakan sebagai server SMS *Gateway* yang mengirim pesan dari printah melalui aplikasi SMS *Gateway* yang berada di dalam komputer karena dalam modem tersebut menggunakan perintah AT *Command* yang bisa di perintah melalui bahasa pemrogaman Borlan Delphi 7.

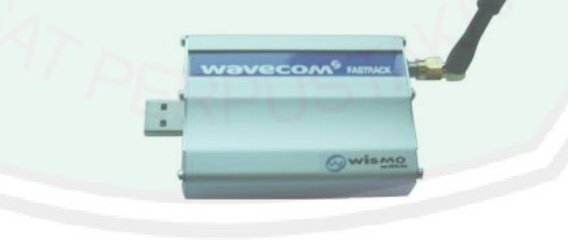

**Gambar 3.6** USB Wavecom M1306B

Adapun sebagai berikut adalah perintah AT Command yang dimiliki

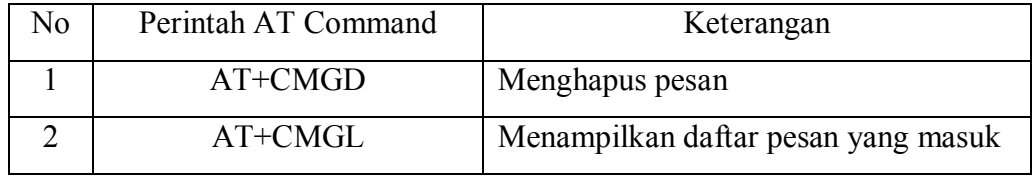

Modem USB Wavecom M1306B:

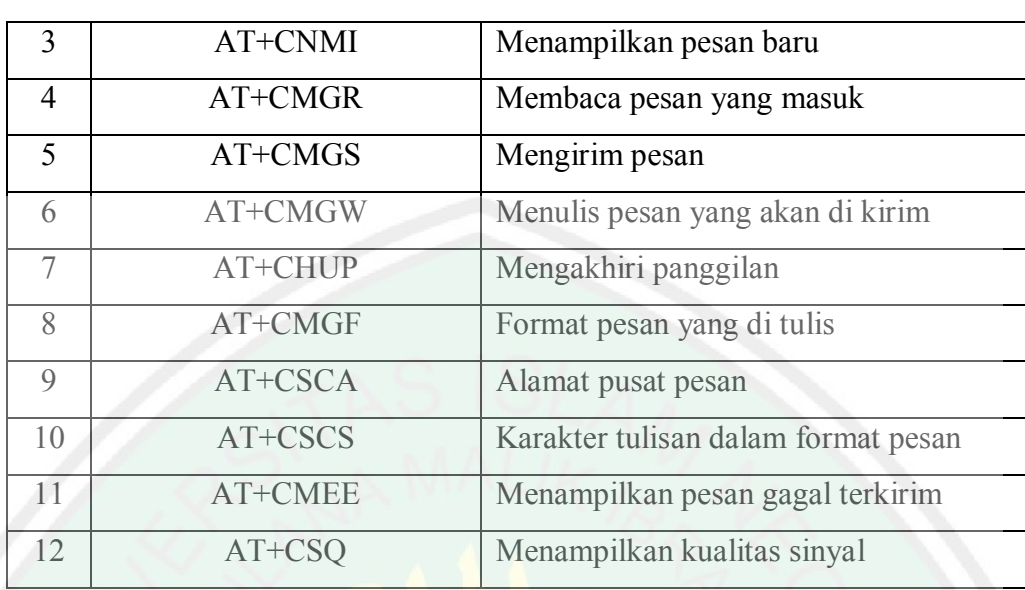

**Tabel 3.1** Perintah AT Command

# **3.2.2 Perancangan Perangkat Lunak**

Perancangan dan pembuatan perangkat lunak, Terdiri dari dua buah source code, Yaitu *source code* program untuk mikrokontroler dan GUI/datalogger. Program mikrokontroler membahas aliran data dari mikrokontroler menuju komputer.

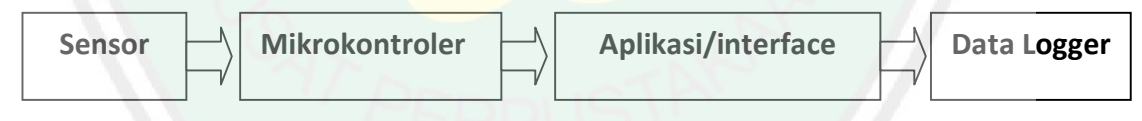

**Gambar 3.7** Desain Perangkat Lunak Mikrokontroler

Input dari sistem tersebut adalah data analog yang dihasilkan oleh sensor suhu. Setelah data didapat kemudian diproses dengan pendekatan aplikasi yang menggunakan aplikasi mikrokontroler seri AVR, data dikirim ke aplikasi komputer melalui komukasi serial. Output yang dihasilkan berupa data pemantauan suhu dalam bentuk grafik yang telah diolah oleh aplikasi komputer.

Start Koneksi Gagal Mengecek Koneksi Sensor Suhu dan Modem Server ke PC Koneksi Sukses Pembacaan Gagal Setting Sensor Pengiriman Membaca Data SMS Gagal dari Sensor Jika Suhu 20-26 °C Suhu di Bawah Suhu di Atas 20 °C 26 °C Menerima Permmintaan Atur pembacaan Atur pembacaan Informasi Suhu variable suhu batas variable suhu batas bawah atas Setting SMS Kirim SMS

**Gambar 3.8** Diagram Alir Aplikasi SMS Gateway

End

**42**

Penjelasan dari diagram alir perangkat lunak aplikasi SMS *Gateway* di atas yaitu ketika program akan dijalankan, sebelumnya yang harus dilakukan yaitu mengkoneksikan modem server dan rangkaian mikro ke aplikasi SMS *Gateway* yang berada di PC/Laptop. Setelah itu sistem akan melakukan pengecekan apakah koneksi yang dilakukan berhasil atau tidak. Apabila terjadi ketidak berhasilan pada proses pengkoneksian maka akan dilakukan pengkoneksian kembali sampai perangkat lunak (aplikasi) tersebut dapat terkoneksi dengan modem server dan rangkaian mikrokontroler. Setelah berhasil terkoneksi, maka sistem akan mulai membaca data suhu yang berada di sekitar tanaman chrysanthemum, kemudian sistem akan memproses data tersebut untuk mengetahui apakah tanaman mengalami perubahan suhu di atas batas atau di bawah batas yang telah di tentukan.

Apabila suhu disekitar tanaman *chrysaanthemum* mengalami perubahan suhu dibawah atau diatas batas maka aplikasi SMS *Gateway* akan memproses pengiriman dalam bentuk SMS (*Short Messages Services*) kepada pengguna sebagai peringatan bahwasanya suhu disekitar tanaman melewati batas yang telah ditentukan. Selanjutnya suhu yang dihasilkan antara 20 sampai 26 °C maka Aplikasi SMS *Gateway* tidak memproses pengiriman SMS (*Short Messages Services*) kecuali mendapat permintaan dari pengguna dengan cara mengirim pesan dengan format tertentu ke nomer modem server, kemudian aplikasi SMS Gateway akan mengirimkan informasi suhu sekarang dalam bentuk SMS (*Short Messages Services*) kepada user atau pengguna.

#### **3.3 Desain Tampilan Aplikasi SMS Gateway**

Desain tampilan perangkat lunak (*software*) merupakan tahapan dalam merancang tampilan dari aplikasi SMS *Gateway* yang akan dibangun. Fungsi interface atau tampilan perangkat lunak pada aplikasi ini yaitu untuk mengambil data, menampilkan data dalam bentuk tabel dan grafik, mengolah data menjadi sebuah informasi, dan dapat melakukan pengaturan dalam pengiriman informasi suhu lingkungan di sekitar tanaman *chrysanthemum* kepada pengguna yang berupa SMS (*Short Messages Services*).

Desain tampilan perangkat lunak yang akan dibangun seperti gambar dibawah sebagai berikut:

| Sensor | Connect | <b>Disconnect</b><br>Reset | Modem<br>Offline<br>Online |         |               |
|--------|---------|----------------------------|----------------------------|---------|---------------|
| No     | Hari    | Tanggal                    | Jam                        | Suhu °C | <b>Status</b> |
|        |         |                            |                            |         |               |

**Gambar 3.9** Desain Tampilan Perangkat Lunak

#### **3.4 Perancangan Use Case**

Use case merupakan sebuah teknik yang digunakan dalam pengembangan sebuah software atau sistem informasi untuk menangkap kebutuhan fungsional dari sistem yang bersangkutan, use menjelaskan interaksi yang terjadi antara 'aktor' –inisiator dari interaksi sistem itu sendiri dengan sistem yang ada. Sebuah use case direpresentasikan dengan urutan langkah yang sederhana. Analisis use case pada aplikasi ini dapat dilihat di bawah ini:

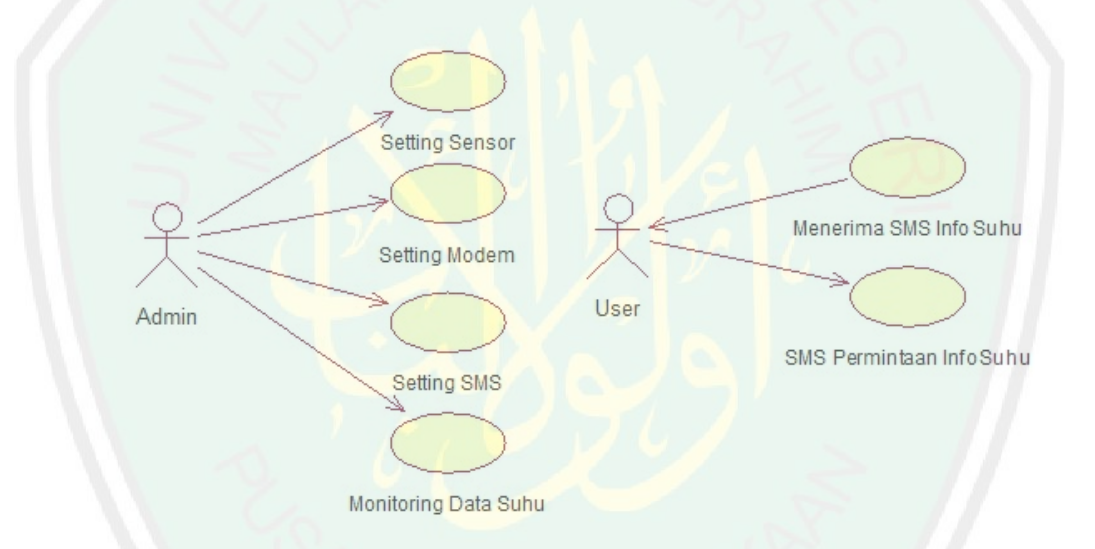

# **Gambar 3.10** Use Case Diagram

Pada sistem ini terdapat dua aktor yang menggunakan aplikasi, yaitu admin dan user, admin bertugas untuk melakukan kontrol jalannya aplikasi dan user hanya dapat menerima informasi yang dikirimkan oleh aplikasi berupa SMS jika suhu di sekitar tanaman mengalami perubahan yang tidak sesuai dengan tanaman. Informasi yang dikirimkan yaitu informasi mengenai keadaan suhu di sekitar tanaman user juga dapat meminta informasi suhu dengan cara mengirim SMS dengan format tertentu. Karena user hanya dapat menerima informasi, maka

seorang admin juga dapat menjadi seorang user. Dalam hal ini dapat di gambarkan melalui Squence diagram use case di bawah ini.

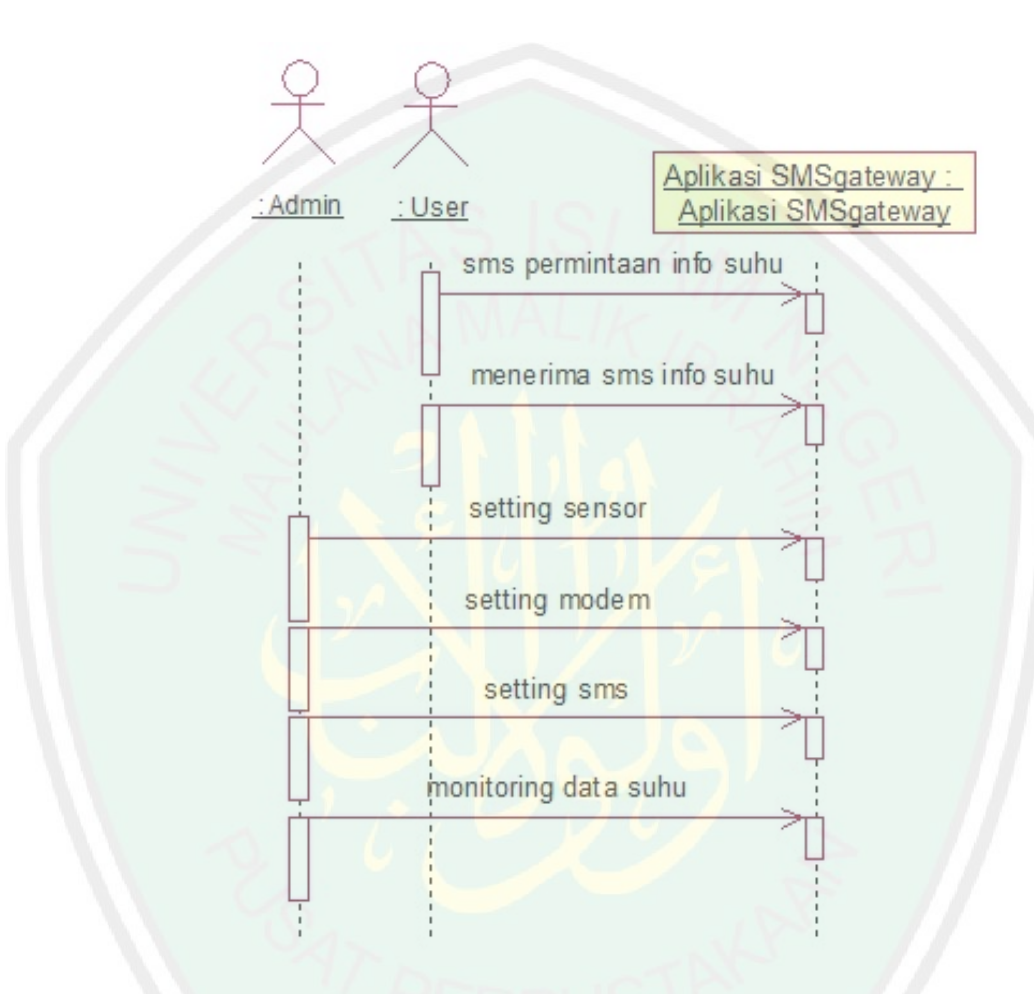

**Gambar 3.11** Squence Diagram

# **3.5 Pengujian Sistem**

Pengujian sistem dilakukan untuk menguji hubungan antara program aplikasi yang dibuat dengan elemen-elemen yang lain dalam sistem. Adapun tujuan dari pengujian sistem ini adalah untuk memastikan apakah semua elemen sistem sudah terhubung dengan baik. Langkah atau prosedur yang akan dilakukan dalam pengujian, yaitu:

- 1. Menghubungkan kabel serial yang terhubung dengan *modem server* ke komputer.
- 2. Menghubungkan kabel serial yang terhubung dengan rangkaian mikrokontroler ke komputer.
- 3. Mengecek port yang digunakan oleh *modem server* dan rangkaian mikrokontoler pada *device manager* di *windows*7.
- 4. Menyesuaikan port yang digunakan oleh *modem server* yang ada pada *device manager* dengan yang terdapat pada aplikasi, karena apabila port pada aplikasi tidak sesuai dengan port yang ada pada device manager maka aplikasi tidak akan terhubung dengan *modem server*.
- 5. Menjalankan aplikasi SMS *gateway* untuk memonitoring suhu pada tanaman *Chrysanthemum.*
- 6. Mensetting koneksi MySQL.
- 7. Menekan tombol koneksi hardware (rangkaian mikrokontroler).
- 8. Menekan tombol pembacaan data untuk memulai pembacaan data. Kemudian aplikasi akan menampilkannya data dalam bentuk grap dan tabel.
- 9. Aplikasi akan memantau informasi suhu apakah tanaman *Chrysanthemum*  mengalami perubahan atau tidak. Informasi tersebut dihasilkan dari pengolahan data suhu yang diterima oleh aplikasi dari rangkaian mikrokontroler.
- 10. Melakukan pengaturan sensor suhu, di sini dapat di tetapkan suhu diatas batas dan dibawah batas dengan suhu normal tanaman *Chrysanthemum,* serta menentukan pembacaan data suhu beberapa kali untuk mengganggap suhu mengalami di ambang batas.
- 11. Melakukan pengaturan pengiriman SMS, dalam pengaturan ini aplikasi dapat menetukan no *hanphone* tujuan, ketika tombol online modem di tekan, maka aplikasi akan melakukan pengiriman SMS jika tanaman mengalami perubahan suhu diambang batas dan tidak akan mengirim ketika tanaman tidak mengalami perubahan suhu diambang batas yang telah di tentukan serta user dapat meminta informasi suhu dengan mengirim sms dengan format yang telah di tentukan.
- 12. Mengamati apakah informasi yang terkirim sesuai dengan informasi yang dihasilkan oleh aplikasi.

#### **BAB IV**

### **HASIL DAN PEMBAHASAN**

Bab ini membahas data yang dihasilkan dari serangkaian pengujian APLIKASI *SMS GATEWAY* UNTUK *MEMONITORING* SUHU PADA TANAMAN *CHRYSANTHEMUM INDICUM* dari segi perangkat keras dan perangkat lunak, Tujuan dari pengujian ini adalah untuk mengetahui apakah aplikasi yang telah dibangun sesuai dengan perancangannya. Selain itu, bertujuan untuk mengetahui secara detail jalannya aplikasi serta kesalahan yang ada agar dapat dilakukan pengembangan dan perbaikan lebih lanjut.

#### **4.1 Lingkungan Ujicoba**

Lingkungan ujicoba meliputi perangkat lunak *(software)* dan perangkat keras *(hardware)* yang digunakan untuk aplikasi. Dalam hal ini spesifikasi perangkat lunak dan perangkat keras yang digunakan dalam ujicoba antara lain adalah:

- 1. Perangkat keras (*Hardware* yang dipakai pada komputer/Laptop)
	- a. Processor Intel(R) Core(TM)  $i3-2350M$  ( $a$ ) 2.30 GHz.
	- b. Memory 4 GB.
	- c. Hardisk 500 GB.
	- d. Rangkaian mikrokontroler
	- e. Modem USB Wavecom M1306B
	- f. Kabel USB serial

# **49**

### g. Catu daya (+)5 Volt/DC

# 2. Perangkat Lunak (*Software*)

- a. Windows 7 32 bit
- b. Delphi 7
- c. CodeVisionAVR 2.03.9
- d. Driver port CP210x VCP win7

# **4.2 Konfigurasi Perangkat Keras**

Terdapat dua konfigurasi perangkat keras (*hardware*) pada aplikasi SMS *Gateway* untuk memonitoring suhu pada tanaman *Chrysanthemum* ini, yang pertama konfigurasi perangkat keras yang menghubungkan antara laptop atau Perangkat Computer (PC) dengan Modem server dan yang kedua konfigurasi perangkat keras yang menghubungkan antara laptop atau Perangkat Computer (PC) dengan rangkaian mikrokontroler. Untuk mengetahui konfigurasikonfigurasi perangkat keras (hardware) tersebut dapat dilihat pada gambar berikut:

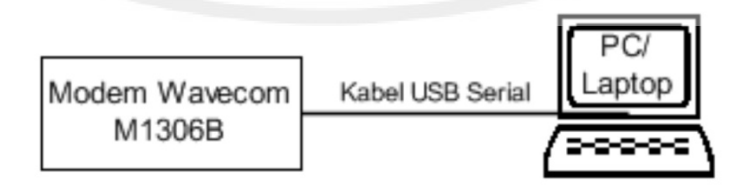

**Gambar 4.1** Konfigurasi Modem dengan Laptop

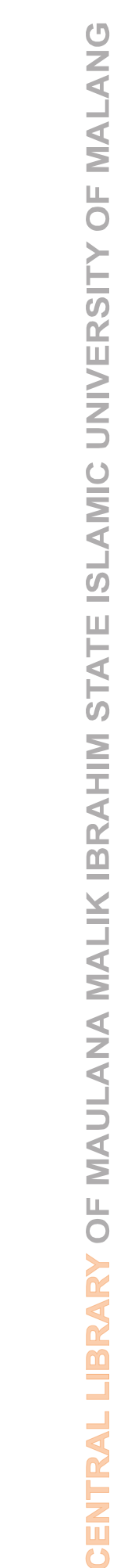

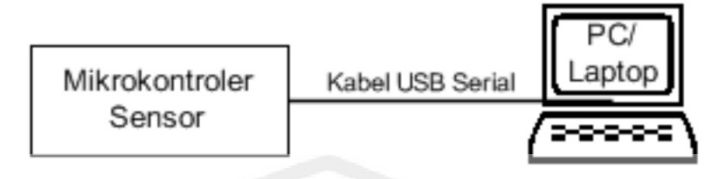

**Gambar 4.2** Konfigurasi Mikrokontroler dengan Laptop

# **4.3 Hasil Penelitian Tanaman** *Chrysanthemum* **Terhadap Suhu**

Berikut ini merupakan penelitian pada *greenhouse* PT. Inggu Laut Abadi di kota Batu yang berfungsi untuk menunjang terbangunnya aplikasi *SMS Gateway* untuk mendeteksi suhu lingkungan pada tanaman *Chrysanthemum Indicum*:

| N <sub>0</sub> | Suhu °C | Waktu | <b>Status</b> |
|----------------|---------|-------|---------------|
| $\mathbf{1}$   | 24.5    | 10.00 | Normal        |
| $\overline{2}$ | 24.2    | 10.15 | Normal        |
| 3              | 23.9    | 10.30 | Normal        |
| $\overline{4}$ | 23.6    | 10.45 | Normal        |
| 5              | 23.2    | 11.00 | Normal        |
| 6              | 24.4    | 11.15 | Normal        |
| $\overline{7}$ | 24.9    | 11.30 | Normal        |
| 8              | 26.7    | 11.45 | Normal        |
| 9              | 27.2    | 12.00 | High          |
| 10             | 26.5    | 12.15 | Normal        |
| 11             | 26.4    | 12.30 | Normal        |
| 12             | 25.1    | 12.45 | Normal        |
| 13             | 25.4    | 13.00 | Normal        |

**Tabel 4.1** Penelitian Tanggal 10 Januari 2013 Pada Pukul 10.00 – 13.00 WIB

Berdasarkan tabel 4.1 hasil dari penelitian tanaman *Chrysanthemum* terhadap pengaruh suhu diatas bahwasanya suhu udara yang paling baik untuk pertumbuhan tanaman krisan adalah antara 20°-26°C (siang hari), namun tanaman krisan akan tetap tumbuh baik jika berada pada suhu 17°-30°C. Sedangkan suhu udara yang ideal untuk pembungaan antara 16°-18°C, apabila suhu udara lebih dari 18°C maka bunga krisan cenderung berwarna kusam dan apabila suhu udara kurang dari 16°C maka warna bunga cenderung lebih cerah.

# **4.4 Pengujian Perangkat Keras**

Sebelum melaksanakan pendataan pada rangkaian terlebih dahulu memeriksa hubungan-hubungan pada rangkaian. Langkah selanjutnya adalah menentukan test point untuk pengujian pada rangkaian yang akan didata. Adapun proses pengujian yang dilakukan adalah sebagai berikut :

#### **4.4.1 Pengujian Sensor SHT11**

Tujuan pengujian sensor suhu adalah untuk mengetahui prosentase simpangan tegangan keluaran sensor suhu SHT11 dan ke akuratan pengukuran. Sebenarnya SHT11 sendiri adalah sebuah sensor single chip yang dirancang untuk mengukur suhu udara dan kelembapan udara. Sensor ini memiliki keluaran digital dan sudah terkalibrasi, menjadikan sensor ini tidak perlu melakukan konversi A/D ataupun kalibrasi data sensor lagi. SHT11 memiliki 2 data digital output yaitu data output dan clock (clk).

# **4.4.1.1 Peralatan Pengujian Sensor**

Peralatan yang digunakan dalam pengujian sensor suhu

- Sensor suhu SHT11
- Catu daya
- Multimeter digital
- Thermometer

# **4.4.1.2 Prosedur Pengujian Sensor**

Prosedur pengujian pengujian sensor suhu:

- Menyusun rangkaian pengujian sensor suhu seperti dalam gambar 4.1
- Menghubungkan catu daya ke sensor suhu SHT11
- Menaikkan suhu udara
- Menurunkan suhu udara
- Mengukur tegangan keluaran sensor dengan multimeter digital
- Mencatat hasil pengujian kedalam table

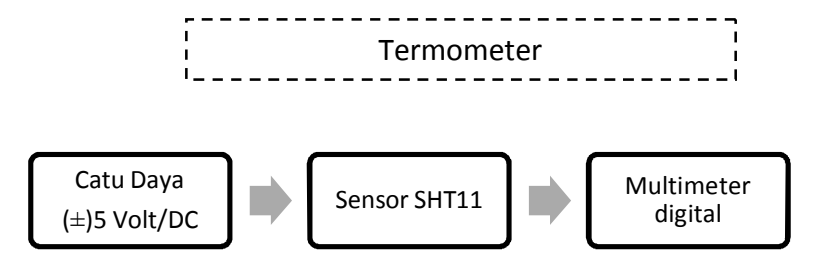

 **Gambar 4.3** Rangkaian Pengujian Sensor

Sensor suhu SHT11 diuji dengan cara memberikan catu 5V dan memberikan pemanasan secara tidak langsung, sedangkan tegangan keluaran langsung diamati dengan Multimeter digital. Dari pengujian didapatkan data sebagai berikut.

# **4.4.1.2 Hasil Pengujian Sensor**

Pengujian sensor SHT 11 dilakukan dengan cara mengukur suhu plant inkubator yang sebenarnya menggunakan termometer. Suhu yang terukur oleh thermometer kemudian dibandingkan dengan suhu yang terdeteksi oleh sensor SHT11, yang tampil di layar komputer

# $V^{SHT11} = SUHIU * 10mV$ *(Datasheet)*

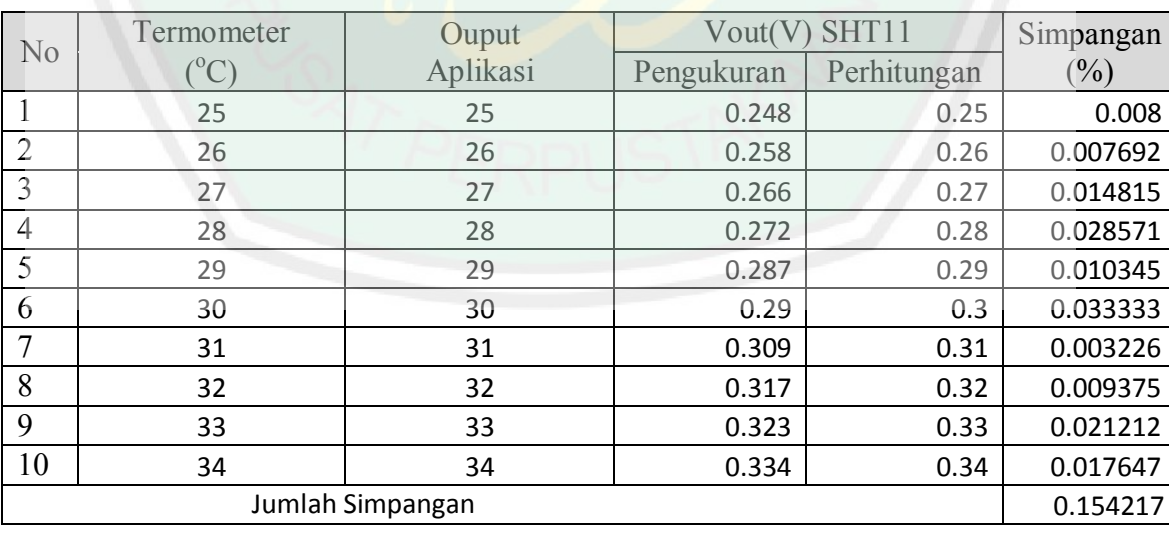

# **Tabel 4.2** Pengujian Sensor SHT11

Simpangan (Vout) keluaran sensor SHT11 yang diperoleh dari pengukuran dapat di hitung dengan rumus :

Simpangan (
$$
% = \frac{Vout Perhitungan-Vout Pengukuran}{V out Perhitungan}
$$
X 100%

Berdasarkan hasil percobaan menunjukkan bahwa akuisisi data suhu memiliki error rata-rata sebesar 0.015422 %, nalai ini di peroleh dengan menjumlahkan semua nilai simpangan dari setiap pengujian di bagi jumlah pengujian.

Simpangan (%) =  $\frac{\Sigma \text{ simpangan}}{\text{Jumlah Penguin}}$  x 100% =  $\frac{0.154217}{10}$  $\frac{0.154217}{10}$  x 100%= 0.0154217%

Dari hasil pengujian diketahui tegangan keluaran sensor naik sebesar 50mV untuk setiap 5°C atau 10mV/°C, maka sensor telah bekerja dengan baik.

#### **4.4.2 Pengujian Modem USB Wavecom M1306B**

Tujuan pengujian modem adalah untuk mengetahui kemampuan modem sebagai server SMS *Gateway* yang mengirim pesan dari printah melalui aplikasi SMS Gateway yang berada di dalam komputer karena dalam modem tersebut menggunakan perintah AT *Command* yang mudah dalam penggunaanya sebagai SMS *Gateway.*

# **4.4.2.1 Penginstalan Driver Modem**

Untuk melakukan instalasi, langsung tancapkan modem USB Wavecom ke komputer. Kemudian buka *Device Manager*. Maka akan ada sebuah USB yang tidak dikenali, seperti gambar berikut ini:

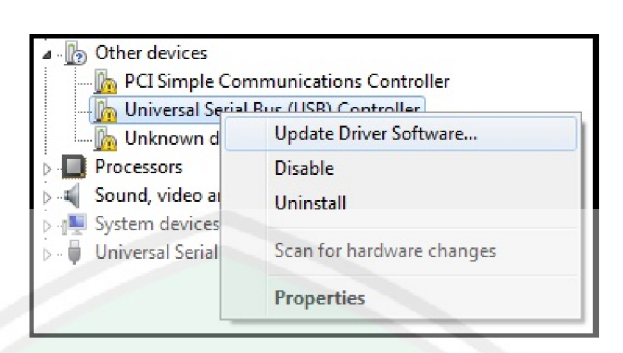

**Gamabar 4.4** Device Manager

Kemudian klik kanan pada USB *Controller* yang belum di kenali dan tekan *update* driver seperti gambar diatas, maka akan muncul seperti gambar di bawah ini kemudian cari dimana letak driver modem berada.

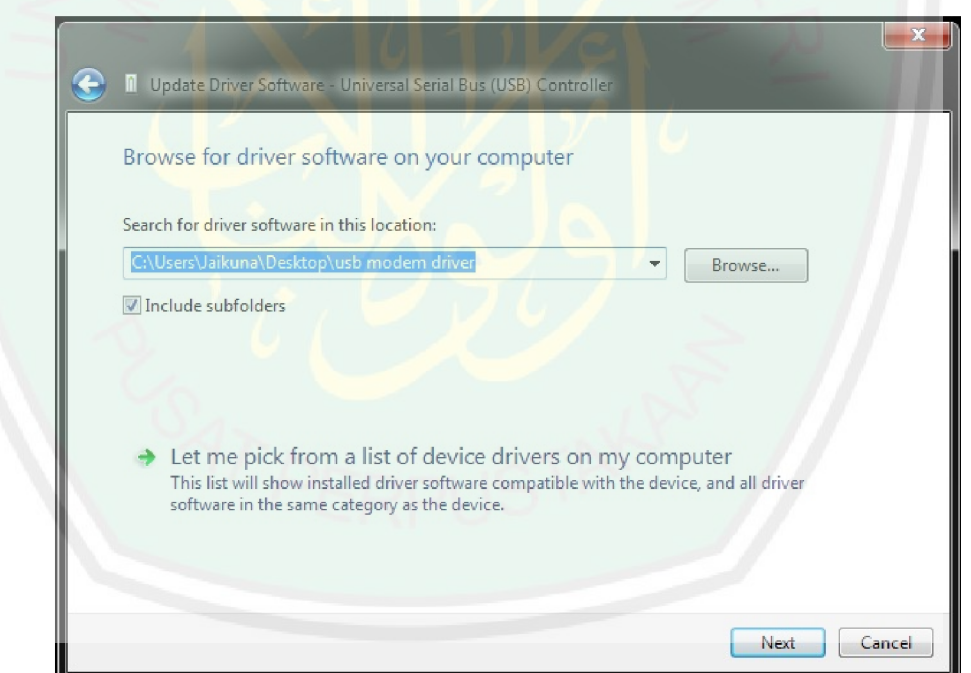

**Gambar 4.5** Update Driver Modem

Setelah melewati prosedur diatas maka *device manager* akan mengenali port yang digunakan modem kemudian akan muncul jendela tentang informasi terbaru dari *hardware* yang sudah berhasil terbaca maka instalasi driver sudah

berhasil, dalam hal ini port modem berada pada Port (COM5) seperti gambar dibawah berikut ini.

 $\sim$   $\sim$ Device Manager File Action View Help  $\Leftrightarrow$   $\Leftrightarrow$   $|\mathbf{m}|$   $R$   $\mathbf{m}$ 4 Jaikuna-PC **Batteries D** Computer  $\triangleright$   $\blacksquare$  Disk drives Display adapters DVD/CD-ROM drives **Deggy Human Interface Devices DE ATA/ATAPI controllers D** Imaging devices **D** Keyboards  $\triangleright$   $\cdot$  | Mice and other pointing devices **Monitors** Network adapters **b** - **b** Other devices **Devices** Portable Devices Ports (COM&LPT) Prolific USB-to-Serial Comm Port (COMS) Processors  $D - E$ Sound, video and game controllers > N System devices **D** Universal Serial Bus controllers

**Gambar 4.6** Driver Modem Terinstal

Port Com5 adalah hasil pembacaan langkah sebelumnya. Jika yang terbaca adalah com6 atau yang lainya, maka yang diinputkan adalah port yang terbaca pada *device manager* tersebut.

# **4.4.2.2 Hasil Pengujian Modem dengan Hyperterminal**

Untuk mengetahui modem sudah bekerja didalam komputer maka digunakan aplikasi *Hyperterminal* sebagai pengujian modem bekerja dalam penggunaan perintah AT *Command* dan menggunakan port setting 115200 bps. Pada gambar berikut ini menunjukan AT *Command* bekerja dalam *Hyperterminal.*

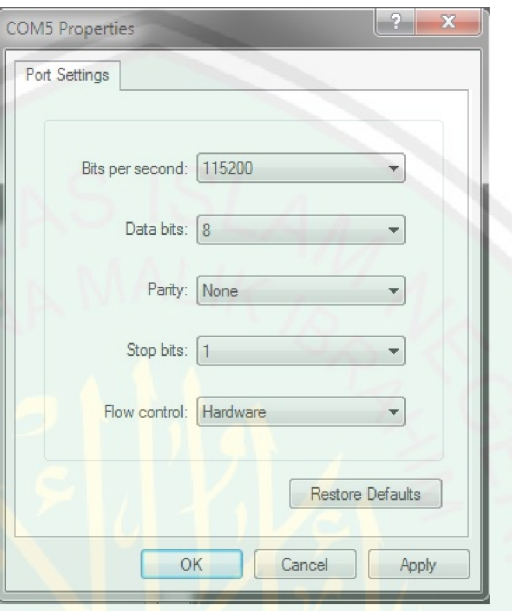

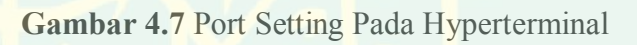

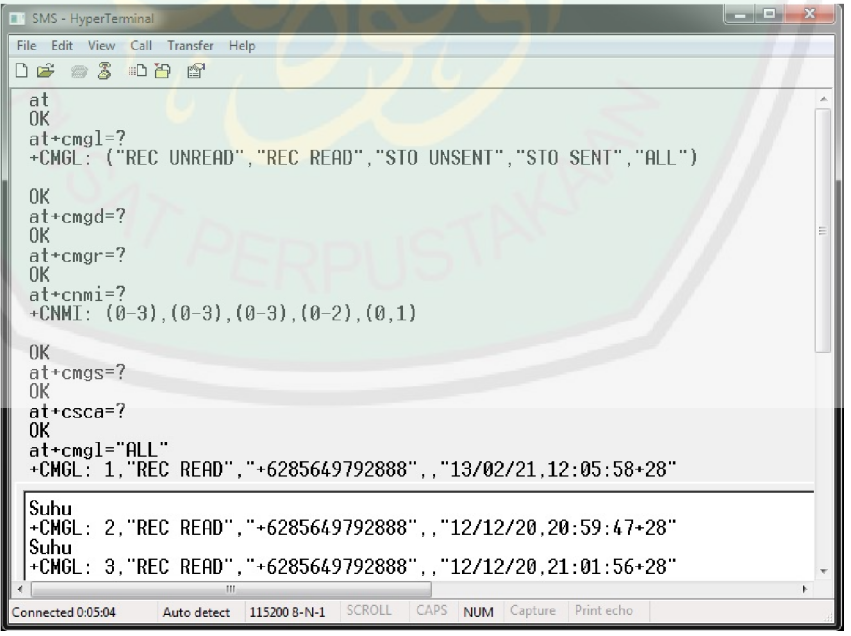

**Gambar 4.8** Pengujian Modem Dengan Hyperterminal
# **4.5 Pengujian Perangkat Keras Keseluruhan**

Pengujian perangkat keras pada penelitian ini dimulai dari menyiapkan rangkaian mikrokontroler yang berfungsi untuk Memonitoring suhu pada lingkungan tanaman *Chrysanthemum*. Pada rangkaian mikrokontroler terdapat sensor SHT11 yang berfungsi untuk memonitoring suhu pada lingkungan tanaman. Adapun tampilan dari rangkaian mikrokontroler dapat dilihat sebagai berikut:

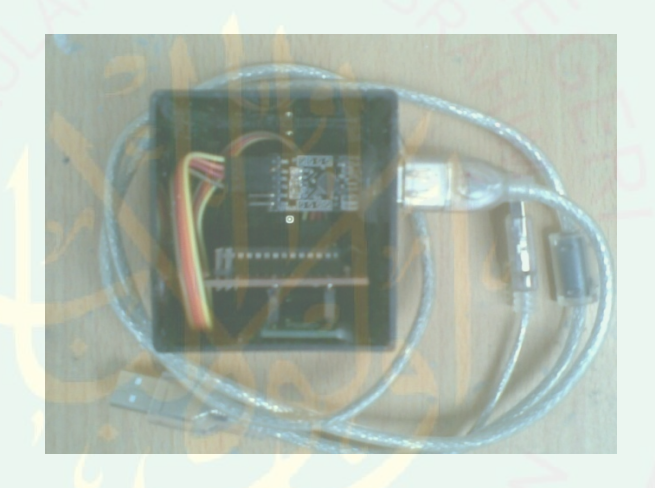

**Gambar 4.9** Rangkaian Mikrokontroler

Setelah rangkaian mikrokontroler disiapkan, langkah selanjutnya yaitu menyambungkan mikrokontroler dengan komputer atau laptop. Perangkat keras yang digunakan merupakan rangkaian dengan IC mikrokontroler ATmega16. Perangkat ini yang akan digunakan untuk mengirim sinyal keluaran sensor suhu SHT11 ke computer. Fungsi utama dari perangkat ini adalah mengirim data suhu dari sensor ke smikrokontroler kemudian dibaca melalui aplikasi pada komputer atau Laptop.

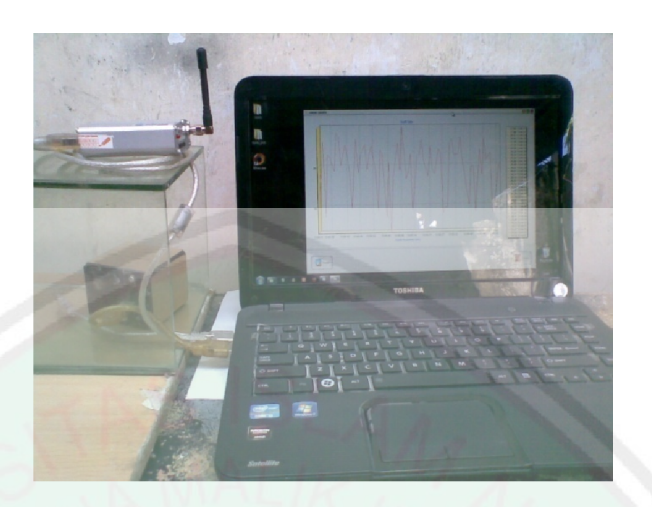

**Gambar 4.10** Sensor ke Komputer

Modem server ini berfungsi sebagai Server SMS *Gateway*, yaitu penghubung antara pengguna dengan aplikasi yang dibangun. Karena semua pengaturan dalam pengiriman SMS dilakukan di aplikasi yang juga terhubung dengan mikrokontroler sensor. Modem yang akan digunakan dalam penelitian ini dapat dilihat sebagai berikut:

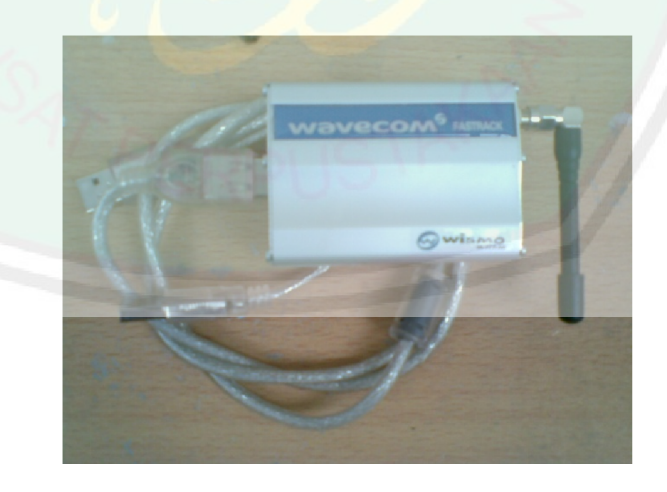

**Gambar 4.11** Modem Server

#### **4.6 Perangkat Lunak**

Adapun pengujian dari perangkat lunak mikrokontroler ini telah terinclude dalam pengujian perangkat keras, karena perangkat keras akan bisa berjalan apabila telah terdapat program di dalamnya, jadi dapat disimpulkan jika perangkat keras berhasil maka perangkat lunak untuk mikrokontroler pun berhasil.

Aplikasi *interface* pada komputer merupakan aplikasi pembacaan nilai pemantauan suhu yang ditangkap oleh sensor suhu SHT11 aplikasi ini menggunakan pemrograman basaha Delphi, aplikasi ini akan mencatat semua perubahan suhu pada lingkungan dengan membentuk suatu tabel dan grafik, dengan adanya tabel tersebut kita bisa memantau perubahan suhu yang terjadi pada lingkungan tanaman tersebut. Beberapa fungsi yang ada pada aplikasi monitoring suhu ini adalah :

- 1. Report data, fungsi dari report data adalah menyimpan semua perubahan data yang dikirim oleh mikro menggunakan string atau tulisan kedalam tabel database MySQL serta menampilkanya dalam betuk tabel dan grafik.
- 2. Tabel dan Grafik, fungsi dari tabel dan grafik adalah menampilkan informasi suhu kedalam bentuk tabel dan dibaca melalui grafik, pembacaan data tersebut di dapatkan setelah mikrokontroler mengirim data pada aplikasi.
- 3. Koneksi Sensor dan Modem, fungsi dari koneksi ini adalah mengoneksikan aplikasi dengan mikrokontroler dan Modem server agar aplikasi ini bisa menangkap semua informasi yang dikirimkan oleh mikrokontroler dan modem sebagai media SMS Gateway.

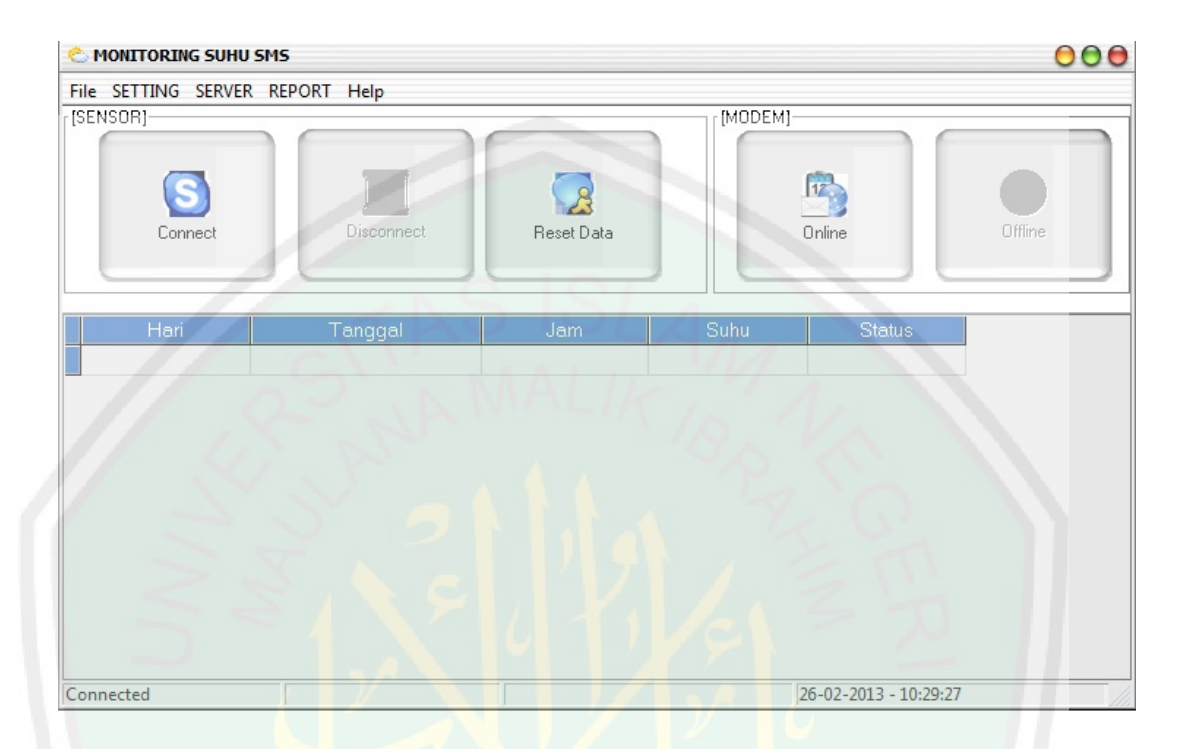

### Tampilan awal dari aplikasi ini adalah sebagai berikut:

**Gambar 4.12** Tampilan Awal Aplikasi

1. Keterangan fungsi Menu pada aplikasi :

Setting: Melakukan penyetingan Sensor, MySQL dan SMS.

Server: informasi koneksi Database MySQL.

Report: Menampilkan Grafik dan penyimpanan data Tabel.

2. Keterangan fungsi Tombol pada aplikasi :

Connect dan Disconect: Melakukan koneksi dan pemutusan mikrokontroler.

Reset data : Menghapus data yang ditampilkan melalui tabel.

Online : Melakukan koneksi dengan Modem.

Offline: Melakukan pemutusan koneksi dengan Modem.

#### **4.6.1 Menu Setting**

Menu Setting pada aplikasi ini berfungsi sebagai pengatur koneksi antara Sensor Mikrokontroler, Database MySQL dan SMS ke dalam perangkat lunak yang digunakan. Apabila perangkat keras yang digunakan tidak dapat dikoneksikan dengan aplikasi yang dibangun maka dapat dipastikan bahwa aplikasi tersebut tidak dapat dijalankan.

Dalam menu Setting ini terdapat tiga pengaturan koneksi Setting, yaitu pengaturan Setup server sebagai koneksi ke database, pengaturan sensor dan pengaturan SMS.

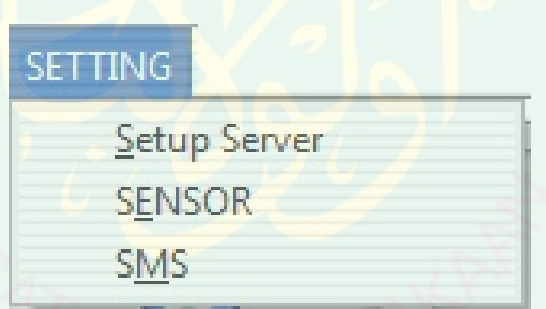

**Gambar 4.13** Menu Setting

Keterangan:

Setup Server: pengaturan konoeksi database MySQL.

Sensor: Pengaturan sensor.

SMS: Pengaturan SMS untuk konfigurasi Modem.

#### **4.6.1.1 Setting Setup Server**

Setup server disini digunakan untuk komunikasi dengan database MySQL, sebagai penyimpanan data dari pembacaan data dari mikrokontroler sensor ke aplikasi, dalam hal ini Admin menginputkan User dan Password serta Server yang digunakan pada Database MySQL.

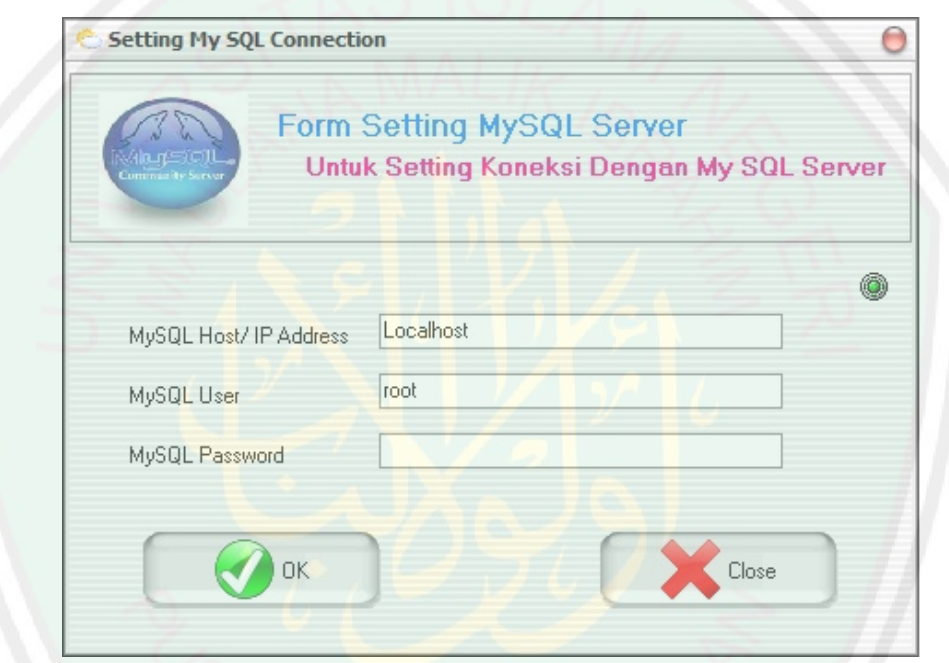

**Gambar 4.14** Setting MySQL Server

Keterangan:

MySQL Host/Ip Address: Server database MySQL yang digunakan aplikasi.

MySQL User: Nama Penggguna yang digunkan database MySQL.

MySQL Password: Kata sandi yang digunakan dalam database MySQL.

### **4.6.1.2 Setting Sensor**

Menu Setting Sensor disini digunakan untuk komunikasi dengan mikrokontroler sensor suhu SHT11, sebagai pembacaan data dari mikrokontroler sensor ke aplikasi, dalam setting sensor Admin menginputkan port mana yang di gunakan sensor serta pengaturan suhu minimal dan maksimal yang digunakan SMS peringatan dalam aplikasi memonitoring suhu.

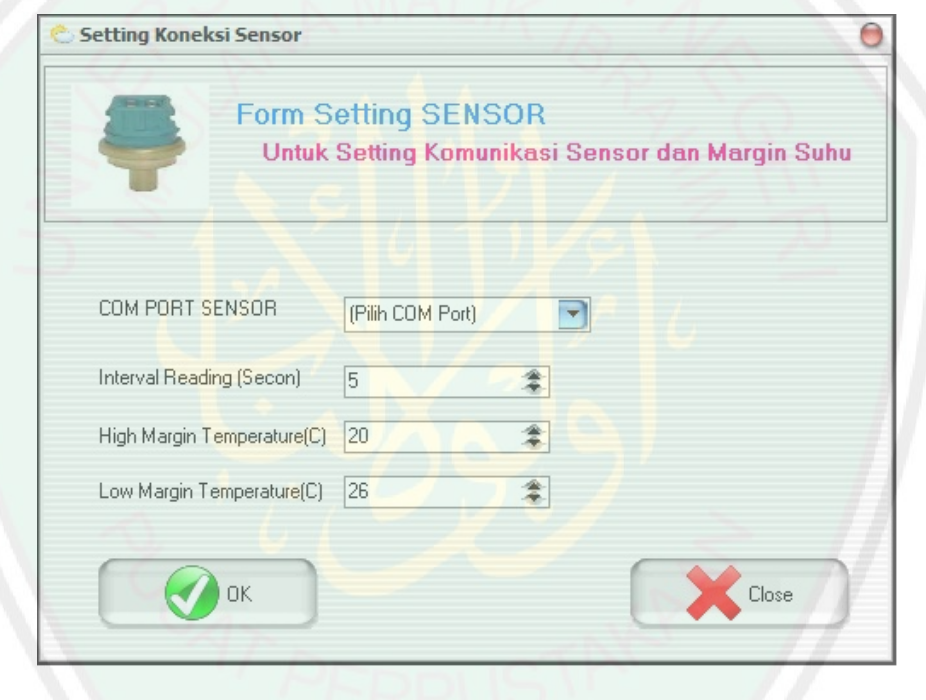

**Gambar 4.15** Tampilan Menu Setting Sensor

Keterangan:

Com Port Sensor: Menentukan port mana yang digunkana mikrokontroler suhu.

Interval Reading (Secon): menentukan pembacaan data suhu perdetik.

High Margin Temperatur (C): Menetukan temperatur tertinggi suhu dalam Celcius.

Low Margin Temperatur (C): Menetukan temperatur terendah suhu dalam Celcius

#### **4.6.1.3 Setting SMS**

Menu Setting SMS disini digunakan untuk komunikasi dengan Modem Server, serta menentukan pengiriman informasi ke nomer *handphone user* sebagai SMS (Short Massage Services) informasi peringatan apabila suhu melewati batas tertinggi dan batas terendah yang telah ditentukan admin dalam pengaturan aplikasi SMS Gateway.

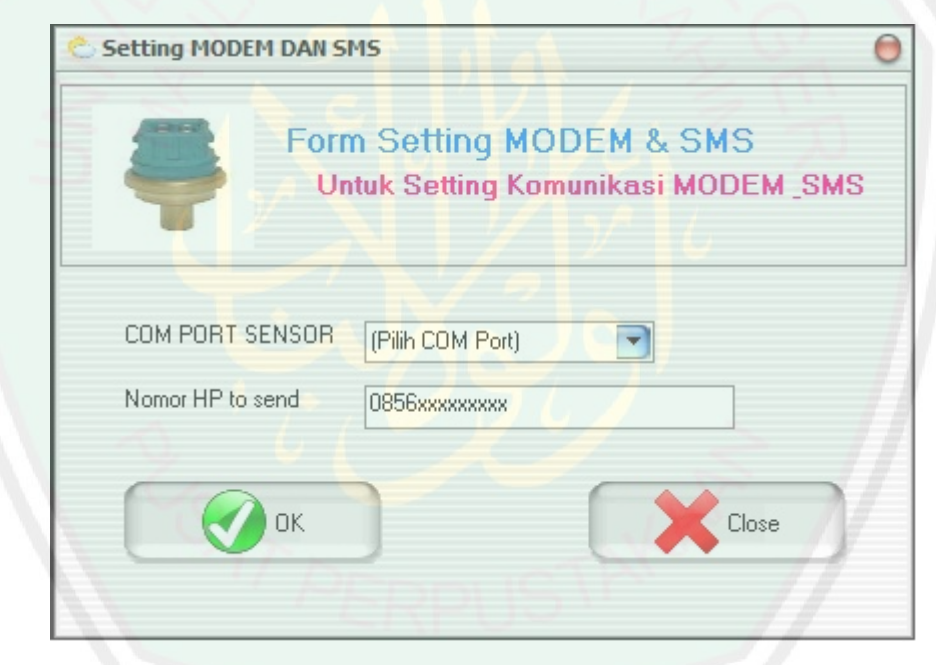

**Gambar 4.16** Tampilan Menu Setting Modem

Keterangan:

Com Port Modem: Menentukan port mana yang digunakan Modem sebagai server.

Nomor Hp to Send: Menentukan nomor handphone sebagai iniformas suhu kepada

User apabila suhu melewati batas yang di tentukan.

# **66**

#### **4.6.2 Menu Server**

Menu Server pada aplikasi ini berfungsi sebagai informasi bahwa database MySQL siap untuk digunakan, serta berisi database manajemen yang terinclude dari Plugin ZEOSDBO yang berada pada program Delphi7 yang berfungsi untuk memperbaiki database secara otomatis.

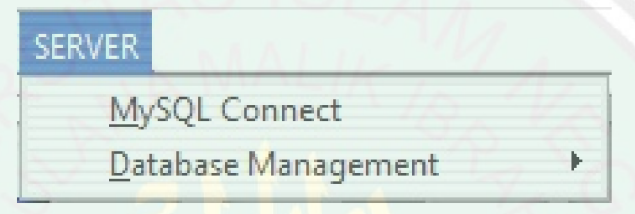

**Gambar 4.17** Menu Server

Keterangan:

MySQL Conect: menginformasikan bahwa database siap digunakan.

Database Management: Plugin dalam Delphi7 untuk memperbaiki database secara otomatis.

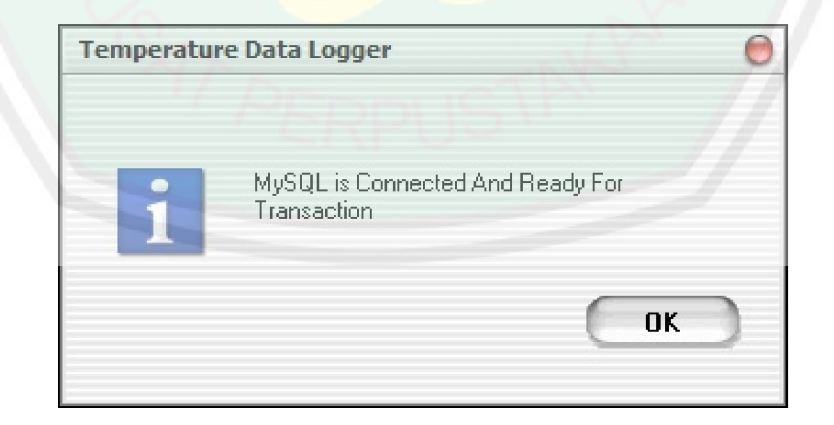

**Gambar 4.18** Info Database Siap Digunakan

#### **4.6.3 Menu Report**

Menu Report pada aplikasi ini berfungsi sebagai menampilkan data yang sudah disimpan pada database MySQL ke dalam bentuk Tabel dan Grafik.

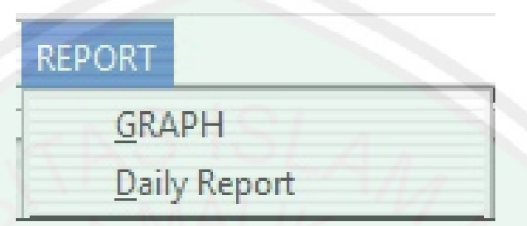

**Gambar 4.19** Tampilan Menu Report

Keterangan:

Graph: menampilkan Report data berupa Grafik.

Daily Report: Menampilkan Report data dalam bentuk Tabel

Dalam menu Report ini memiliki dua fungsi yaitu menampilkan data berupa grafik dan menampilkan data suhu dalam bentuk Tabel.

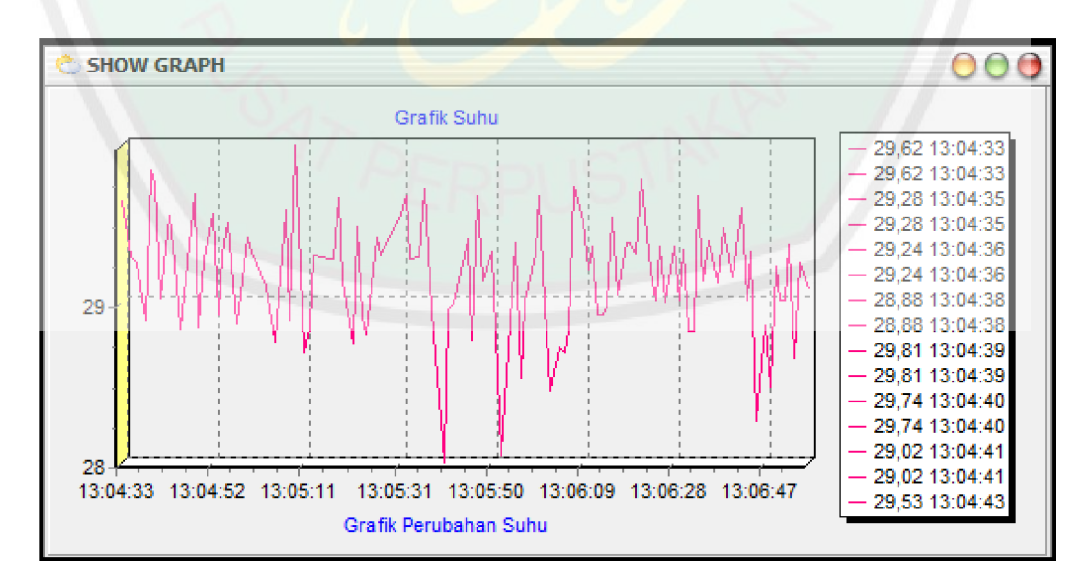

**Gambar 4.20** Grafik Report Data

### **4.7 Source Code SMS Gateway**

### **4.7.1 Source Code Pesan Peringatan**

Sms peringatan di kirim apabila suhu melebihi batas terendah atau batas tertinggi, brikut *source code* pesan peringatan pada program.

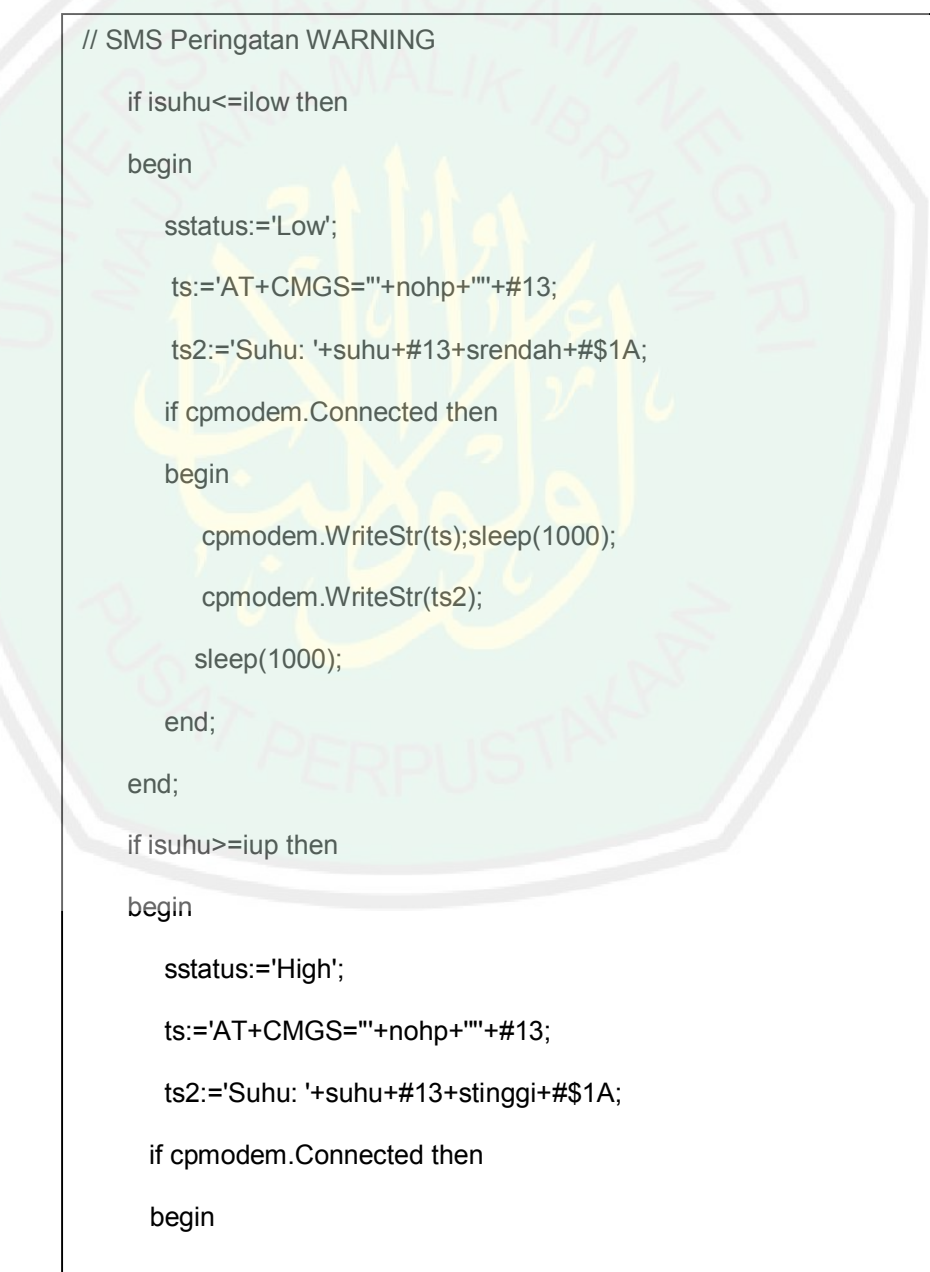

```
cpmodem.WriteStr(ts);sleep(1000);
cpmodem.WriteStr(ts2);
sleep(1000);
end;
if (isuhu<iup) AND (isuhu>ilow) then sstatus:='Normal';
end;
```
### **4.7.2 Source Code Permintaan SMS Informasi Suhu**

Apabila User menginginkan informasi suhu secara langsung maka dapat mengirim pesan dengan format "suhu" dan dikirim ke nomer *HandPhone* modem server maka modem akan mengirim data suhu terkini melalui pesan singkat, berikut adalah *source code* permintaan informasi suhu.

```
// SMS Permintaan SUHU
procedure TfrmMain.tsendTimer(Sender: TObject);
var s:string;
begin
   tsend.Enabled:=false;
   s:=zqsuhu.Fieldbyname('suhu').AsString;
  // ShowMessage(' 
AT+CMGS="'+LISTBOX1.Items.ValueFromIndex[2]+'"'+#13+'Suhu: 
'+s); MEMO1.Clear;
cpmodem.WriteStr('AT+CMGS="+'+LISTBOX1.Items.ValueFromIndex[
2]+'"'+#13 );
    SLEEP(1000);
    CPMODEM.WriteStr('Suhu: '+s+#$1A);
end;
```
# **4.8 Pengujian Aplikasi SMS Gateway Untuk Memonitoring Suhu Pada Tanaman Chrysanthemum Indicum**

Pengujian aplikasi SMS Gateway untuk Memonitoring suhu pada tanaman Chrysanthemum, secara keseluruhan mulai dari rangkaian mikrokontroler, penancapan sensor pada tanaman Chrysanthemum serta modem server, data suhu yang dihasilkan oleh sensor dikirim melalui mikrokontroler dan di tampilkan melalui aplikasi yang dibangun pada program yang berada pada Laptop/komputer, serta pengiriman informasi kepada pengguna dapat dilihat pada gambar berikut:

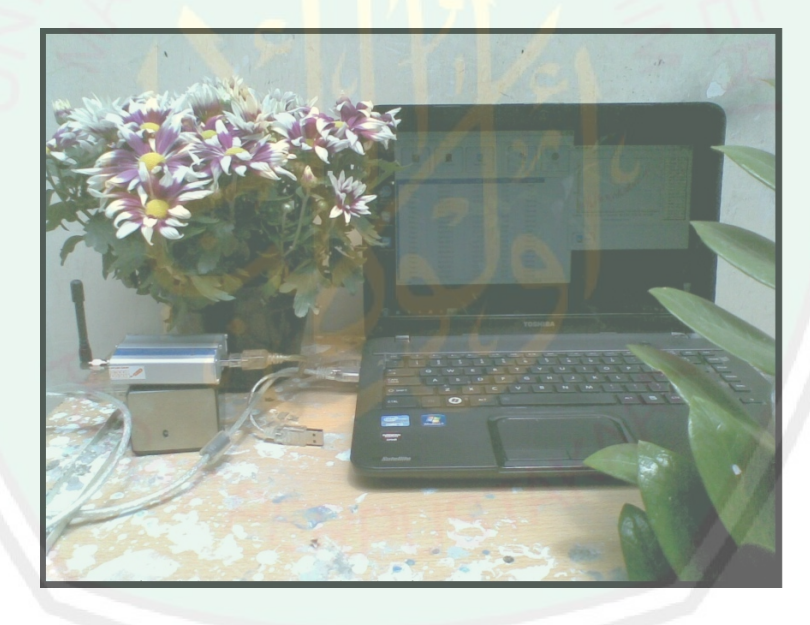

**Gambar 4.21** Keseluruhan Pengujian Suhu Tanaman

Setelah keseluruhan pengujian telah dilakukan, maka pengguna aplikasi akan menerima informasi dalam bentuk Tabel serta Grafik tentang keadaan tanaman Chrysanthemum apakah Suhu di sekitar tanaman mengalami perubahan di ambang batas atau tidak, serta besarnya suhu yang terbaca melalui sensor yang kemudian di baca oleh aplikasi. Pembacaan data suhu aplikasi akan ditampilkan seperti dalam gambar berikut:

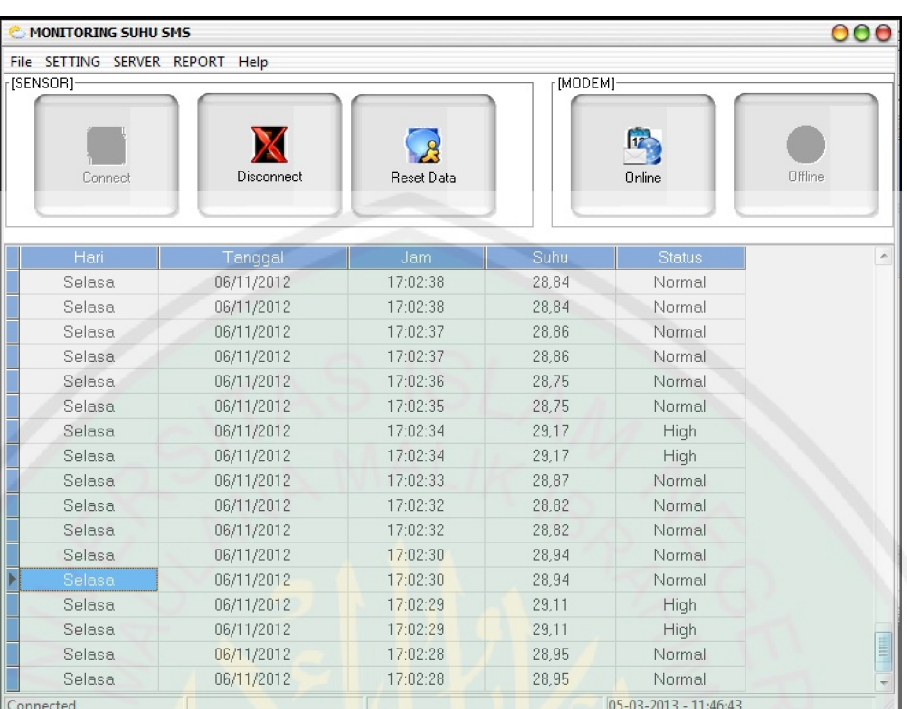

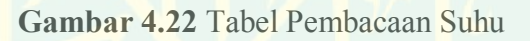

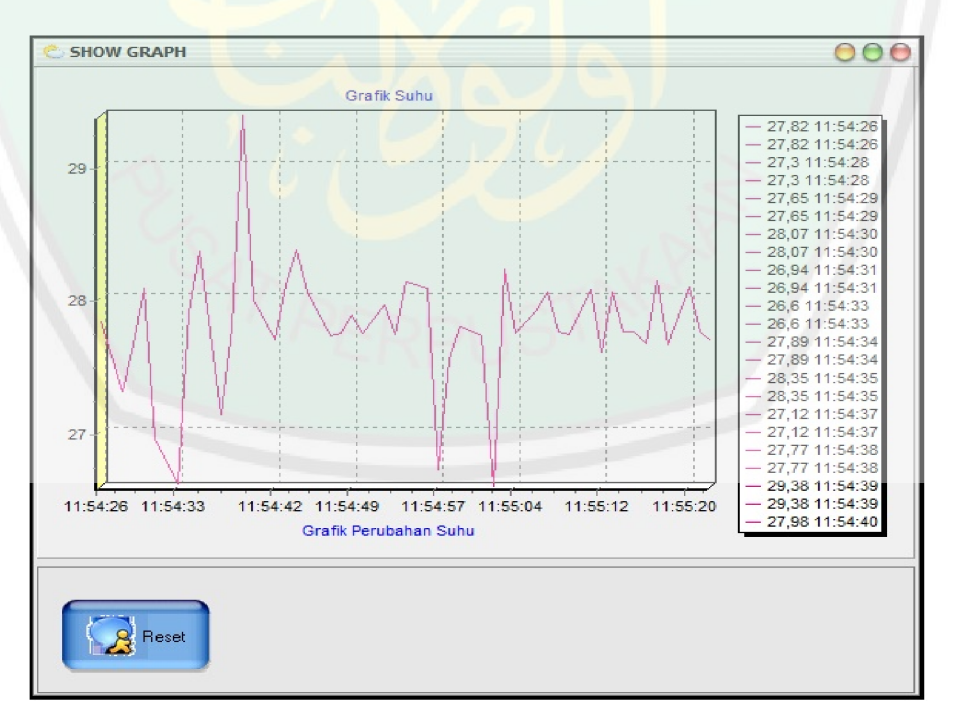

**Gambar 4.23** Grafik Pembacaan Suhu

Pesan peringatan yang akan diterima oleh pengguna aplikasi SMS Gateway apabila suhu lingkungan tanaman *Chrysanthemum* melewati batas tertinggi atau terendah. Pesan yang akan diterima oleh pengguna aplikasi adalah sebagai berikut:

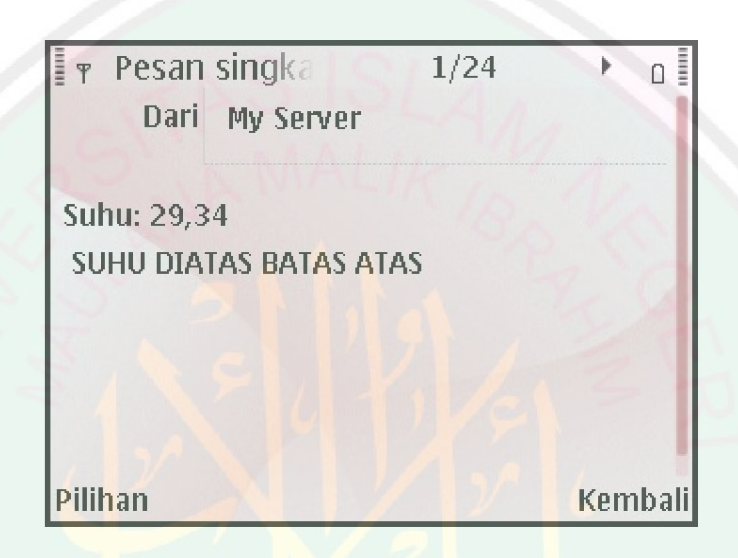

**Gambar 4.24** SMS Informasi Peringatan Suhu Diatas Batas Atas

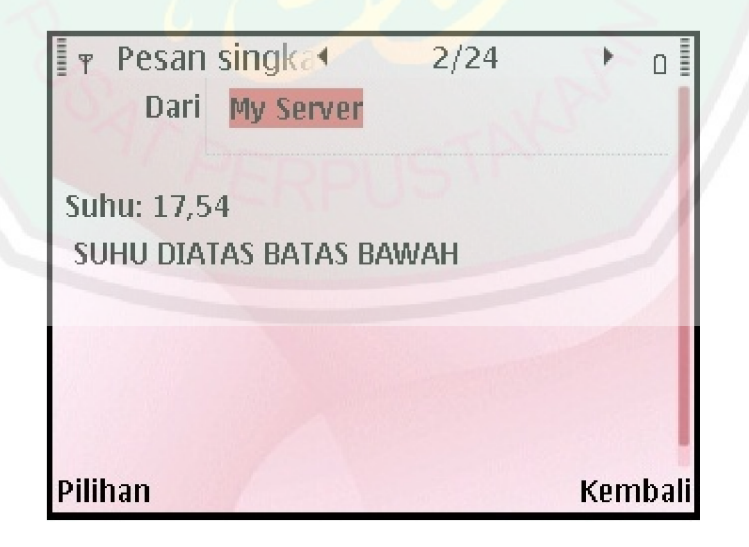

**Gambar 4.25** SMS Informasi Peringatan

Suhu Diatas Batas Bawah

Serta pengguna ingin mengetahui informasi suhu terkini dari aplikasi SMS Gateway dengan cara mengirim pesan singkat ke nomer modem Server dengan format " suhu " kemudian di kirmi ke nomer server yang digunakan sebagai SMS Gateway, Berikut adalah balasan pesan dari modem server untuk mengetahui informasi suhu terkini:

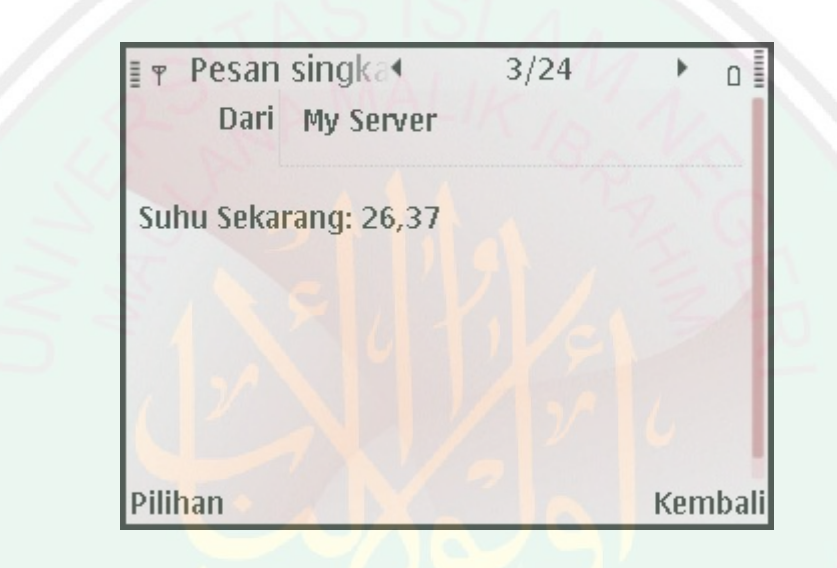

**Gambar 4.26** SMS Permintaan Informasi Suhu

Hasil pengujiaan keseluruhan sistem, berdasarkan set point batas atas dan bawah suhu didapatkan pada pukul 12.00 WIB suhu berada dibawah batas atas yaitu 27 °C dan status menunjukan *high*. Dan aplikasi SMS Gateway mengirim pesan kepada penguna berupa pesan singkat, dengan demikian serangkaian pengujian dan implementasi sistem telah selesai. Dan aplikasi SMS Gateway telah menunjukkan performansi yang baik. Dengan adanya sistem SMS Gateway untuk memonitoring suhu tananam *Chrysanthemum* ini dapat memudahkan dalam memantau suhu pada lingkungan tanaman, maka di sini dapat disimpulkan bahwa sistem dapat berjalan sesuai perancangan dan tujuan awal.

| NO             | <b>TANGGAL</b>  | <b>SHT</b>       | Waktu | <b>Status</b> |
|----------------|-----------------|------------------|-------|---------------|
|                |                 | Suhu $\degree$ C |       |               |
| 1              | 10 Januari 2013 | 24.5             | 10.00 | Normal        |
| $\overline{2}$ | 10 Januari 2013 | 24.2             | 10.15 | Normal        |
| 3              | 10 Januari 2013 | 23.9             | 10.30 | Normal        |
| 4              | 10 Januari 2013 | 23.6             | 10.45 | Normal        |
| 5              | 10 Januari 2013 | 23.2             | 11.00 | Normal        |
| 6              | 10 Januari 2013 | 24.4             | 11.15 | Normal        |
| $\overline{7}$ | 10 Januari 2013 | 24.9             | 11.30 | Normal        |
| 8              | 10 Januari 2013 | 26.7             | 11.45 | Normal        |
| 9              | 10 Januari 2013 | 27.2             | 12.00 | High          |
| 10             | 10 Januari 2013 | 26.5             | 12.15 | Normal        |
| 11             | 10 Januari 2013 | 26.4             | 12.30 | Normal        |
| 12             | 10 Januari 2013 | 25.1             | 12.45 | Normal        |
| 13             | 10 Januari 2013 | 25.4             | 13.00 | Normal        |

**Tabel 4.3** Hasil Pemantauan Tiap 15 Menit Pada Pukul 10.00 – 13.00 WIB

#### **BAB V**

#### **PENUTUP DAN KESIMPULAN**

### **5.1 Kesimpulan**

Berdasarkan uji coba Aplikasi SMS *Gateway* untuk memonitoring suhu pada tanaman *Chrysanthemum* yang telah dilakukan, maka dapat ditarik kesimpulan sebagai berikut:

- 1. Alat yang digunakan adalah Mikrokontroler ATMega16 yang menggunakan sensor suhu SHT11 merupakan alat yang mengukur suhu pada lingkungan diskitar tanaman bunga *Chrysanthemum* telah bekerja dengan baik. Keluaran data dari aplikasi berupa tabel dan grafik dan pengguna dapat memudahkan menganalisa data dan mendapatkan informasi pemantauan suhu.
- 2. Modem server yang digunakan adalah USB Wavecom M1306B digunakan sebagai server SMS Gateway yang bertujuan sebagai media pengirim pesan yang dapat dioperasikan menggunakan perintah AT Command telah bekerja dengan baik.
- 3. Penelitian tanaman *Chrysanthemum* terhadap pengaruh suhu bahwasanya suhu udara yang paling baik untuk pertumbuhan tanaman krisan adalah antara  $20^{\circ}$ -26 $^{\circ}$ C (siang hari), namun tanaman krisan akan tetap tumbuh baik jika berada pada suhu 17°-30°C.
- 4. Hasil percobaan menggunakan SMS Gateway untuk suhu lingkungan pada pada tanaman bekerja dengan baik dalam hal ini SMS Gateway digunakan untuk mengirim pesan peringatan WARNING tentang informasi suhu ketika suhu tanaman kurang dari 20 °C dan untuk suhu tertinggi melebihi 26 °C.

5. Pengguna atau *User* dapat mengetahui suhu terkini disekitar tanaman *Chrysanthemum* dengan cara mengetik pesan "Suhu" dan dikirimkan ke nomer yang digunakan oleh modem server maka server akan membalas pesan dengan informasi suhu terkini.

#### **5.2 Saran**

Dari kesimmpulan diatas untuk pengembangan dan penelitian lebih lanjut diberikan beberapa saran:

- 1. Untuk pengembangan selanjutnya dalam penelitian tidak hanya digunakan hanya untuk tanaman *Chrysanthemum* saja tetapi menggunakan tanaman yang lain dan juga untuk kseluruhan tanaman yang berada di *Green House*.
- 2. Pada sisi pemrogrman di komputer dan mikrokontroler dapat ditambahkan fungsi untuk memproses input, sensor, kendali yang lebih banyak, sehingga diharapkan hasil penelitian menjadi lebih komplek dan dapat bermanfaat untuk penelitian selanjutnya.
- 3. Diharapkan dengan adanya penelitian ini dapat digunakan sebagai referensi bagi penelitian selanjutnya tentunya dengan memanfaatkan teknologi lainya, semisal penggabungan dengan berbasis Web yang dapat diakses secara *online* untuk pemantau suhu.

#### **DAFTAR PUSTAKA**

- Khasuhito Sumitomo. 2008. *International Journal of Experimental Botany*, Vol. 59, No 15 Maret 2008
- Khotibul, Umam, 2012. *Aplikasi Pemantau Dan Kontrol Suhu (Temperature) Lingkungan Tanaman Krisan (Chrysanthemum) Di Greenhouse Pt Inggu Laut Abadi Kota Batu Berbasis Mikrokontroler Atmega16* . Skripsi: UIN Maulana Malik Ibrahim Malang.
- Dadi, 2008. *Pemantau Suhu Jarak Jauh Menggunakan DTMF Berbasis Komputer*, Indonesian Scientific Journal Database , Vol.4 No.1 Meret 2008
- Rukmana, Rahmat & Mulyana, Asep Eka. 1997. *Budidaya Krisan*. Yogyakarta. Penerbit: Kanisius.
- Mulyana, R. dan A. E. Rukmana. 1997. *Seri Bunga Potong: Krisan*. Yogyakarta. Penerbit: Kanisius
- Budhiharto, W. 2004. Interfacing Komputer dan Mikrokontroler. Jakarta. Penerbit Elex Media Komputindo.
- Marcus Zakaria, Teddy & Widiadi, Josef. 2006. *Aplikasi SMS untuk Berbagai Keperluan*. Bandung: Informatika.
- Wahidin, 2010. *Aplikasi SMS dengan PHP Untuk Orang Awam*. Palembang, Penerbit: Maxicom.
- Abdul Kadir, 2006. *Dasar Aplikasi Database MySQL-Delphi*, Yogyakarta, Penerbit: Andi Offset.
- Abdullah bin Muhammad. 2006. Terjemah Tafsir Ibnu Katsir Juz 1. Jakarta: Pustaka Imam Syafi'i
- Abdullah bin Muhammad. 2006. Terjemah Tafsir Ibnu Katsir Juz 14. Jakarta: Pustaka Imam Syafi'i
- Abuddin Nata, 2010. *Tafsir ayat-ayat Pendidikan (Tafsir Al-Ayat At-tarbawiy)*, Jakarta. Penerbit: PT RajaGrafindo Persada.
- Shihab, Quraish. 2003. *Tafsir Al-Misbah Pesan, Kesan dan Keserasian AL-Qur'an Volume 13*, Jakarta. Penerbit: Lentera Hati.

Shihab, Quraish. 2001. *Wawasan Al-Qur'an*, Bandung. Penerbit: Mizan.

http://alquranonline.co.cc/alquranonline diakses pada tanggal 11 Agustus 2011.

<http://en.wikipedia.org/wiki/SMS-Gateway> diakses pada tanggal 11 Agustus

2011.

[http://ciptamedia-sms-broadcast.com](http://ciptamedia-sms-broadcast.com/) diakses pada tanggal 11 Agustus 2011.

[http://www.sensirion.com/fileadmin/user\\_upload/customers/sensirion/Dokumen](http://www.sensirion.com/fileadmin/user_upload/customers/sensirion/Dokumente/Humidity/Sensirion_Humidity_SHT1x_Datasheet_V5.pdf)te

[/Humidity/Sensirion\\_Humidity\\_SHT1x\\_Datasheet\\_V5.pd](http://www.sensirion.com/fileadmin/user_upload/customers/sensirion/Dokumente/Humidity/Sensirion_Humidity_SHT1x_Datasheet_V5.pdf)f Diakses pada tanggal 20 Februari 2012.

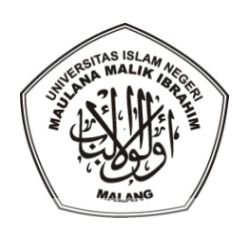

### **DEPARTEMEN AGAMA UNIVERSITAS ISLAM NEGERI (UIN) MAULANA MALIK IBRAHIM MALANG FAKULTAS TARBIYAH**

Jln. Gajayana 50 Telp. (0341) 552398 Faks (0341) 552398 Malang Website: www.tarbiyah.uin-malang.co.id

### **BUKTI KONSULTASI**

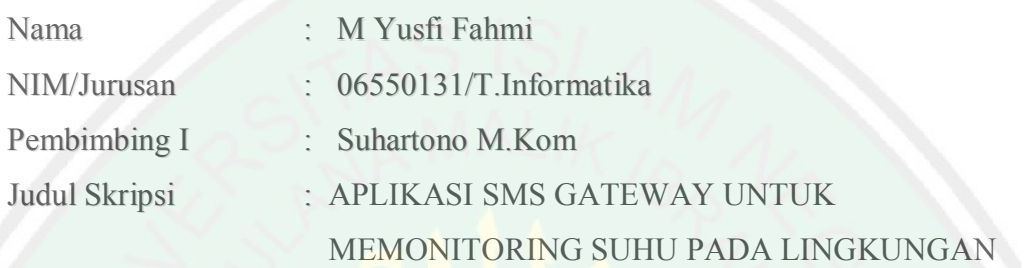

### TANAMAN CHRYSANTHEMUM INDICUM

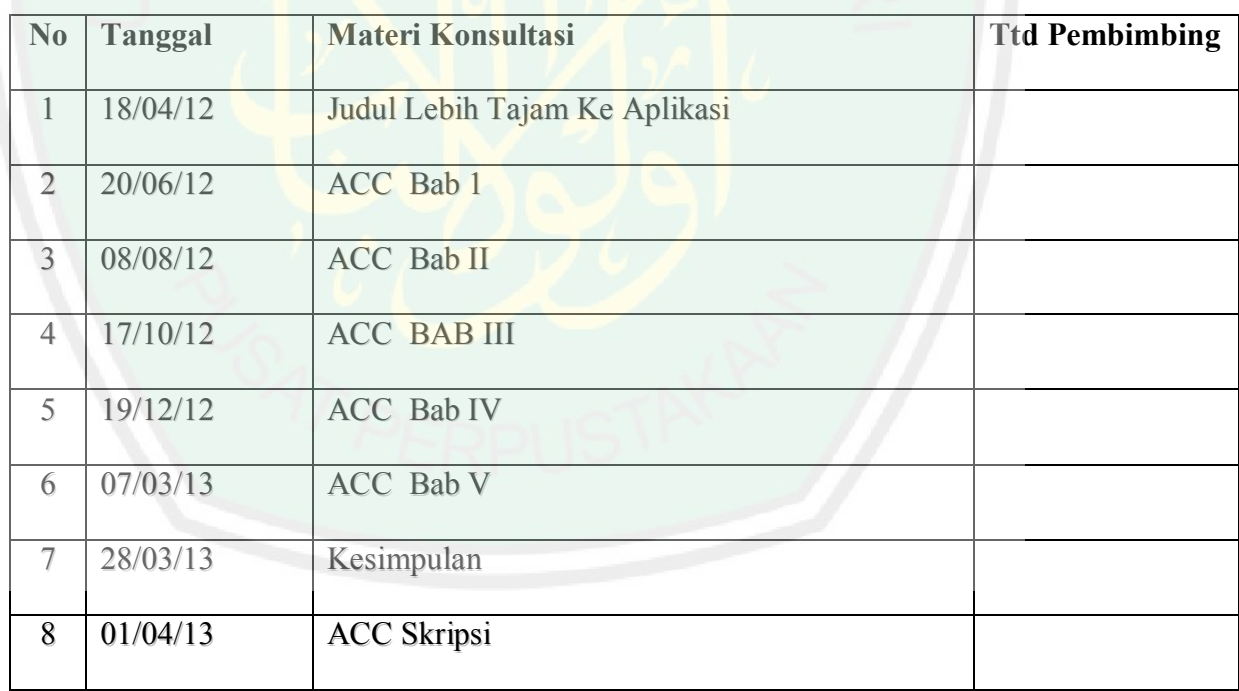

Malang, 04 April 2013 Ketua Jurusan,

### **Ririen Kusumawati, M.Kom NIP. 197203092005012002**

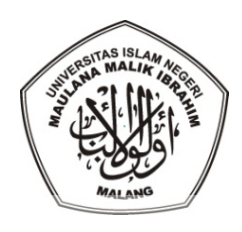

### **DEPARTEMEN AGAMA UNIVERSITAS ISLAM NEGERI (UIN) MAULANA MALIK IBRAHIM MALANG FAKULTAS TARBIYAH**

Jln. Gajayana 50 Telp. (0341) 552398 Faks (0341) 552398 Malang Website: www.tarbiyah.uin-malang.co.id

### **BUKTI KONSULTASI**

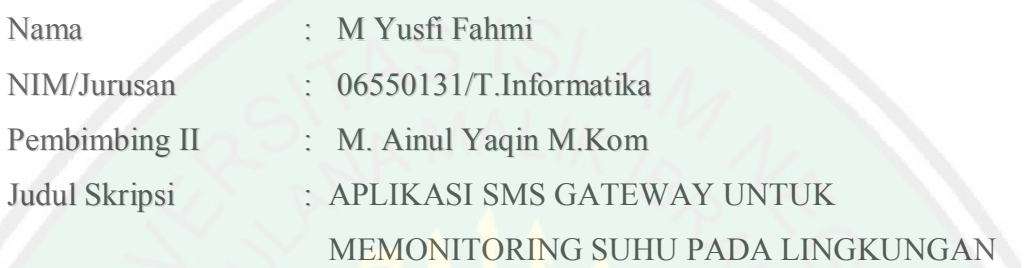

### TANAMAN CHRYSANTHEMUM INDICUM

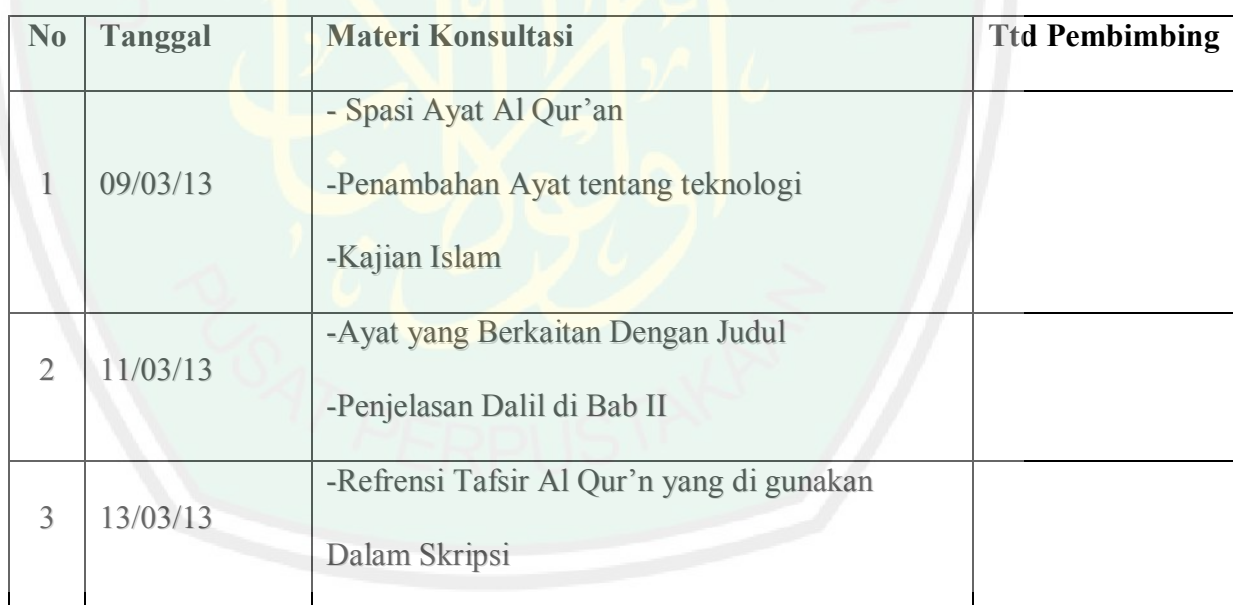

Malang, 13 Mei 2013 Ketua Jurusan,

### **Ririen Kusumawati, M.Kom NIP. 197203092005012002**

## Takashi Oyabu et al./Asia Pacific Management Review (2006) 11(3), 239-244 *3.4 Business Model for Sales Drive*

Production and sales are important, so the business model must be constructed in a sales drive. The outline of the model is indicated in Figure 6. There are two components in the constitution of the pet plant, namely hardware and software parts. Various kinds of integrated values can be derived in the hardware part. The recognition results are derived in the software part.

Hardware part is considered as an open source. Software part is thought as a target of business model. The trouble of hardware part does not run to software part by dividing the functions. Moreover, there is a merit to apply the hardware part to other uses by modifying the specification of the software part. Following three factors are required to get a business model patent, namely inventiveness, new conception and progressiveness. The intentions for the factors are indicated as follows,

#### **Inventiveness**

Communication technique with humans using plant bioelectric potential **New Conception** Development of the communication tool **Progressiveness** Expansibility by utilizing the internet and cellular Phone

It is thought that a business model patent can be got in the software part of the pet plant. It is considered that there is a great advantage for opening the hardware source from the viewpoint of business strategy. It is expected that the value of application increases and the sales number also increases by the strategy.

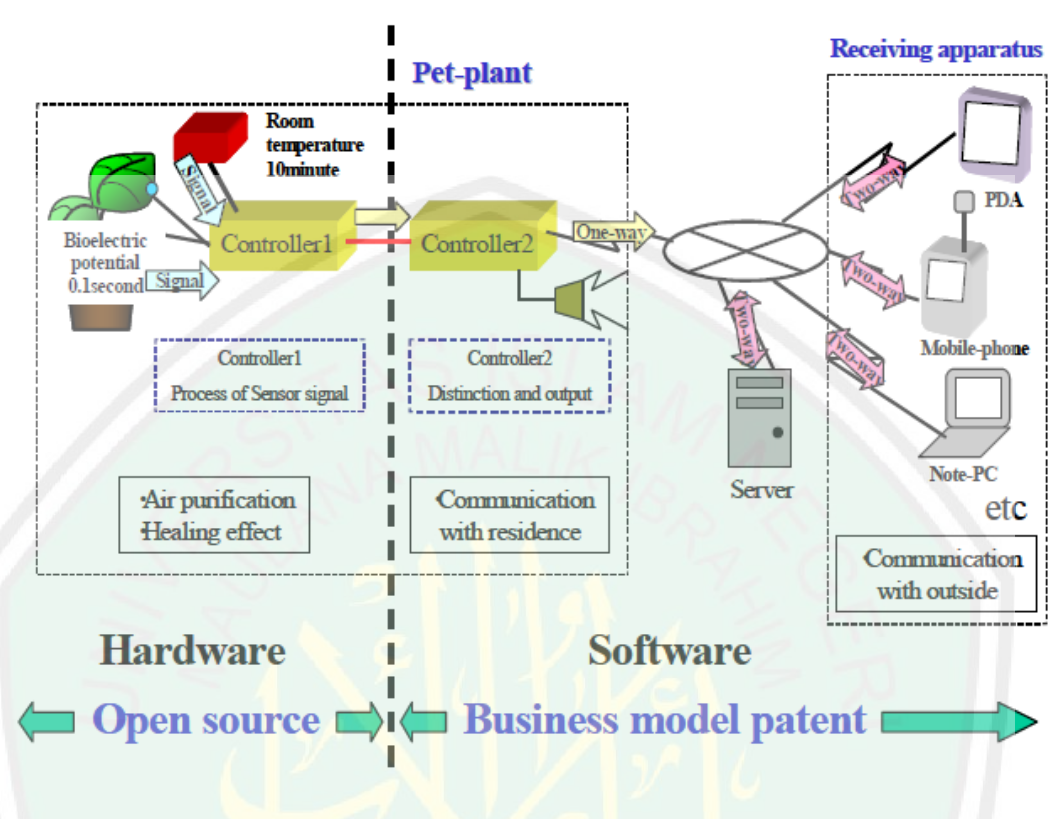

Figure 6. The Constitution of Pet Plant for Business Model

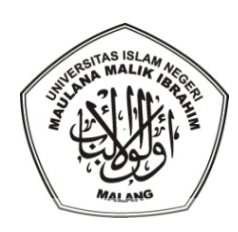

### **DEPARTEMEN AGAMA UNIVERSITAS ISLAM NEGERI (UIN) MAULANA MALIK IBRAHIM MALANG FAKULTAS TARBIYAH**

Jln. Gajayana 50 Telp. (0341) 552398 Faks (0341) 552398 Malang Website: www.tarbiyah.uin-malang.co.id

### **BUKTI KONSULTASI**

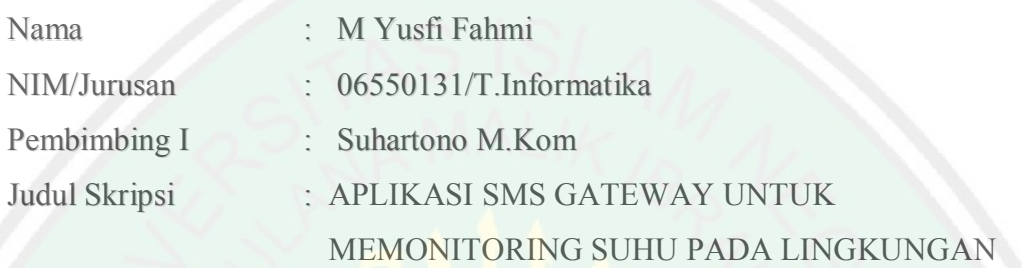

### TANAMAN CHRYSANTHEMUM INDICUM

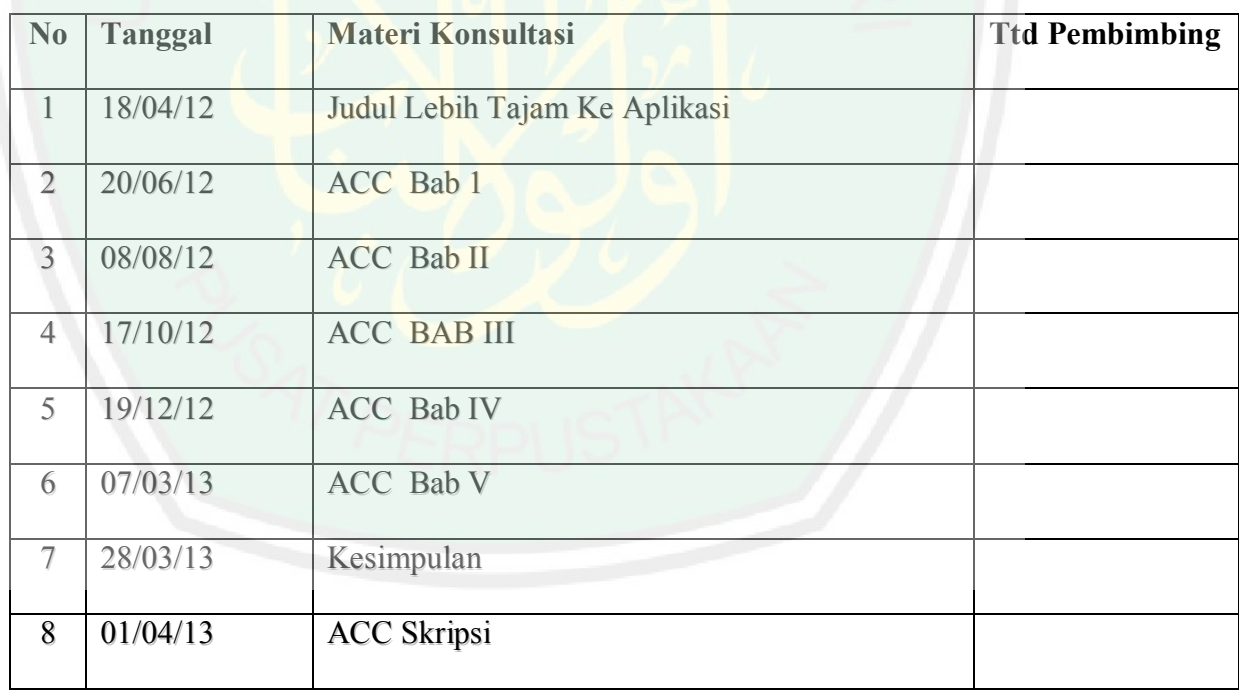

Malang, 04 April 2013 Ketua Jurusan,

### **Ririen Kusumawati, M.Kom NIP. 197203092005012002**

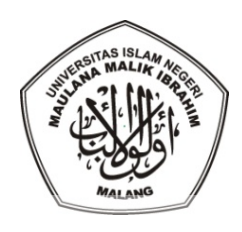

### **DEPARTEMEN AGAMA UNIVERSITAS ISLAM NEGERI (UIN) MAULANA MALIK IBRAHIM MALANG FAKULTAS TARBIYAH**

Jln. Gajayana 50 Telp. (0341) 552398 Faks (0341) 552398 Malang Website: www.tarbiyah.uin-malang.co.id

### **BUKTI KONSULTASI**

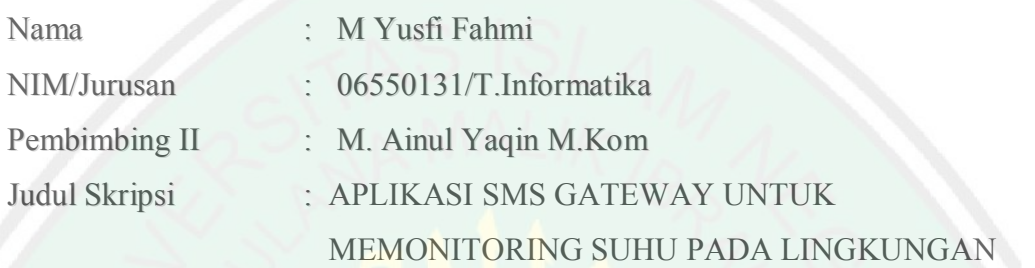

### TANAMAN CHRYSANTHEMUM INDICUM

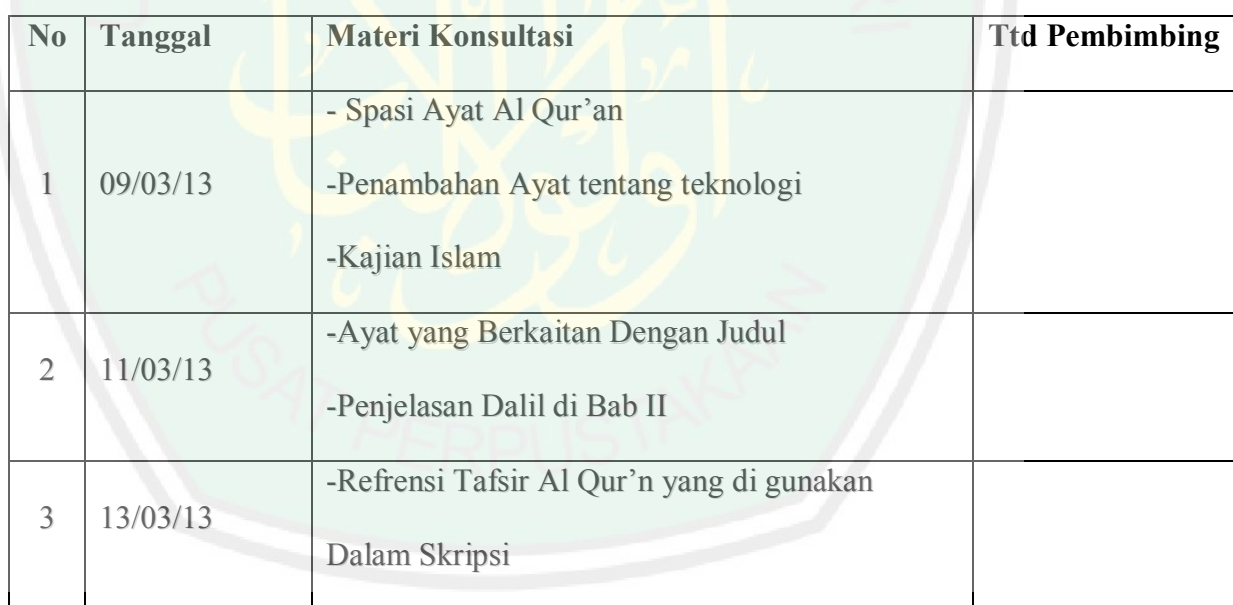

Malang, 13 Mei 2013 Ketua Jurusan,

### **Ririen Kusumawati, M.Kom NIP. 197203092005012002**

## Takashi Oyabu et al./Asia Pacific Management Review (2006) 11(3), 239-244 *3.4 Business Model for Sales Drive*

Production and sales are important, so the business model must be constructed in a sales drive. The outline of the model is indicated in Figure 6. There are two components in the constitution of the pet plant, namely hardware and software parts. Various kinds of integrated values can be derived in the hardware part. The recognition results are derived in the software part.

Hardware part is considered as an open source. Software part is thought as a target of business model. The trouble of hardware part does not run to software part by dividing the functions. Moreover, there is a merit to apply the hardware part to other uses by modifying the specification of the software part. Following three factors are required to get a business model patent, namely inventiveness, new conception and progressiveness. The intentions for the factors are indicated as follows,

#### **Inventiveness**

Communication technique with humans using plant bioelectric potential **New Conception** Development of the communication tool **Progressiveness** Expansibility by utilizing the internet and cellular Phone

It is thought that a business model patent can be got in the software part of the pet plant. It is considered that there is a great advantage for opening the hardware source from the viewpoint of business strategy. It is expected that the value of application increases and the sales number also increases by the strategy.

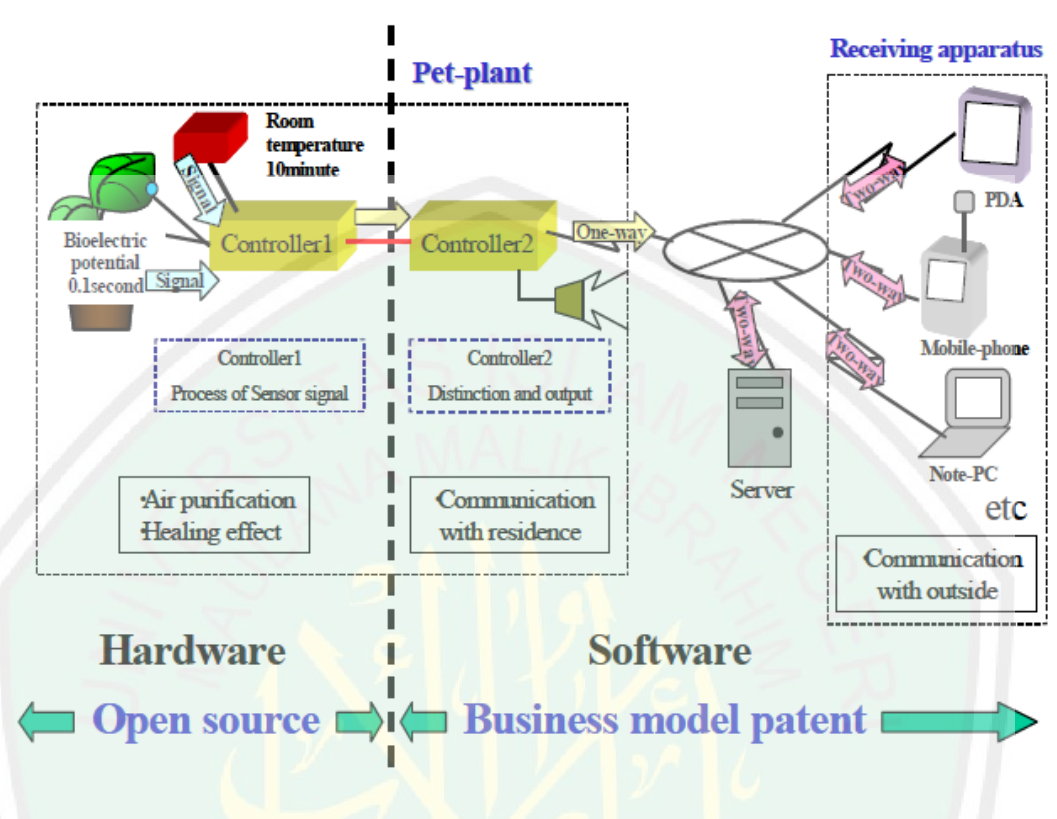

Figure 6. The Constitution of Pet Plant for Business Model